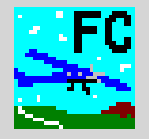

# **Flight Contest 3.0** (Edition 3)

Dipl.-Ing. Thomas Weise March 28, 2017

**Dipl.-Ing. Thomas Weise • Deutscher Präzisionsflug-Verein e.V. • Flight Contest 3.0 (Edition 3) • 28.03.2017**

# **Flight Contest Table of contents**

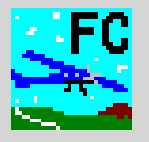

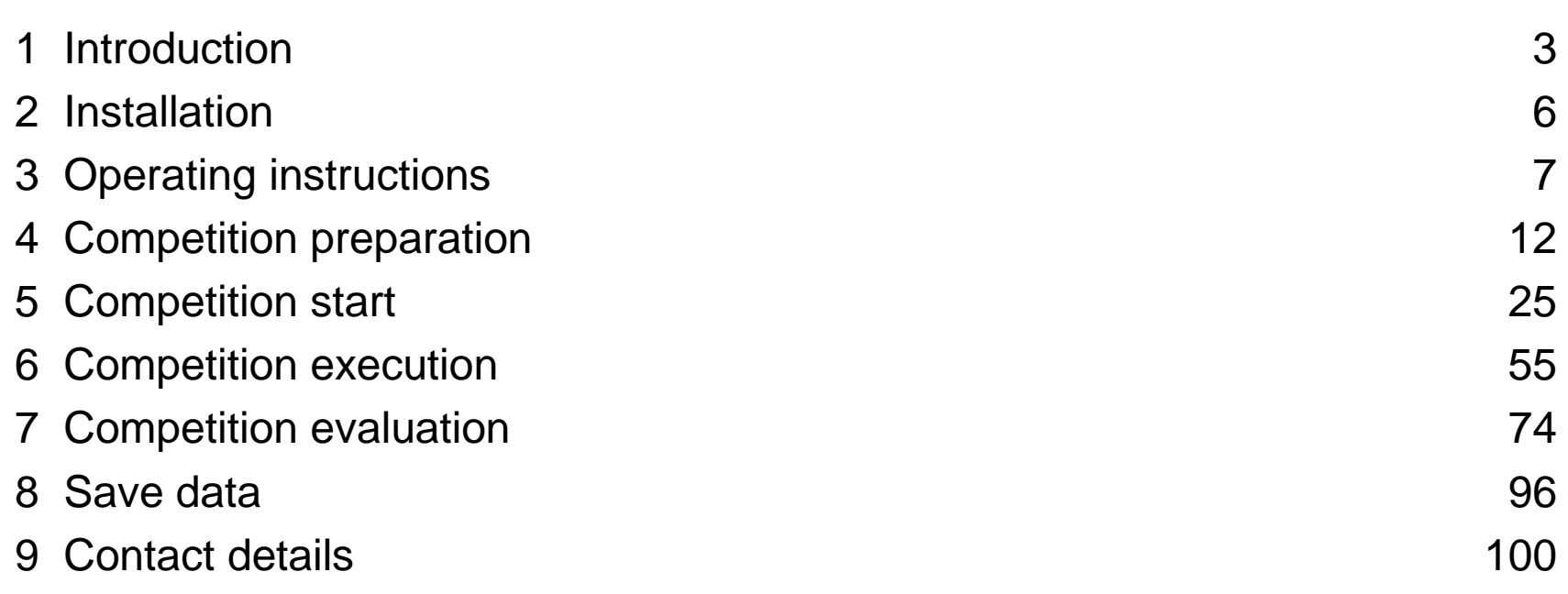

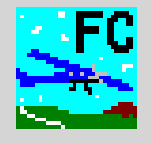

Flight Contest is a tool to schedule general aviation power flying competitions and to evaluate planning, navigation, observation and/or landing test results.

Flight Contest features flexible competition management, particularly supporting

- differing competition rules and regulations (FAI, Germany, Switzerland, Austria, expandable) (adjustment of individual evaluation details (points) possible, should the need arise)
- competition classes (different evaluation of groups of crews participating in a competition)
- combined competitions (competitions taking place at the same time with the same competitors participating in)
- parallel competitions (competitions taking place at the same time with different competitors participating in)
- the evaluation of specific groups of crews, which can be determined on an ad hoc basis

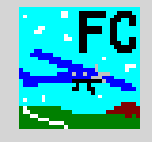

Is an advanced, Java technology-based, multilingual and networkcompatible open source database application:

- User interface runs in a web browser (Firefox, Internet Explorer, etc.).
- It can be used simultaneously on several networked computers.
- Every user can use his/her preferred language (German, English, expandable).
- Crash-safe.
- High protection against operating errors.

Supports GAC, GPX and IGC logger data formats (expandable).

Creates PDF for printing and publication on the internet.

Sends competition maps to competitors by e-mail.

Supports special route features:

- Secret time checks
- Curved legs
- Touch-and-go landings

Displays live results (live scoring):

- Display of preliminary ranking during a debriefing
- Simultaneous publication in the local network and on the internet

Provides integrated map viewers for navigation flights, routes and logger files :

- Offline map display for navigation flight evaluation
- Online map display using Google Maps and Open Street Map
- Logger data display for GAC, GPX and IGC files

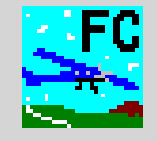

Computer requirements:

Windows at least 8 GB RAM CPU Intel® Core™ i5 or i7 (at least 2 cores, at least 2 GHz)

#### Necessary programs:

'Adobe Reader' Web browser 'Mozilla Firefox' or other with HTML-5 support

Download of 'Flight Contest' setup (FCSetup-<Version>.exe):

<https://www.dropbox.com/sh/7iiyj608t3icgab/L3GRISYuvM>

#### Download of 'Adobe Reader' setup:

<http://get.adobe.com/de/reader>

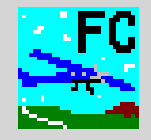

Start Flight Contest:

- 1. 'All programs -> Flight Contest -> Flight Contest Service Manager' The icon  $\mathbf{b}_i$  (Apache Tomcat FlightContest) appears on the taskbar.
- 2. Select "Start Service" from the context menu (right-click) of icon  $\mathbf{t}_1$ . The icon on the taskbar changes and turns into  $\mathbf{b}$ .

Start operation:

Click 'All programs -> Flight Contest -> Flight Contest' or

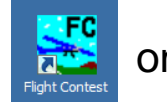

on the desktop.

Start operation on a remote computer:

Enter the address 'http://<IP address of computer with Flight Contest>:8080/fc/contest/start' in the address bar of a web browser.

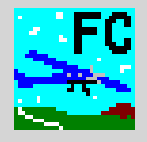

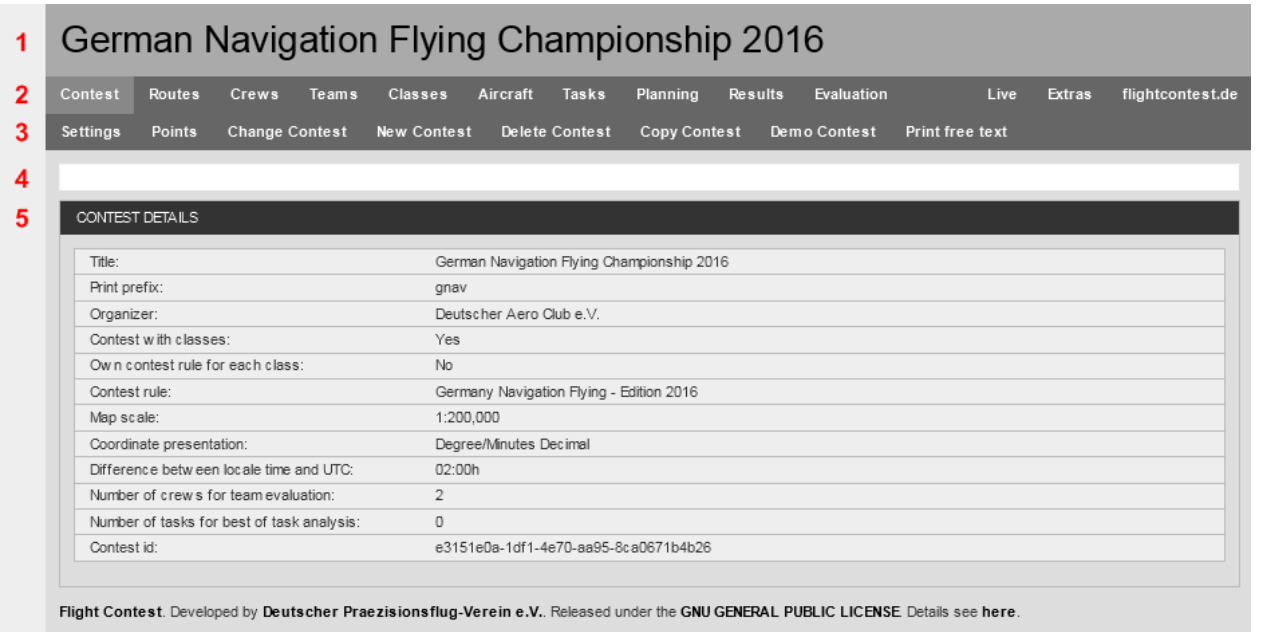

- 1. Contest title
- 2. Main menu major operating steps and basic competition evaluation sequence
- 3. Submenu contains commands or allows selection of additional data
- 4. Messages shows ready messages (blue) or error messages (red) of commands
- 5. Information, lists and dialogs display and input of data

Click on the text in the menu bar to execute commands or to open dialogs.

After a competition has been created, not all main menu items will be immediately available.

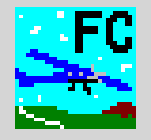

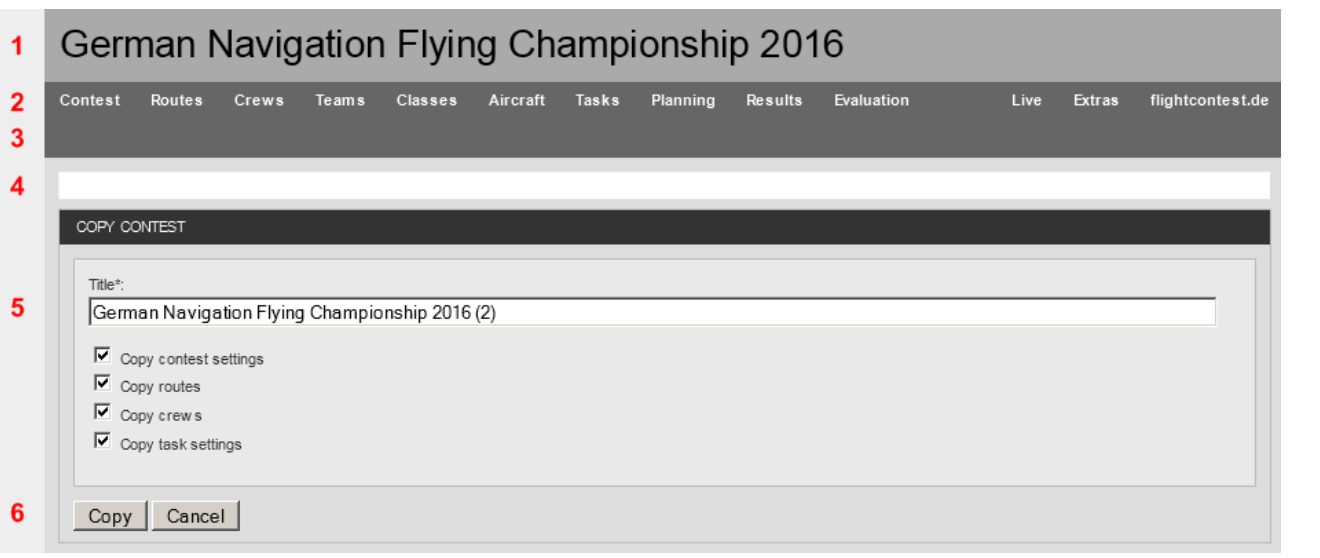

- 1. Contest title
- 2. Main menu major operating steps and basic competition evaluation sequence
- 3. -
- 4. Messages shows ready messages (blue) or error messages (red) of commands
- 5. Dialog input fields input of data
- 6. Commands

Click on a command button to process data entered.

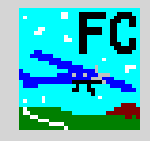

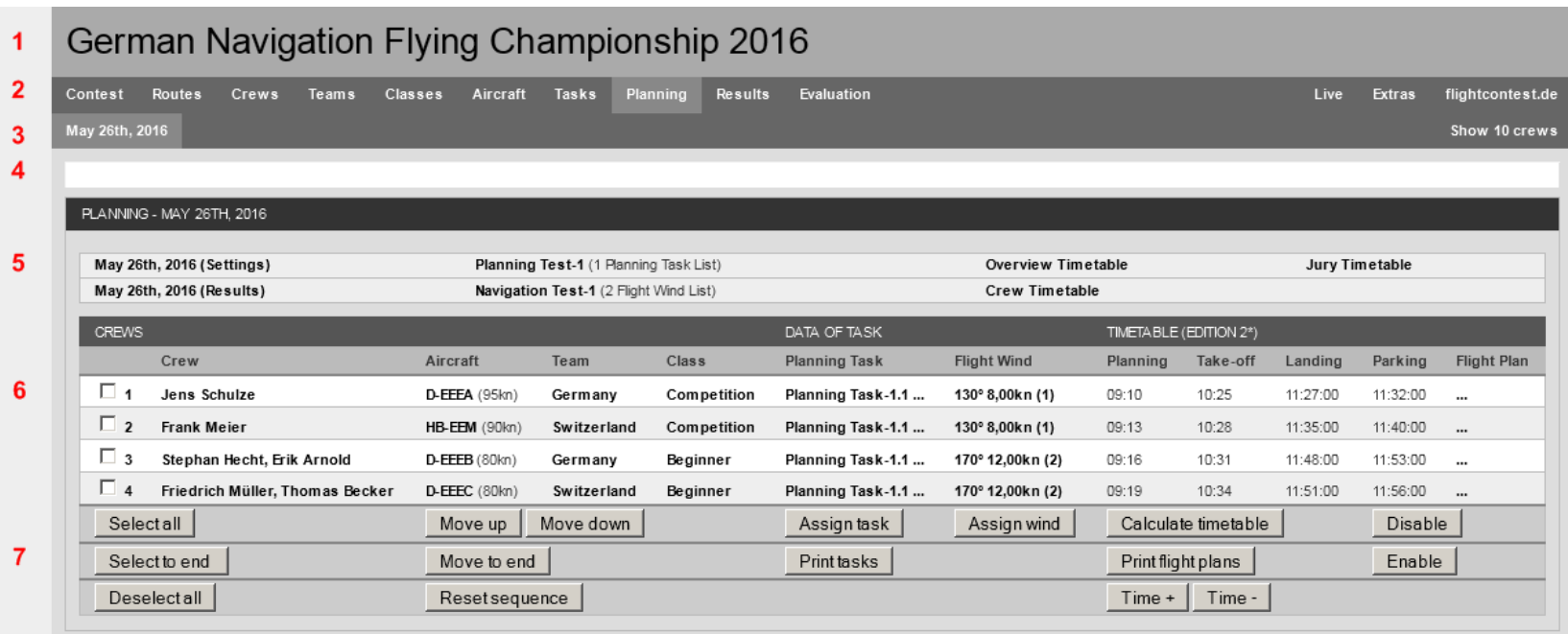

Flight Contest. Developed by Deutscher Praezisionsflug-Verein e.V.. Released under the GNU GENERAL PUBLIC LICENSE Details see here

- 1. Contest title
- 2. Main menu major operating steps and basic competition evaluation sequence
- 3. Submenu allows selection of list data or additional commands
- 4. Messages shows ready messages (blue) or error messages (red) of commands
- 5. Links to additional dialogs to display and process list data
- 6. Data list with links to additional data
- 7. Commands processing of marked or all list lines

Click on bold text or '…' to access additional dialogs.

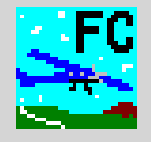

- Bold text or numbers as well as the character '...' are links providing access to additional data.
- When entering times, '.' may also be used instead of ':' to avoid the need of pressing the Shift key.
- When entering decimals, '.' may also be used instead ",".
- When entering landing results, small letters may be used instead of capital ones to avoid the need of pressing the Shift key.
- When entering landing results, "out" can be entered for landings outside the landing box and "no" in case that no landing was performed to avoid the need of using the mouse while entering data.

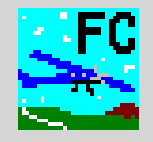

- 1. Crew list
	- -> Prepare Excel table using 'Flight Contest' Excel sample
- 2. Route planning

-> Make list of coordinates available in the 'Flight Contest' GPX format

3. Task planning

-> Number, contents, settings and evaluation of tasks

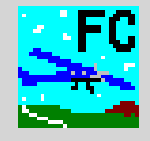

# Use Excel Sample (All programs -> Flight Contest -> Samples -> FC-CrewList-Sample.xls)

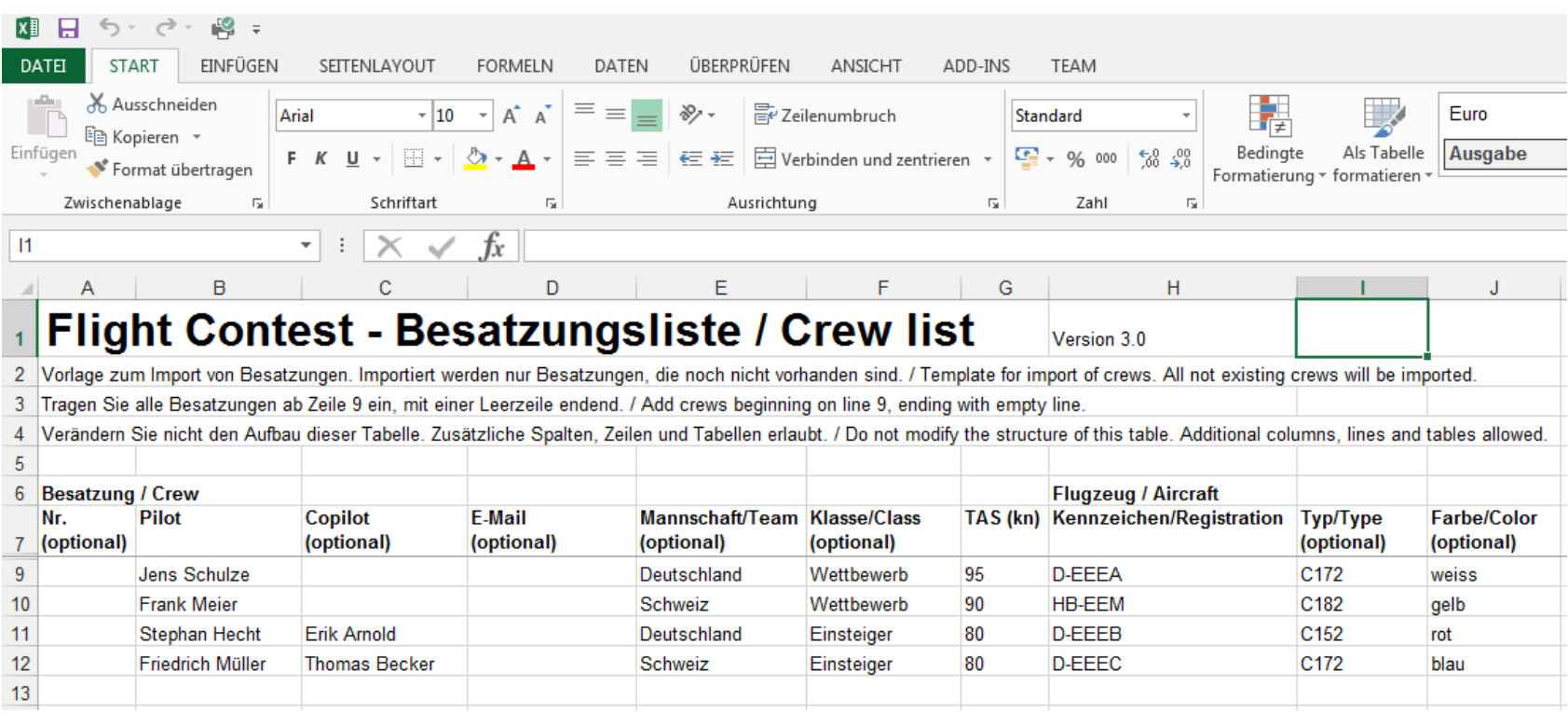

Save sample to your contest folder and use it to enter data received from participants' registration. See also 'Help -> Besatzungsliste erstellen'.

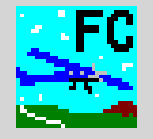

#### How to proceed:

- 1. Plan route(s) (e.g. using 'Flight Planner')
- 2. Plot route on the map (e.g. 'Top 200') and make prints available
- 3. Determine exact coordinates (degrees decimal, degrees/minutes decimal or degrees/minutes/seconds) and elevations (ft) using Google Earth
- 4. Routes for precision flying competitions: Take exact distances on the map (mm) from the printed maps
- 5. Enter or import route(s) in 'Flight Contest'
- 6. Check exact coordinates of the route(s) using the integrated online map display and correct coordinates, if necessary
- 7. GPX export of the route

See also 'Help -> Streckenplanung'.

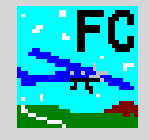

#### Features to be entered for a route's check points:

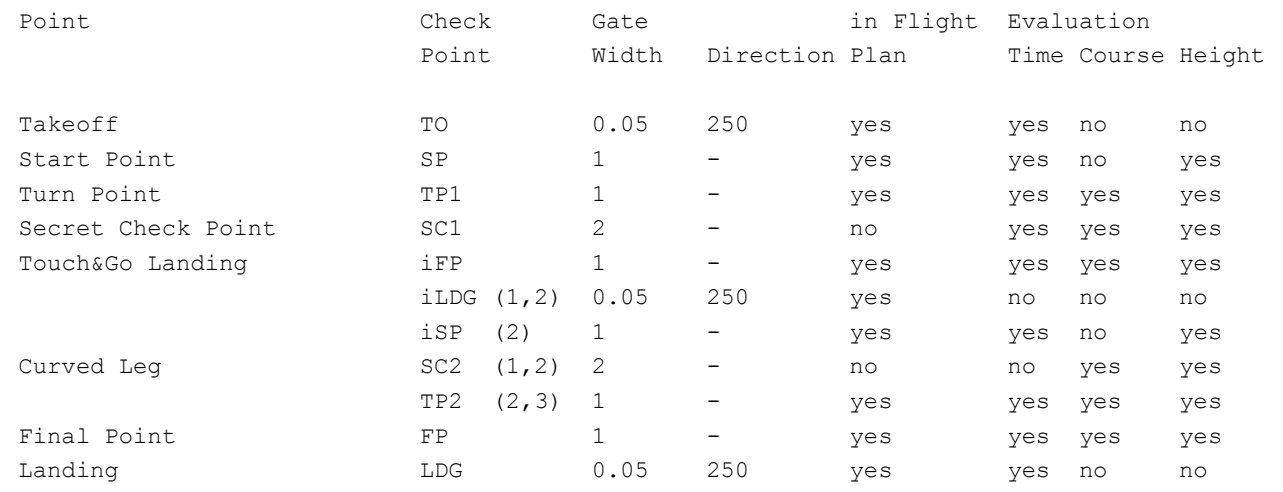

(1) No time check, no gate check (2) No planning test (3) Check point after curved leg

For all check points, coordinates, minimum altitude above MSL (in ft) and gate width (in NM) must be entered, with an additional runway direction entry for TO, LDG and iLDG.

For TO, LDG and iLDG, enter a very narrow gate  $\leq$  0.05NM), which must not be wider than the runway (without taxiways) to allow proper functioning of the automatic time measurement system.

When routes for precision flying competitions are involved, all check points will be provided with an exact distance (taken from the map) to the previous turning point (distance measurement (map) [mm]). Secret check points (SC) must show a gate width of 1NM.

On a curved leg, all check points are secret check points (SC), evaluation of which will be restricted further by additional features.

## **Flight Contest Competition preparation - Route planning (3) - Input route (1)**

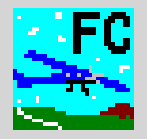

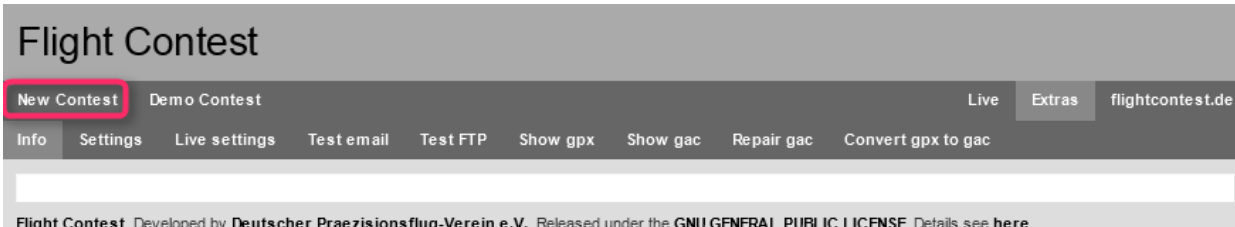

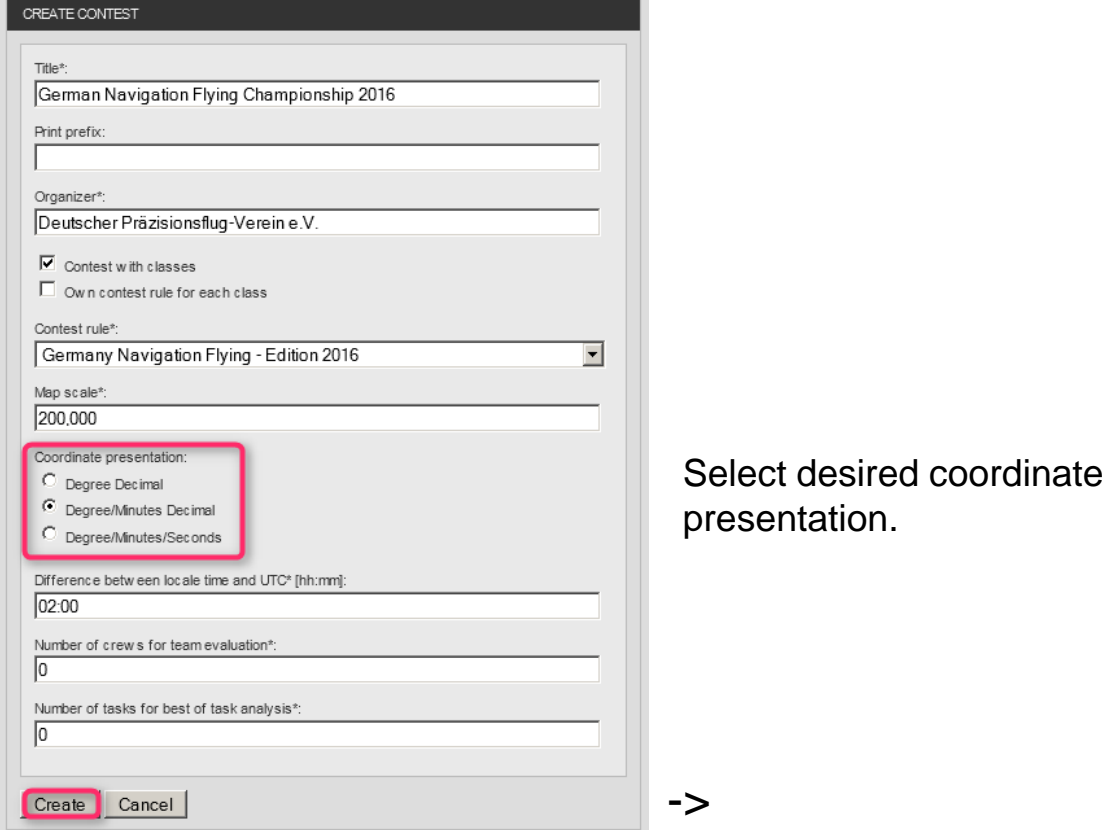

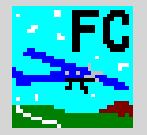

Live

Extras

flightcontest.de

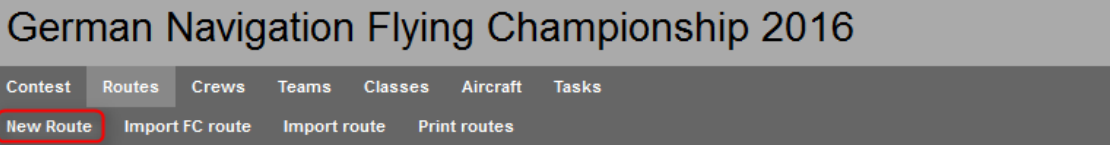

ROUTES **Navigation Test List** Title Distance T/O...LDG **Distance SP...FP Planning Task List** 

Flight Contest. Developed by Deutscher Praezisionsflug-Verein e.V.. Released under the GNU GENERAL PUBLIC LICENSE. Details see here.

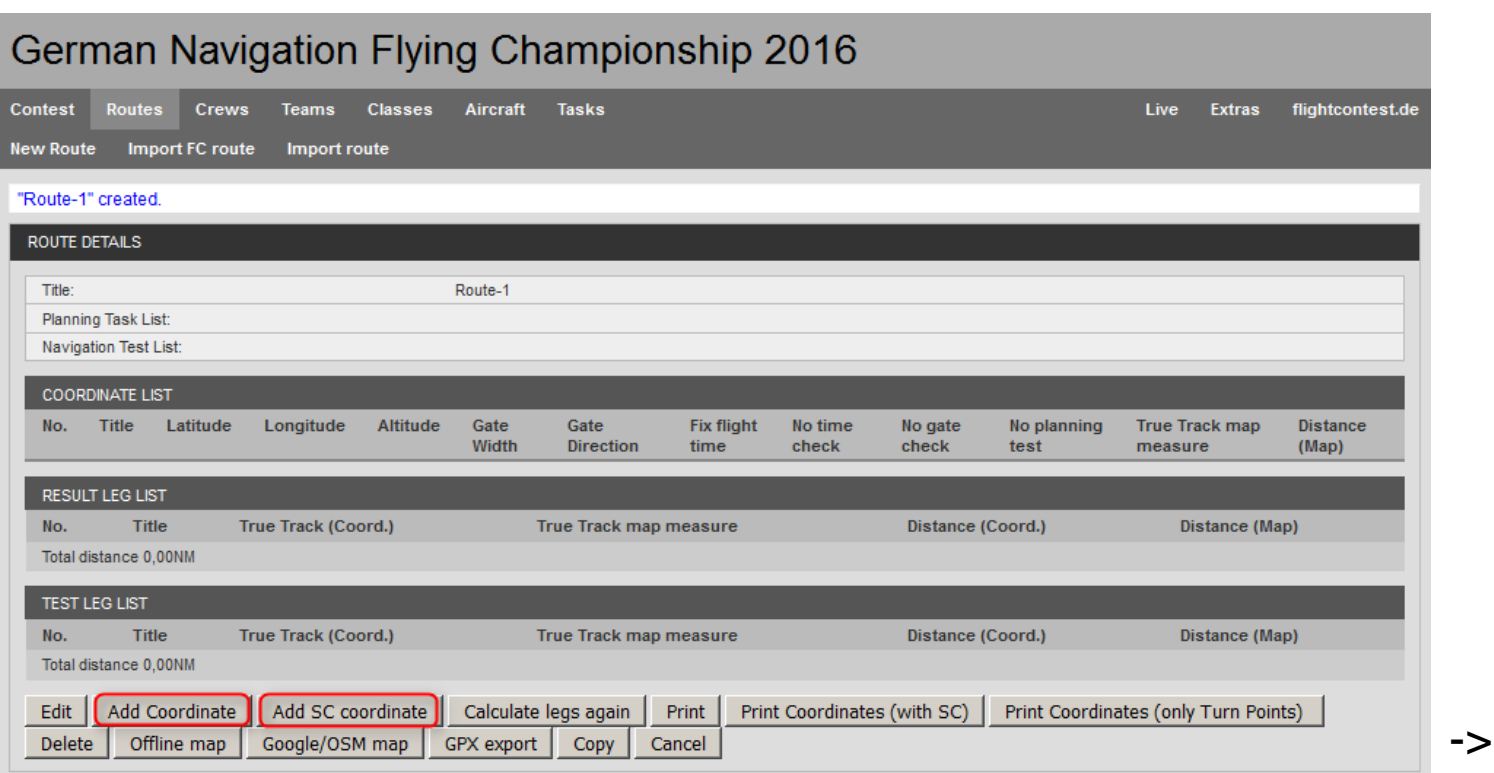

# **Flight Contest Competition preparation - Route planning (5) - Input route (3)**

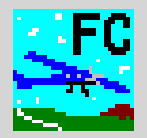

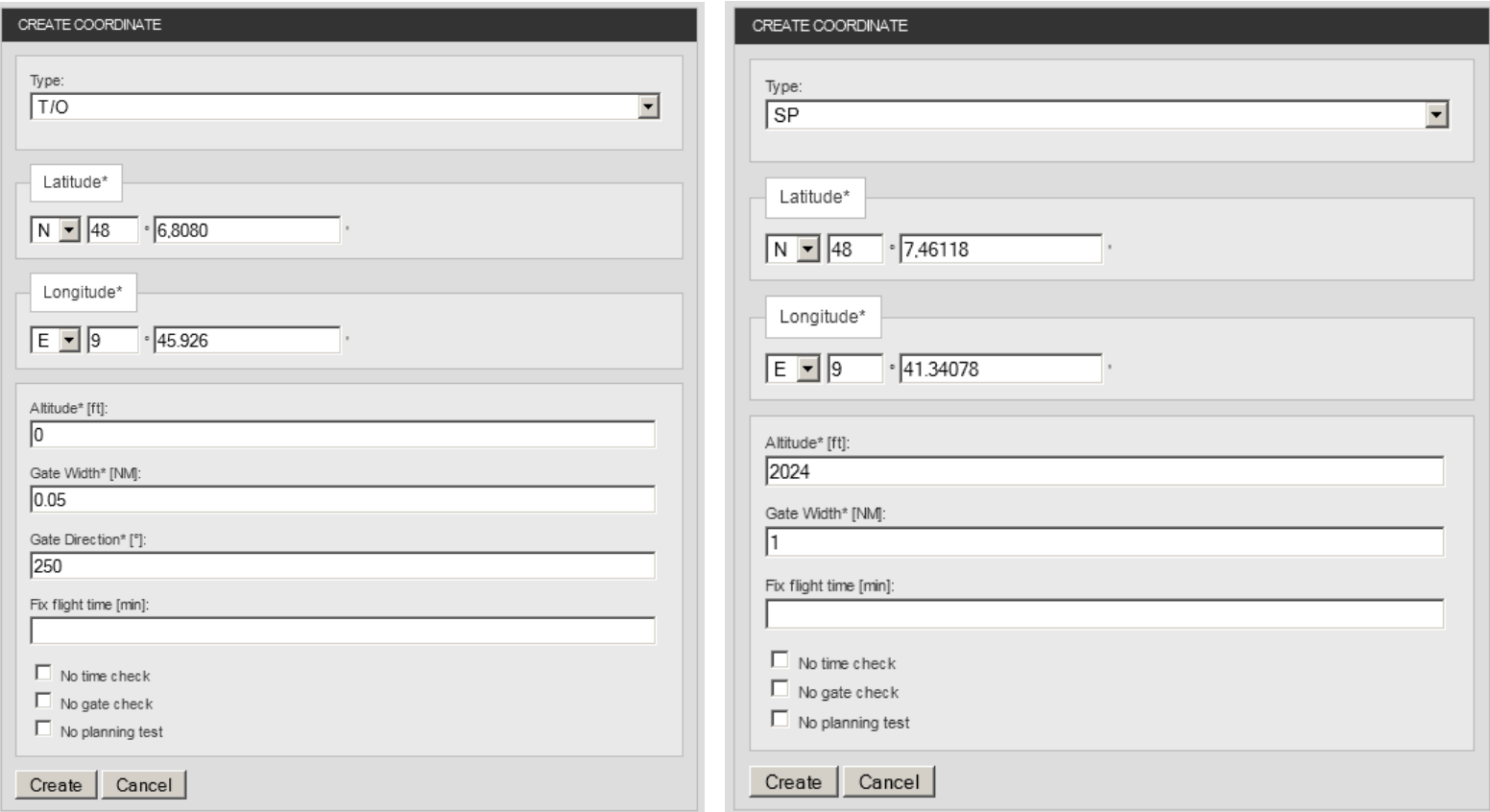

When entering routes in 'Flight Contest', please note that check points can only be entered consecutively. It is not possible to add check points later on.

# **Flight Contest Competition preparation - Route planning (6) - Input route (4)**

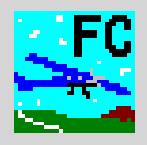

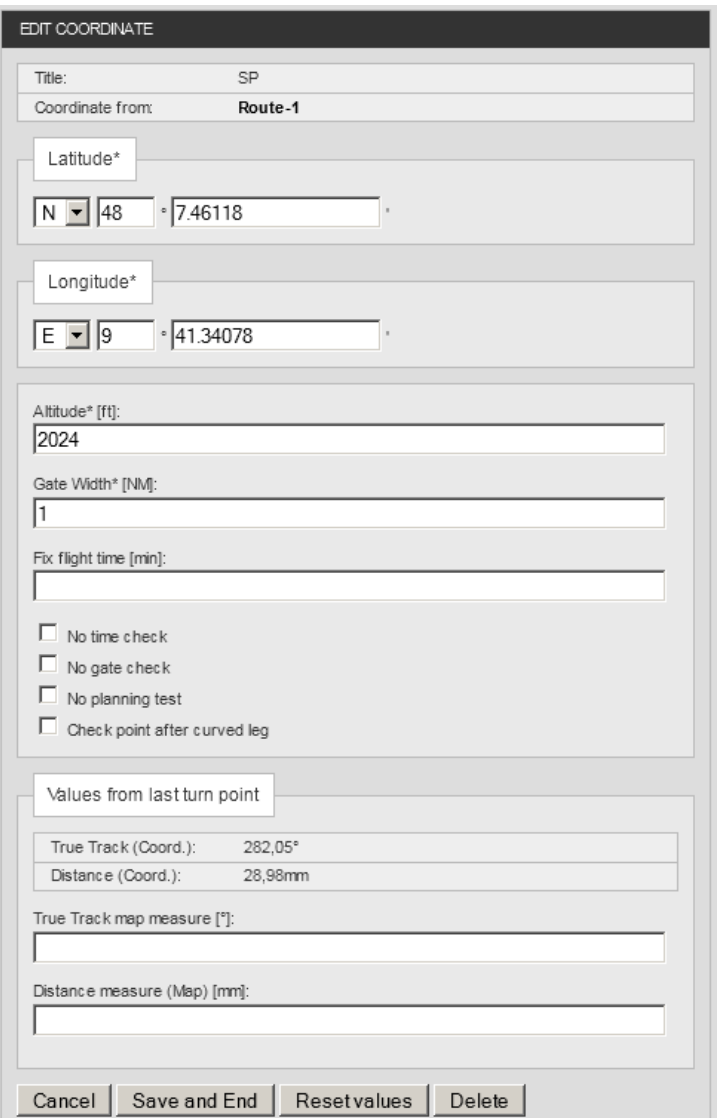

All features except type of check point can be changed before being used for the first time.

# **Flight Contest Competition preparation - Route planning (7) - Import route**

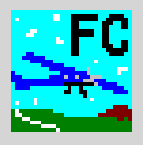

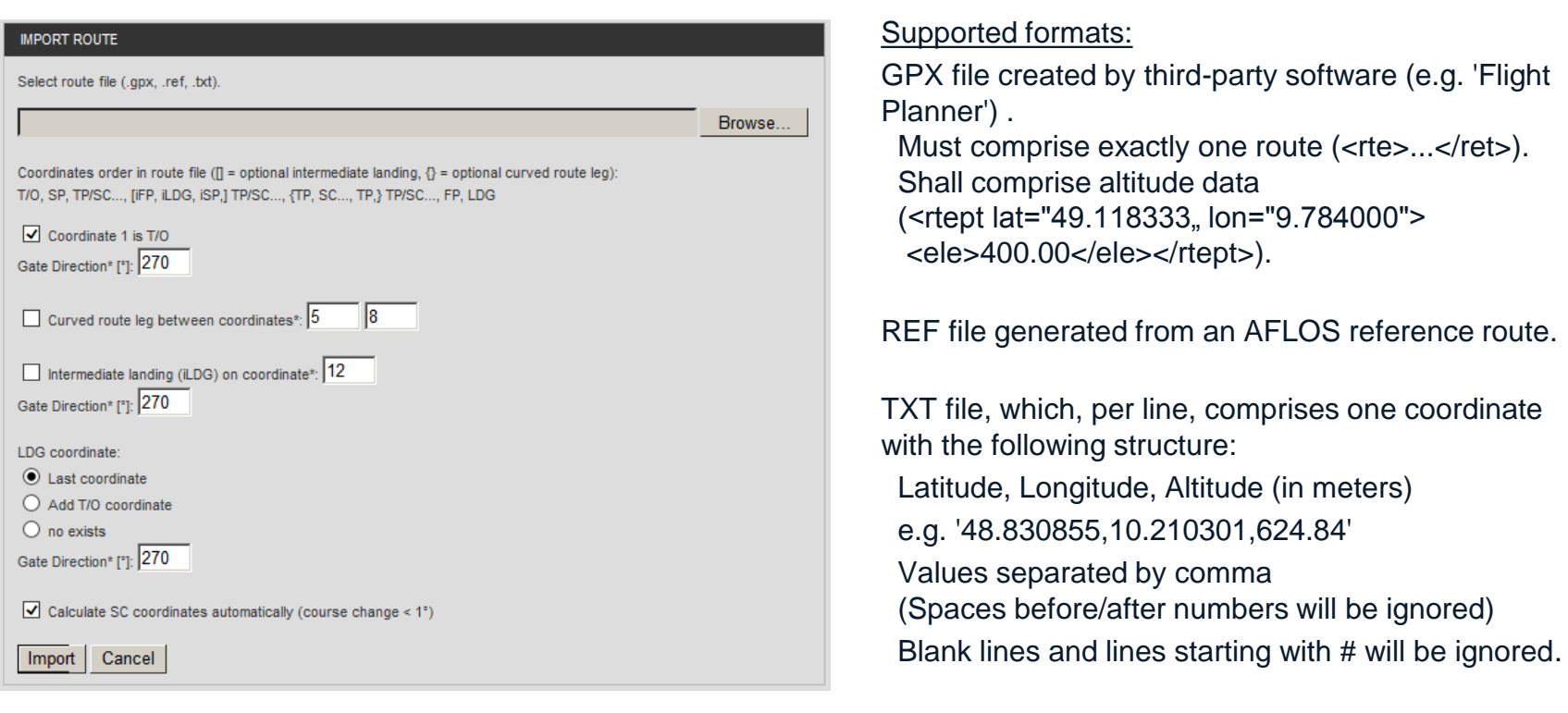

# **Flight Contest Competition preparation - Route planning (8)**

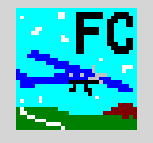

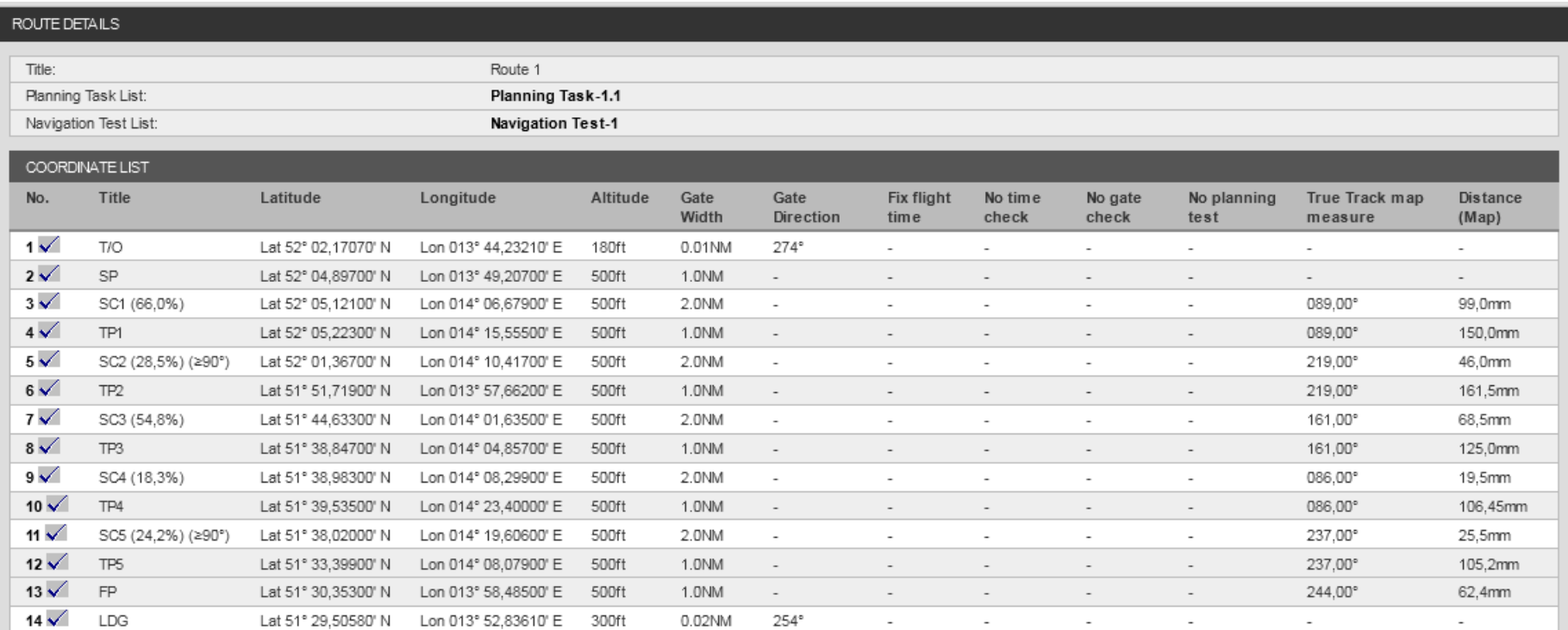

…

### **Flight Contest Competition preparation - Route planning (9)**

…

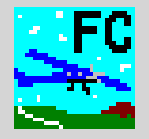

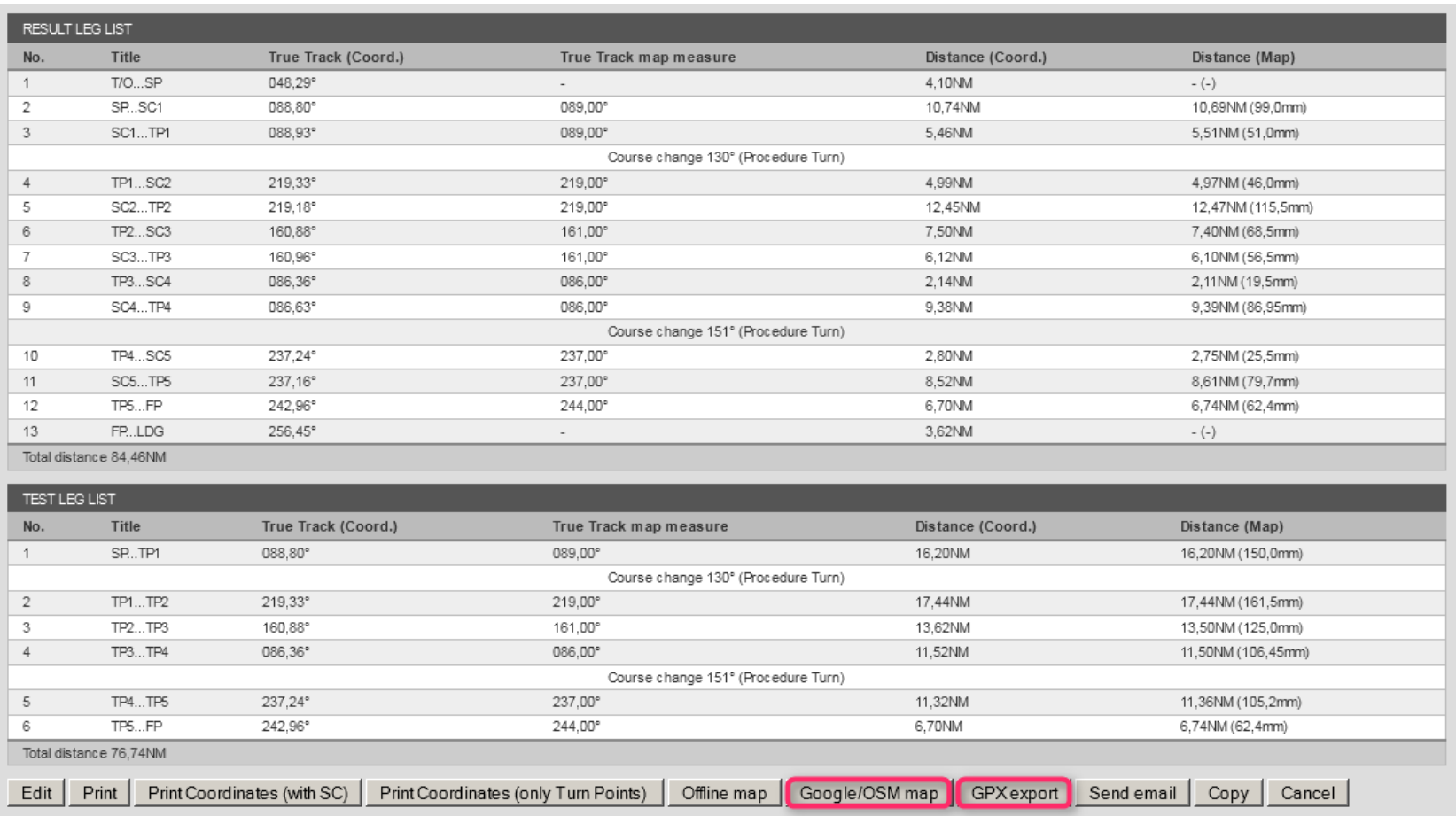

Use 'Google/OSM map' to verify that all check points show exactly the desired position.

Check the legs to be evaluated to verify that the distances between the check points and the total distance match and that all procedure turns exist / no procedure turn exists.

Use 'GPX export' to deliver route to the scoring judge for his/her use with 'Routes -> Import FC route'.

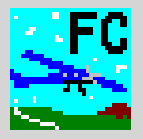

### Determine number and contents of tasks:

- Planning test (calculation test) -> 'Help -> Planungstest und Flugzeugvorbereitung'
- Navigation test (navigation flight)
- Observation test (photographs of turning points and en route, canvas targets)
- Landing test (number of landings (4 max.), sequence of landings in precision flying competitions)

# Determine settings for each individual task:

- Starting time
- Time interval between takeoffs (2 minutes recommended, at least 3 minutes when procedure turns are involved)
- Procedure to calculate flight time TO -> SP
- Procedure to calculate flight time FP -> LDG (to determine latest landing time)
- Landing time -> parking the aircraft
- Flying one-minute procedure turns, if any (yes/no)
- Procedure to calculate flight time iFP -> iLDG (in case of touch-and-go landings)
- Procedure to calculate flight time iTO -> iSP (in case of touch-and-go landings)

Determine evaluation settings for the competition:

- Determine turning points for time evaluation (all turning points/turning points to be evaluated)
- Determine secret check point time evaluation for each individual class

# See also 'Help -> Standard-Wettbewerbsablauf'.

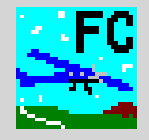

#### Flight time calculation procedure:

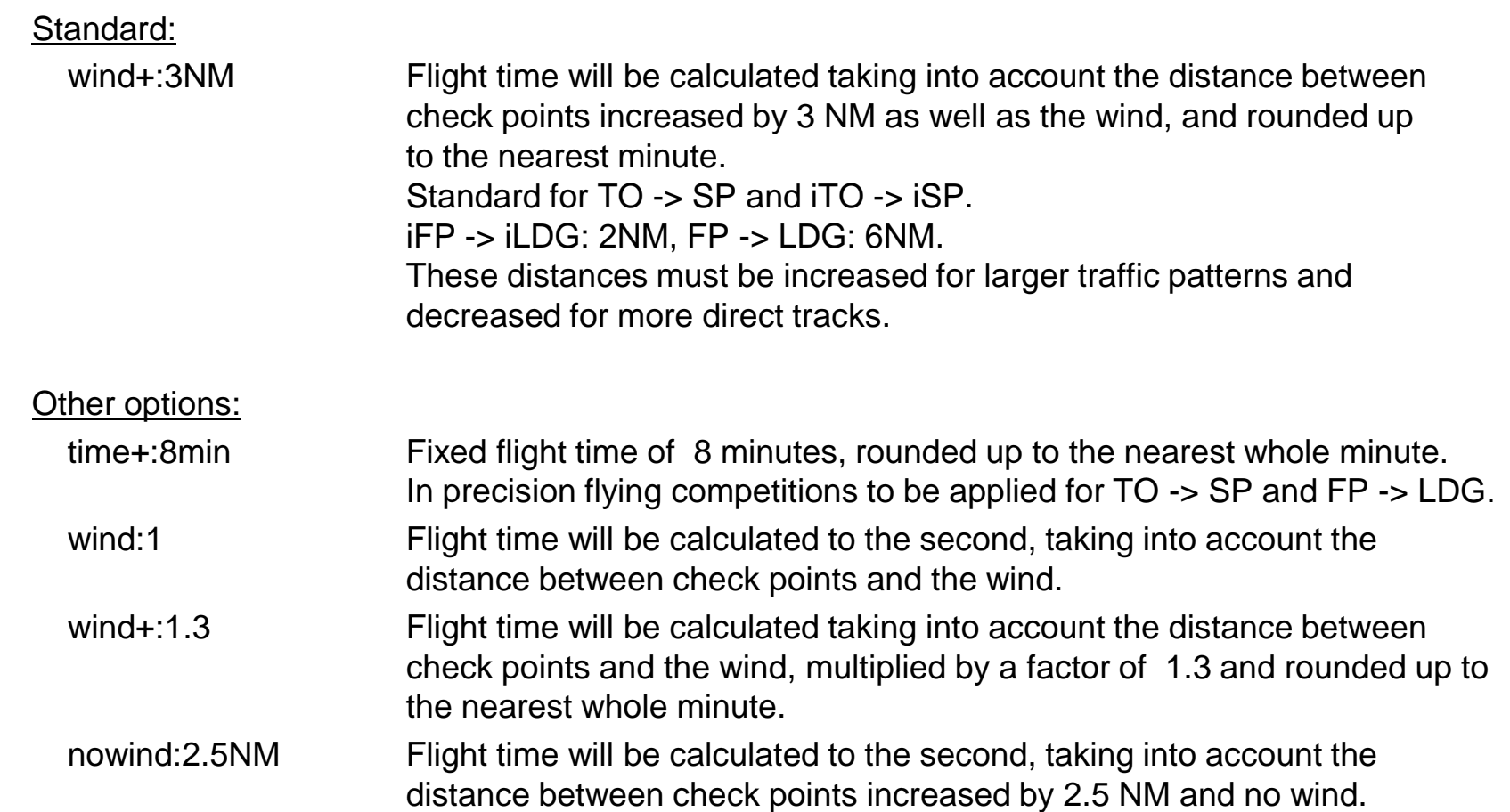

See also 'Help -> Flugzeit-Berechnung für Starts und Landungen'.

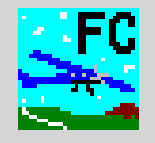

- 1. Create competition
- 2. Import route(s)
- 3. Import crews
- 4. Create task (time settings, evaluation details)
- 5. Task planning (planning test, time table)
- 6. Print task (time table, crew tasks and flight plans)

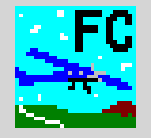

#### Contest -> New Contest

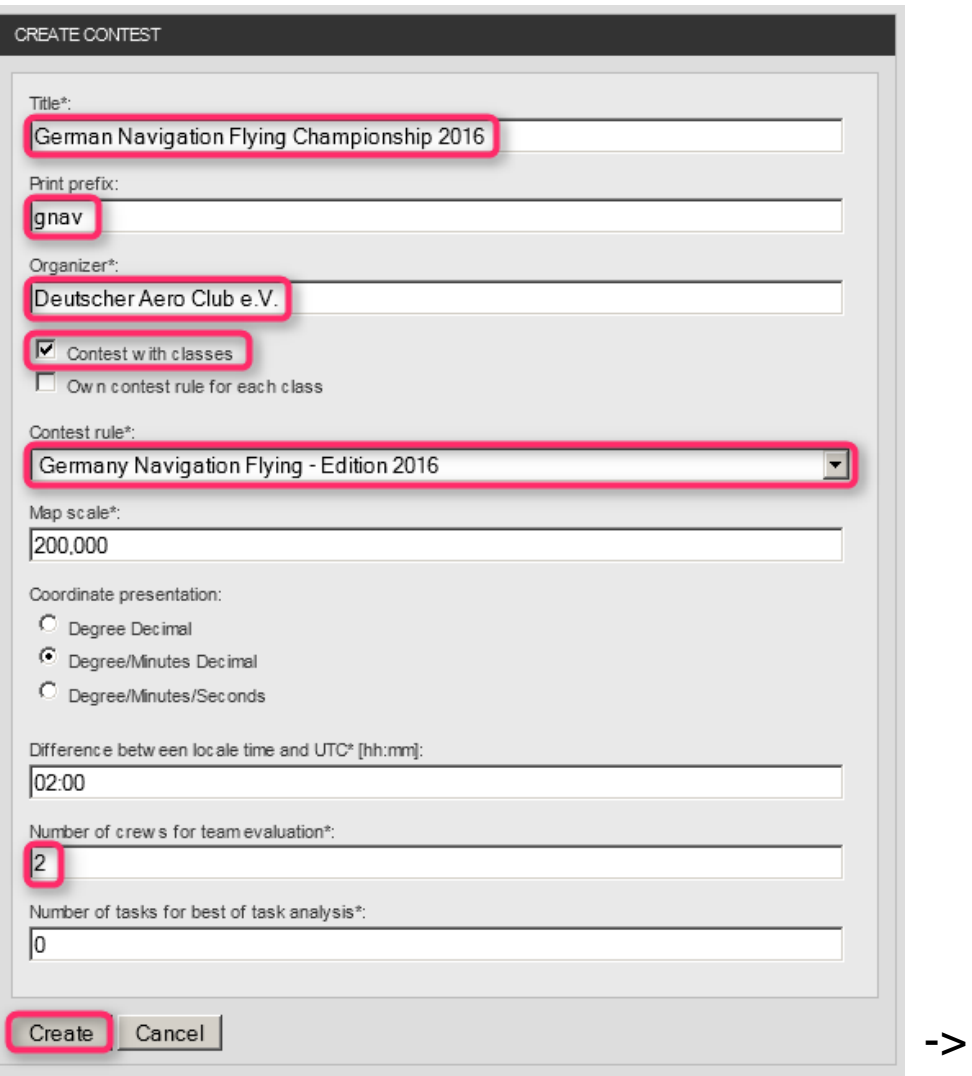

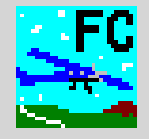

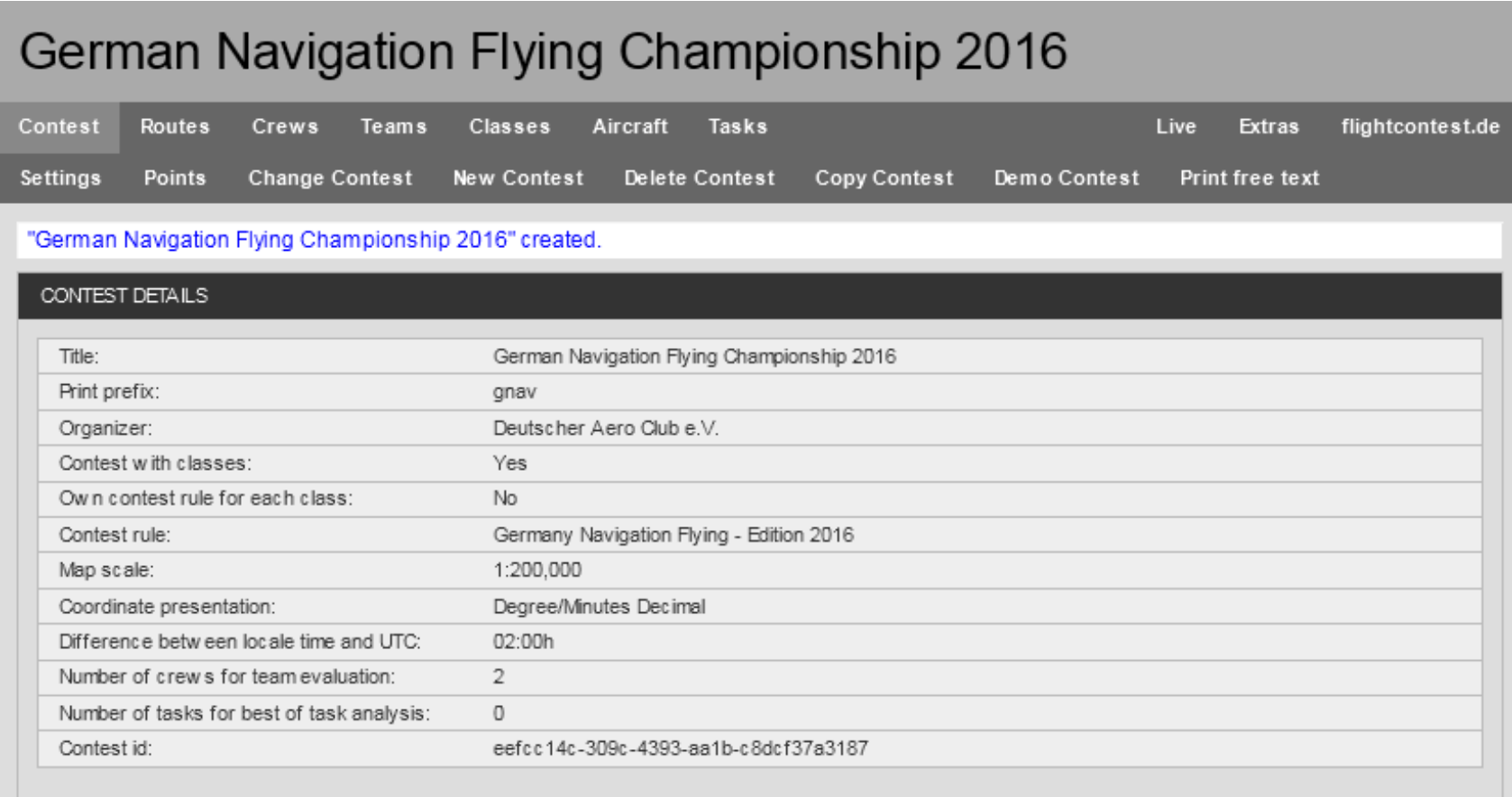

Flight Contest. Developed by Deutscher Praezisionsflug-Verein e.V. Released under the GNU GENERAL PUBLIC LICENSE. Details see here.

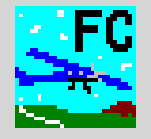

#### Routes -> Import FC route

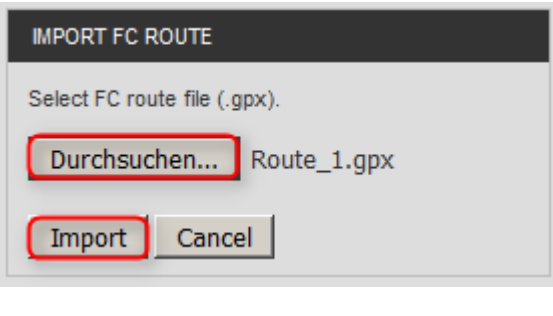

# **↓**

# German Navigation Flying Championship 2016

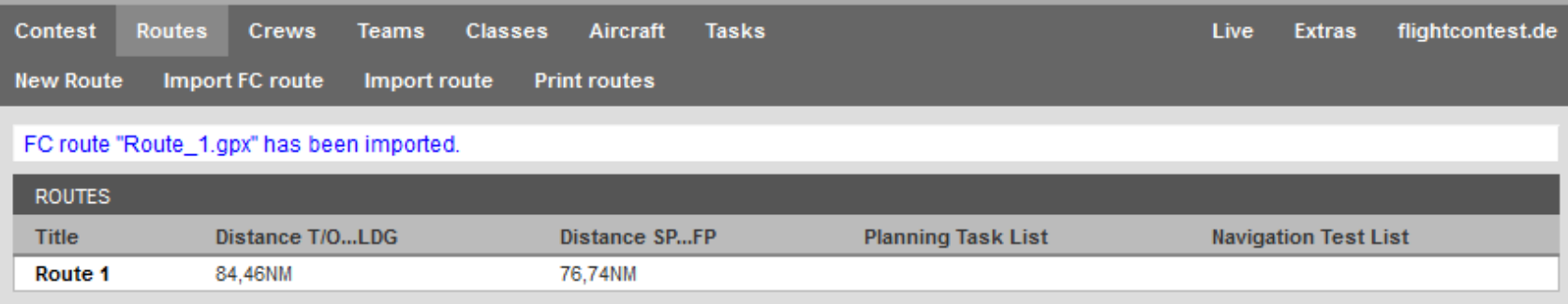

Flight Contest. Developed by Deutscher Praezisionsflug-Verein e.V.. Released under the GNU GENERAL PUBLIC LICENSE. Details see here.

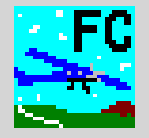

### Crews -> Import Excel crew list

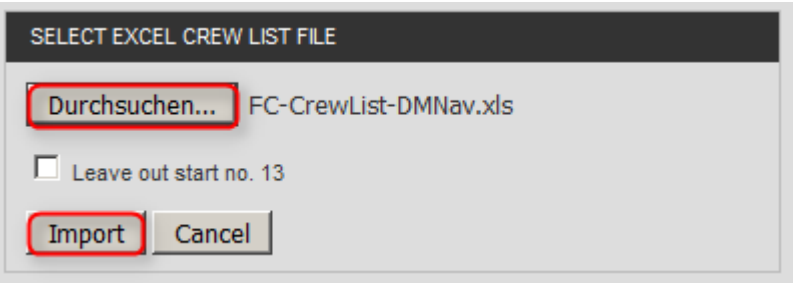

# **↓**

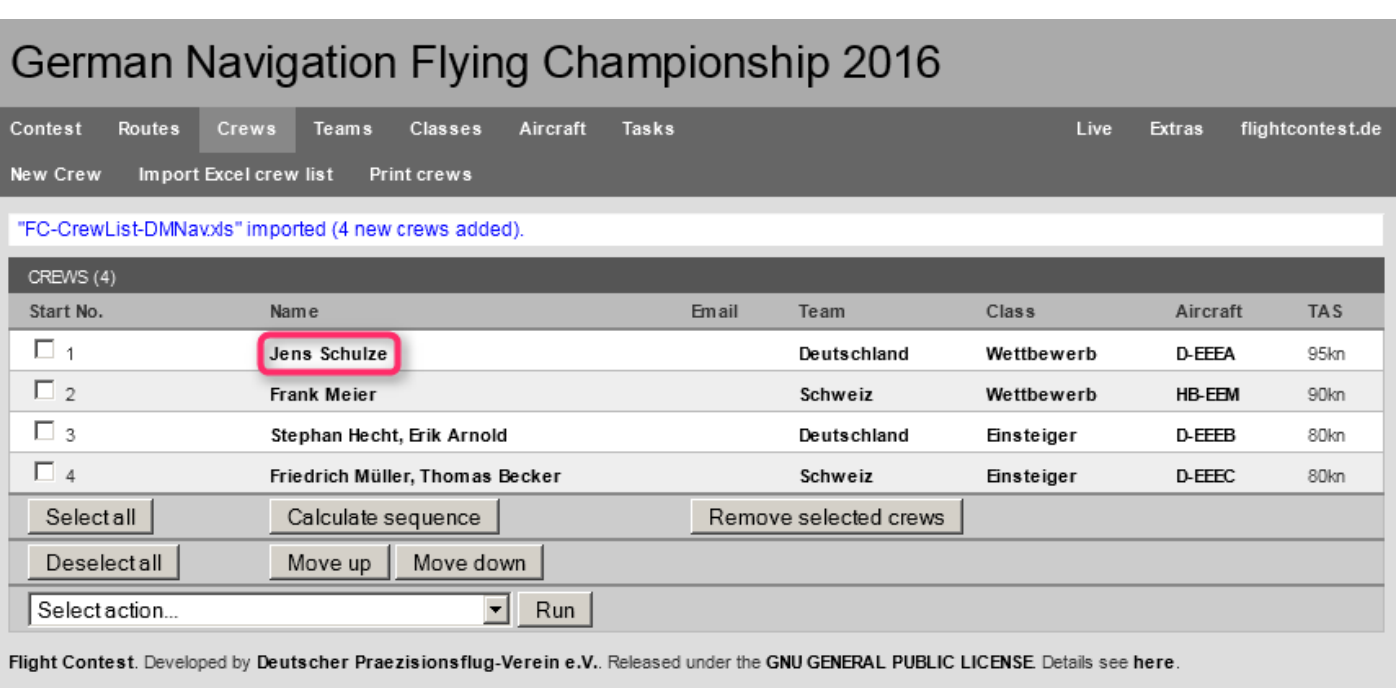

->

# **Flight Contest Competition start - Import crews (2)**

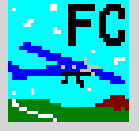

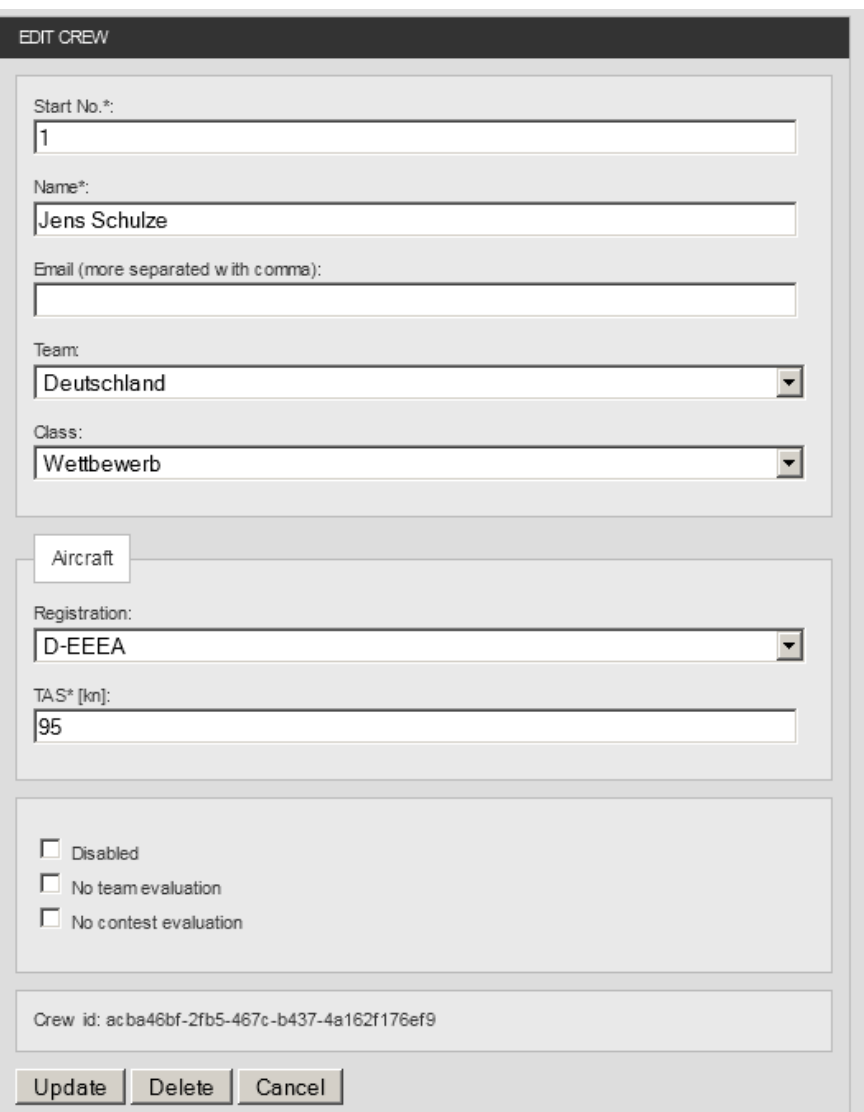

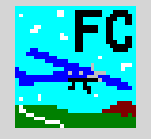

#### Tasks -> New Task

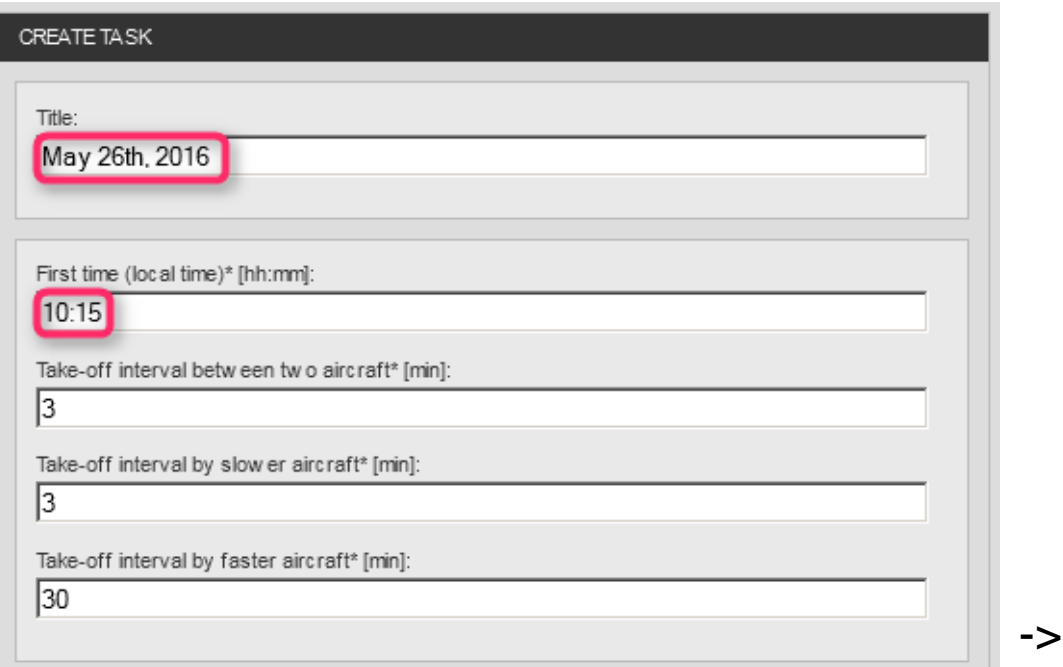

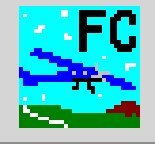

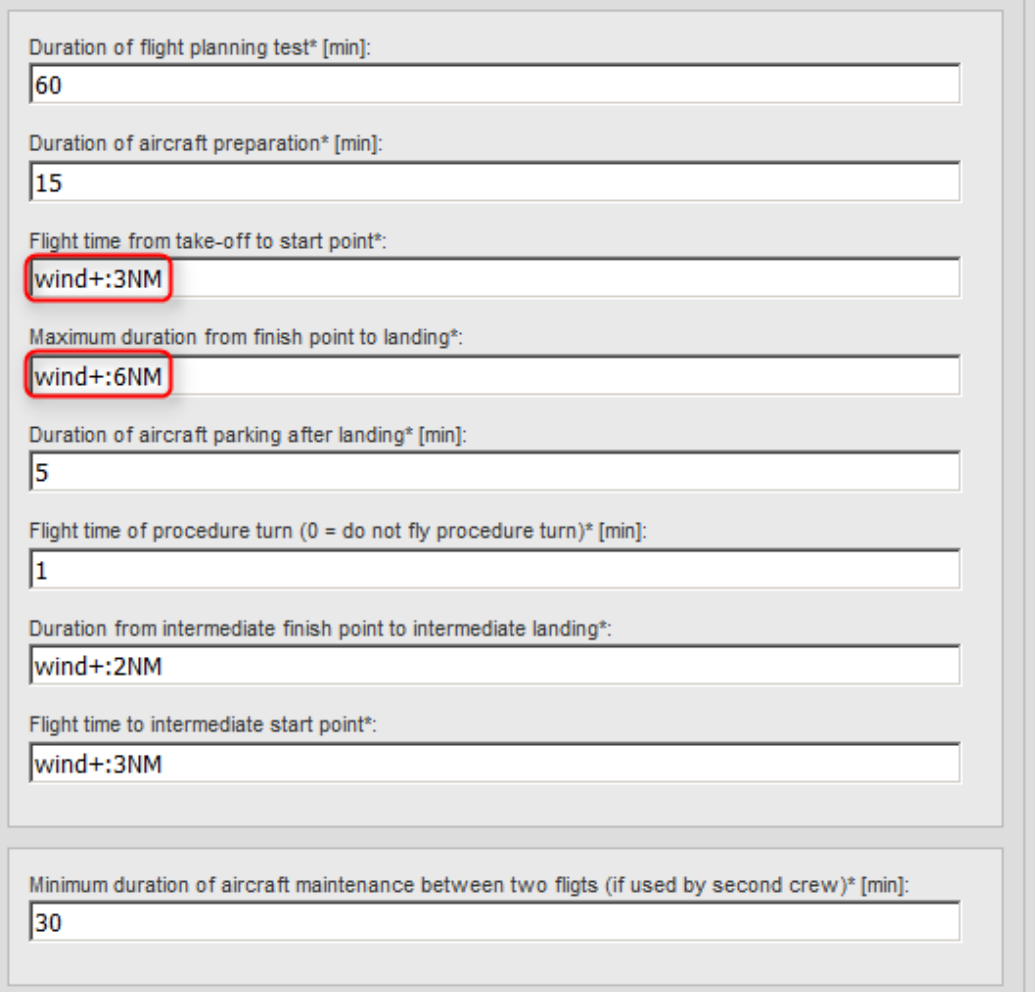

->

# **Flight Contest Competition start - Create task (3)**

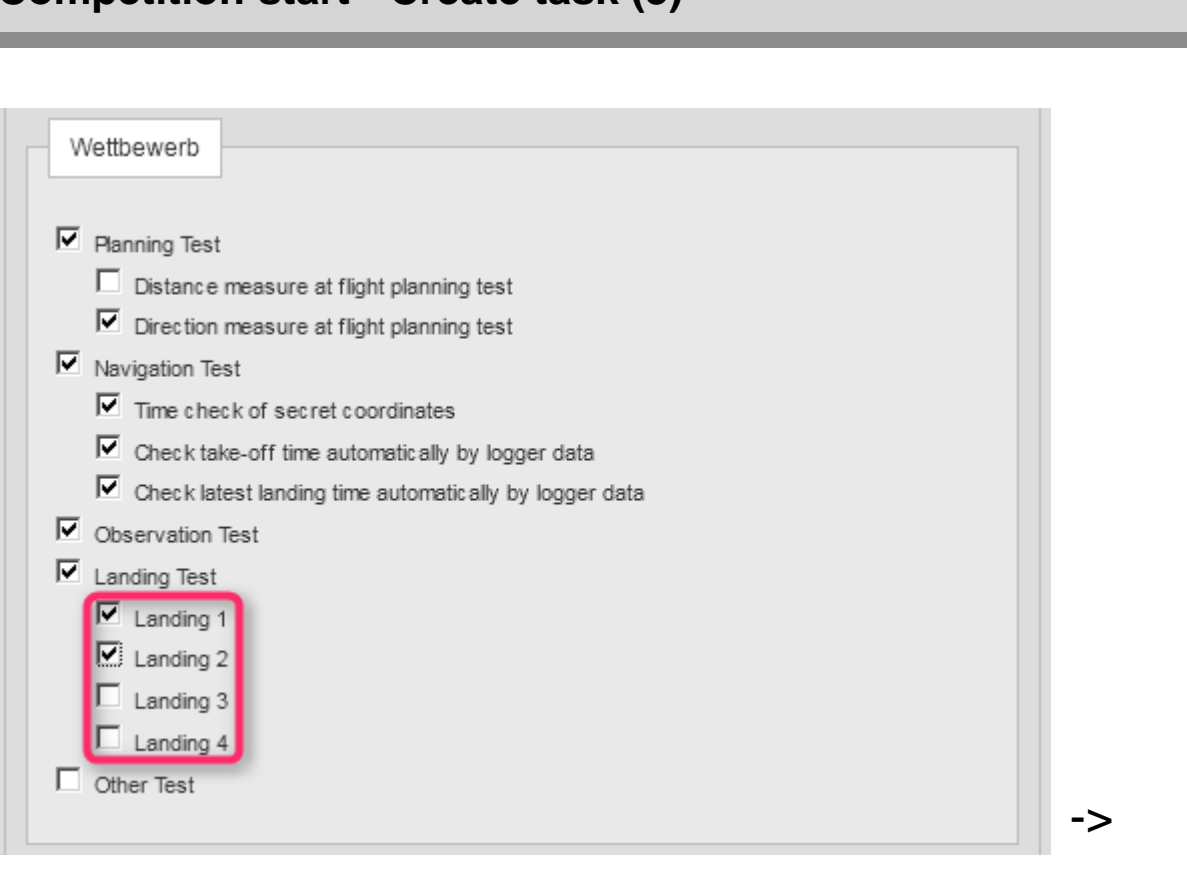

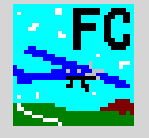

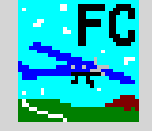

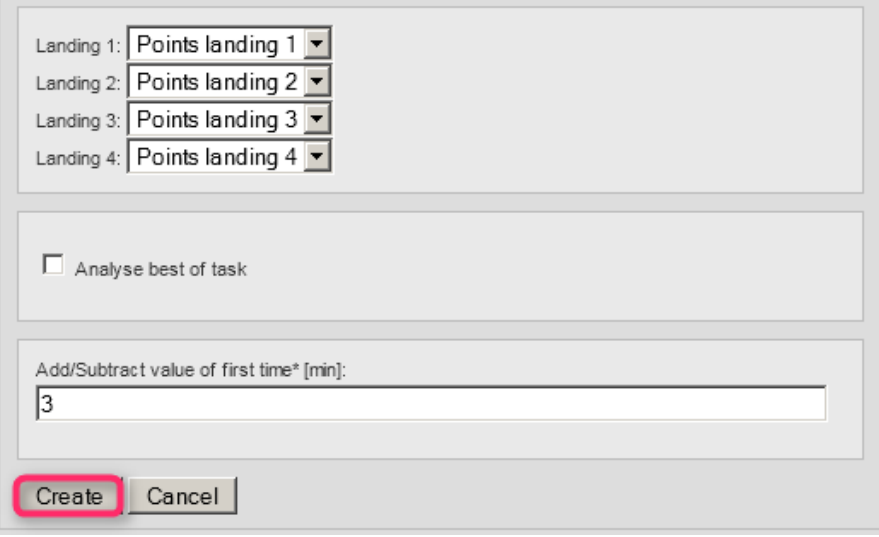

# **↓**

#### German Navigation Flying Championship 2016 Contest **Routes** Classes Aircraft Tasks Planning Extras flightcontest.de Crews Teams Results Evaluation Live New Task "May 26th, 2016" created. **TASKS**

Task **Planning Test Navigation Test** Planning **Results** [Add Planning Test] [Add Navigation Test] May 26th, 2016 (Settings) Flight Contest. Developed by Deutscher Praezisionsflug-Verein e.V.. Released under the GNU GENERAL PUBLIC LICENSE. Details see here.

->

# **Flight Contest Competition start - Create task (5)**

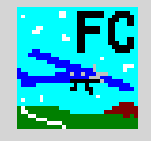

 $\overline{\mathbf{r}}$ 

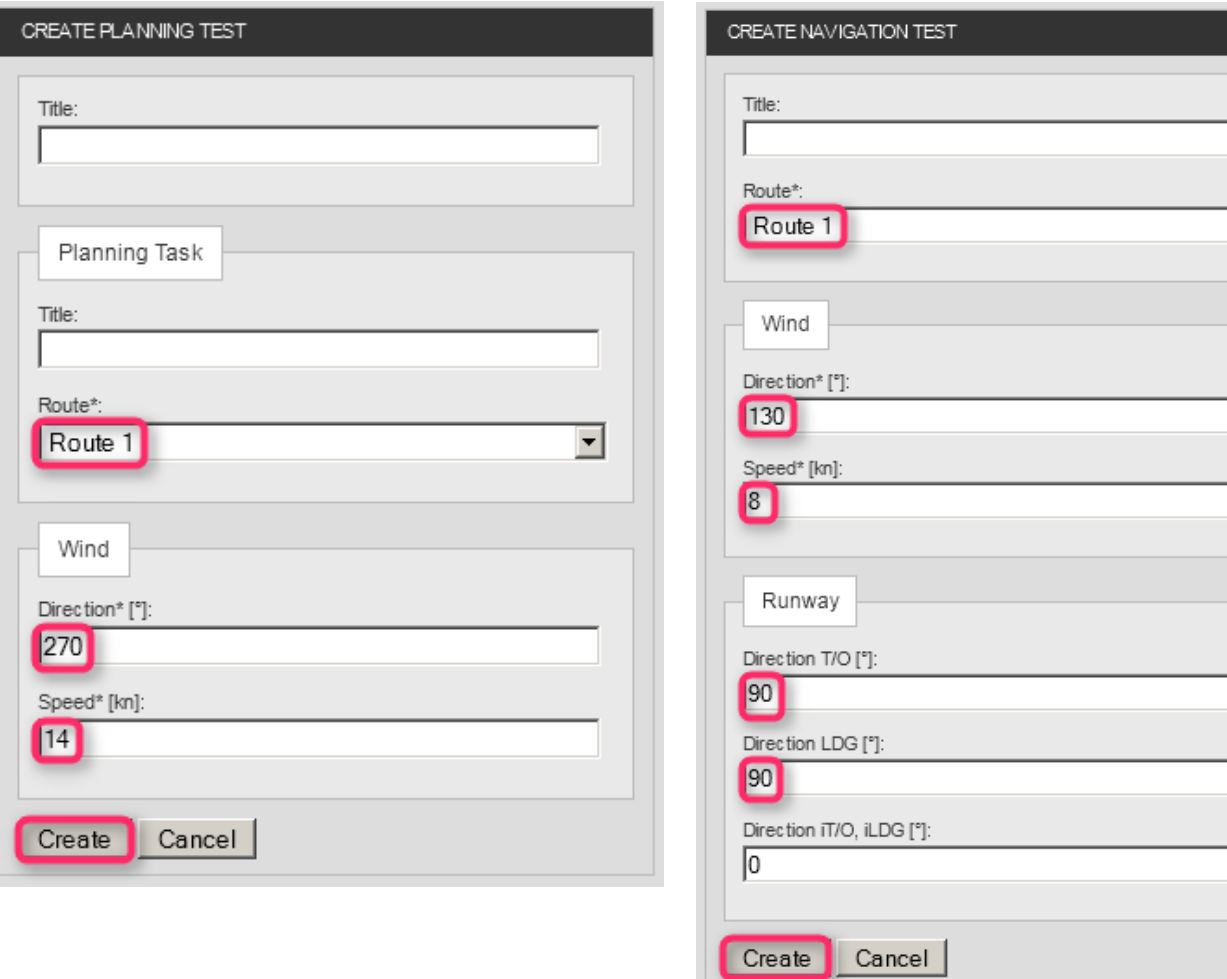

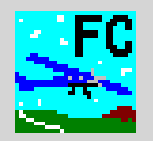

#### German Navigation Flying Championship 2016

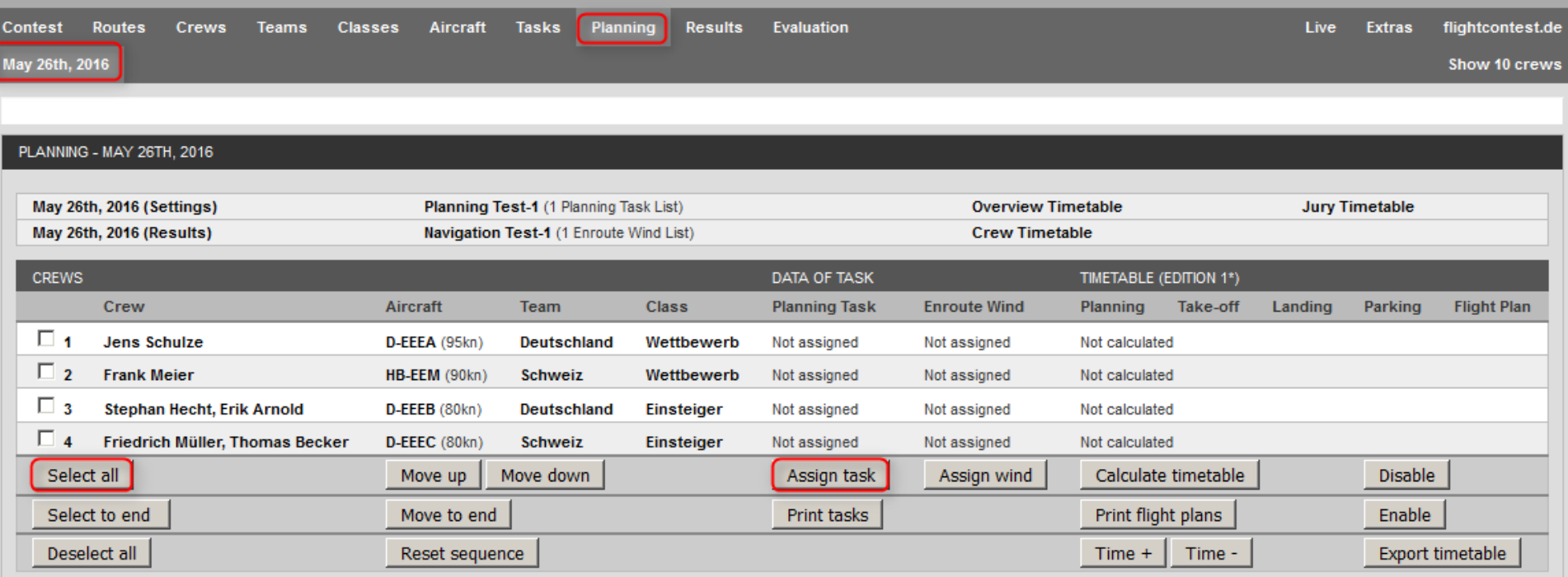

Flight Contest. Developed by Deutscher Praezisionsflug-Verein e.V.. Released under the GNU GENERAL PUBLIC LICENSE. Details see here.

->
## **Flight Contest Competition start - Task planning (2) - Assign flight planning task (2)**

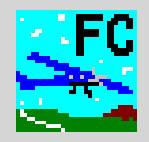

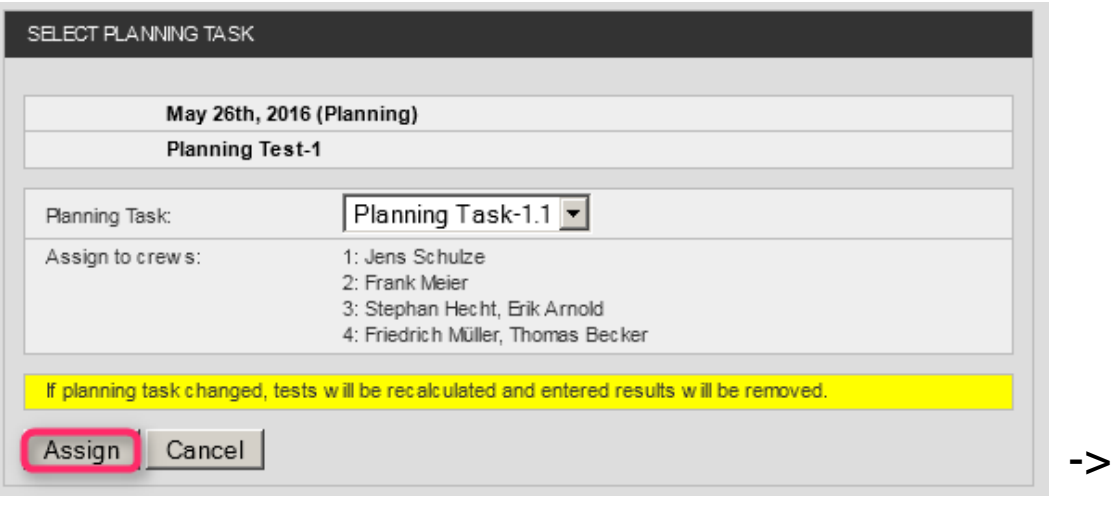

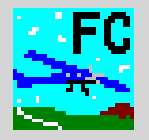

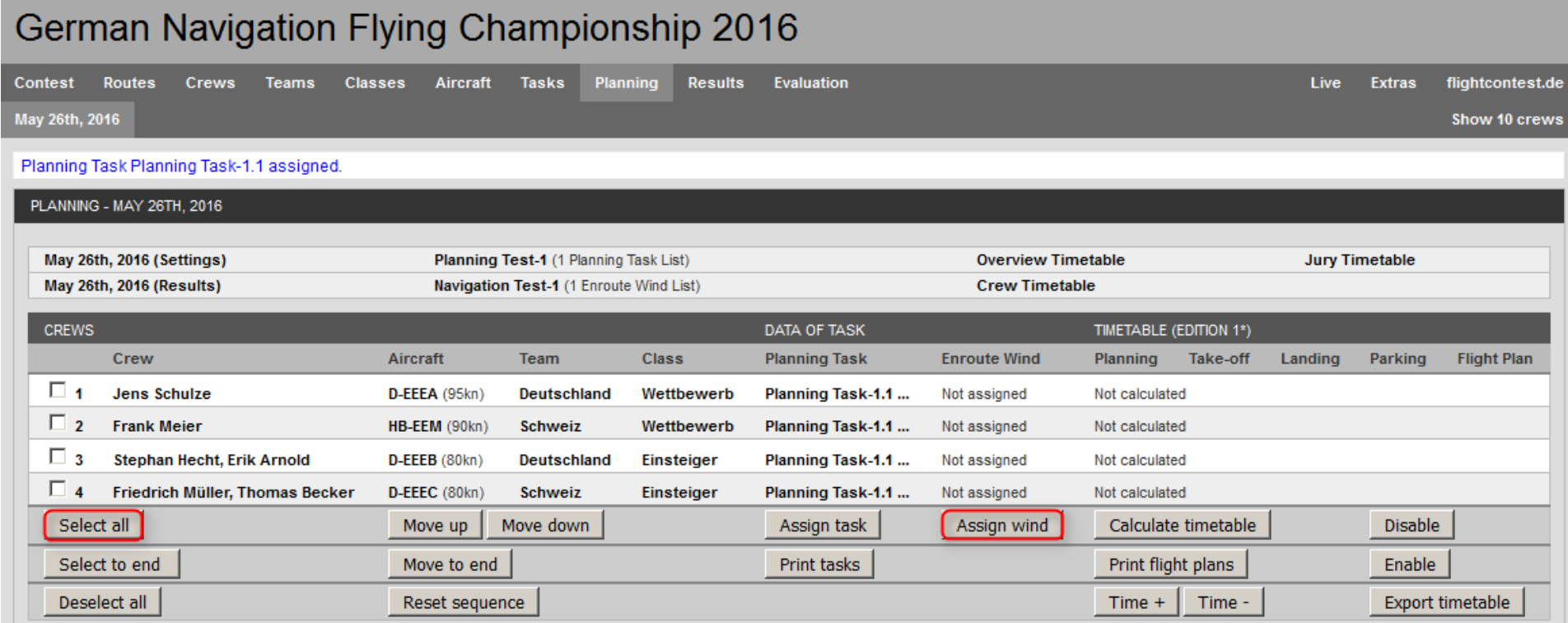

I

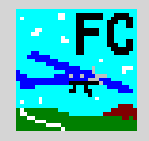

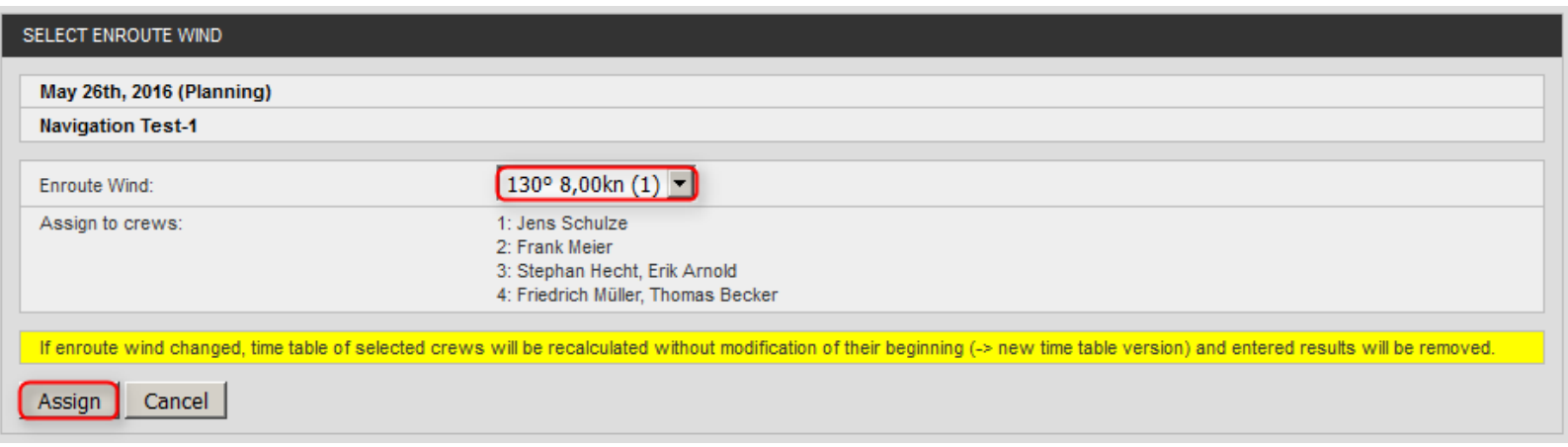

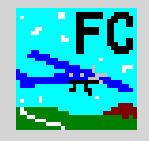

#### German Navigation Flying Championship 2016 Planning **Contest Routes** Crews **Tasks Results** Evaluation Live **Extras** flightcontest.de Teams Classes Aircraft May 26th, 2016 Show 10 crews Enroute wind 130° 8,00kn assigned. PLANNING - MAY 26TH, 2016 May 26th, 2016 (Settings) Planning Test-1 (1 Planning Task List) **Jury Timetable Overview Timetable** May 26th, 2016 (Results) Navigation Test-1 [1 Enroute Wind List) **Crew Timetable CREWS** TIMETABLE (EDITION 1\*) **DATA OF TASK** Crew Aircraft Team **Class Planning Task Enroute Wind** Planning Take-off Landing Parking **Flight Plan**  $\Box$ **Jens Schulze** Not calculated D-EEEA (95kn) **Deutschland** Wettbewerb Planning Task-1.1 ... 130° 8.00kn (1)  $\Box$ **Frank Meier** HB-EEM (90kn) **Schweiz** Wettbewerb Planning Task-1.1 ... 130° 8,00kn (1) Not calculated  $\Box$  3 **Stephan Hecht, Erik Arnold**  $D$ -EEEB $(80kn)$ **Deutschland** Einsteiger Planning Task-1.1 ... 130° 8,00kn (1) Not calculated  $\Box$  4 Friedrich Müller, Thomas Becker **Schweiz D-EEEC** (80kn) Einsteiger Planning Task-1.1 ...  $130^{\circ} 8,00 \text{kn}$  (1) Not calculated Select all Move up Move down Assign task Assign wind Calculate timetable **Disable** Select to end Move to end Print tasks Print flight plans Enable Deselect all Reset sequence Time + Time -**Export timetable**

Flight Contest. Developed by Deutscher Praezisionsflug-Verein e.V. Released under the GNU GENERAL PUBLIC LICENSE. Details see here.

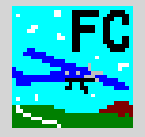

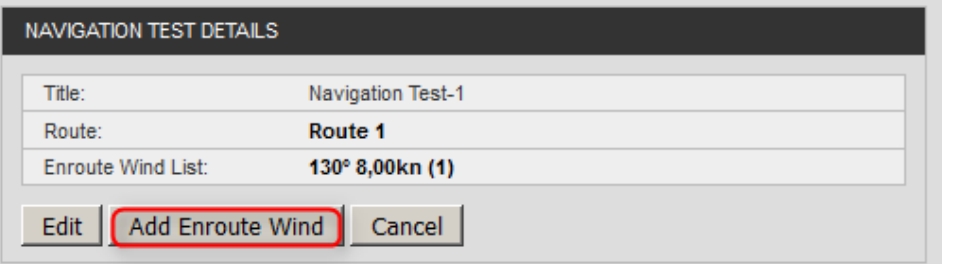

## **↓**

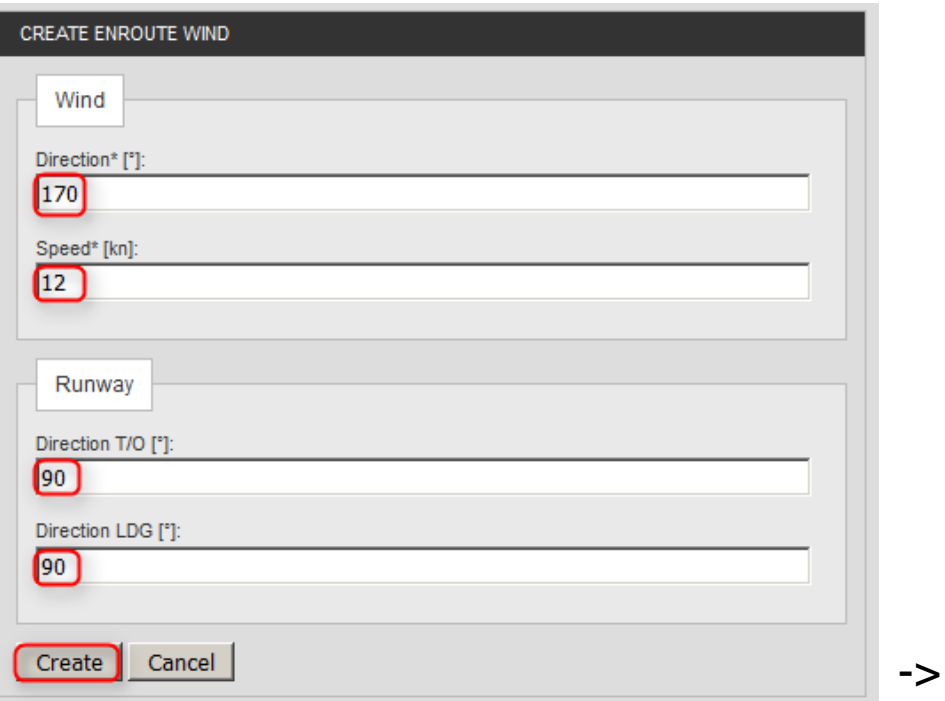

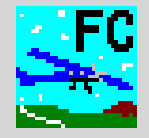

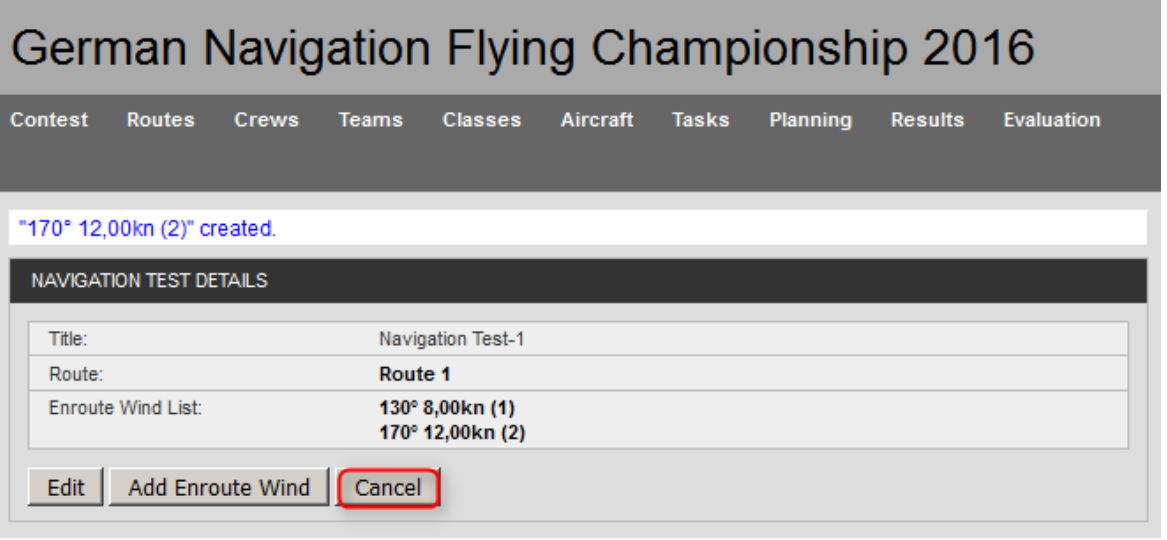

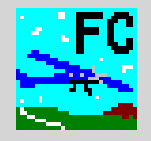

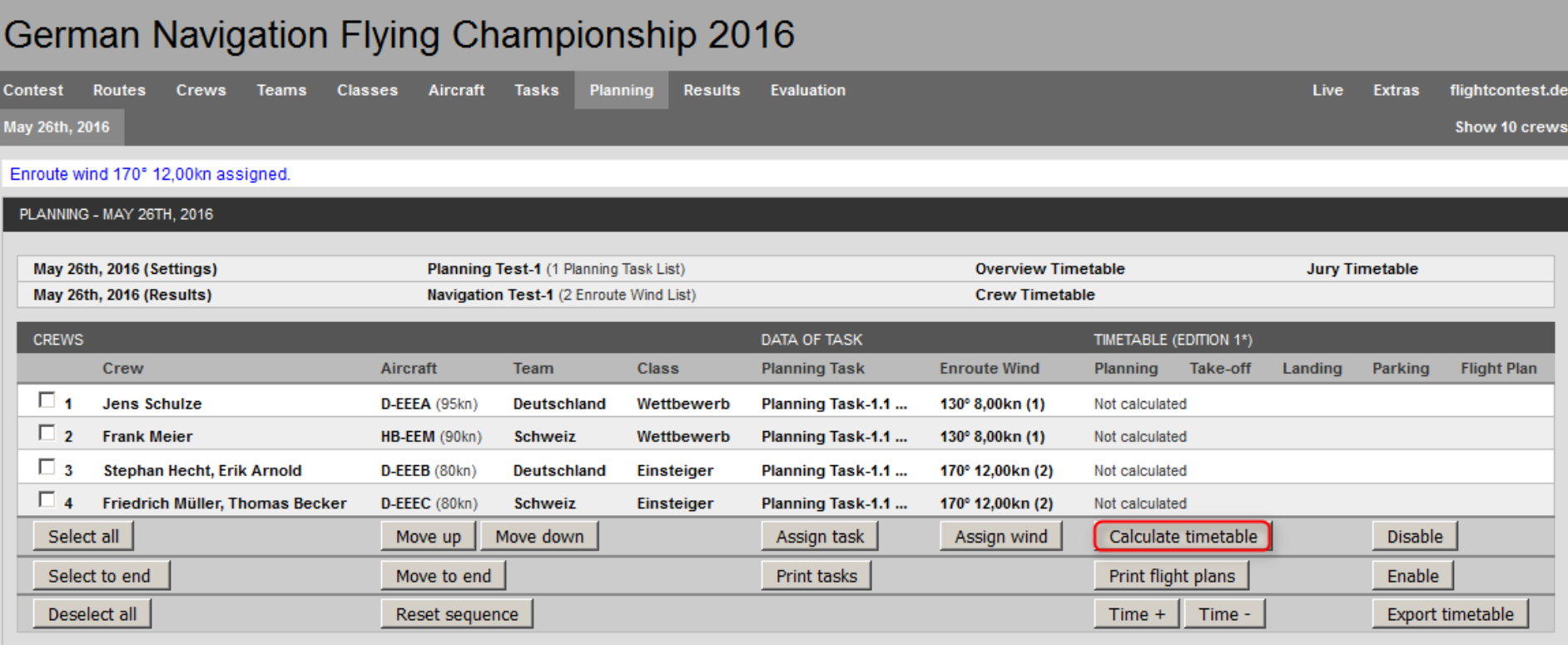

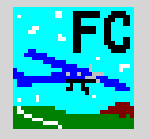

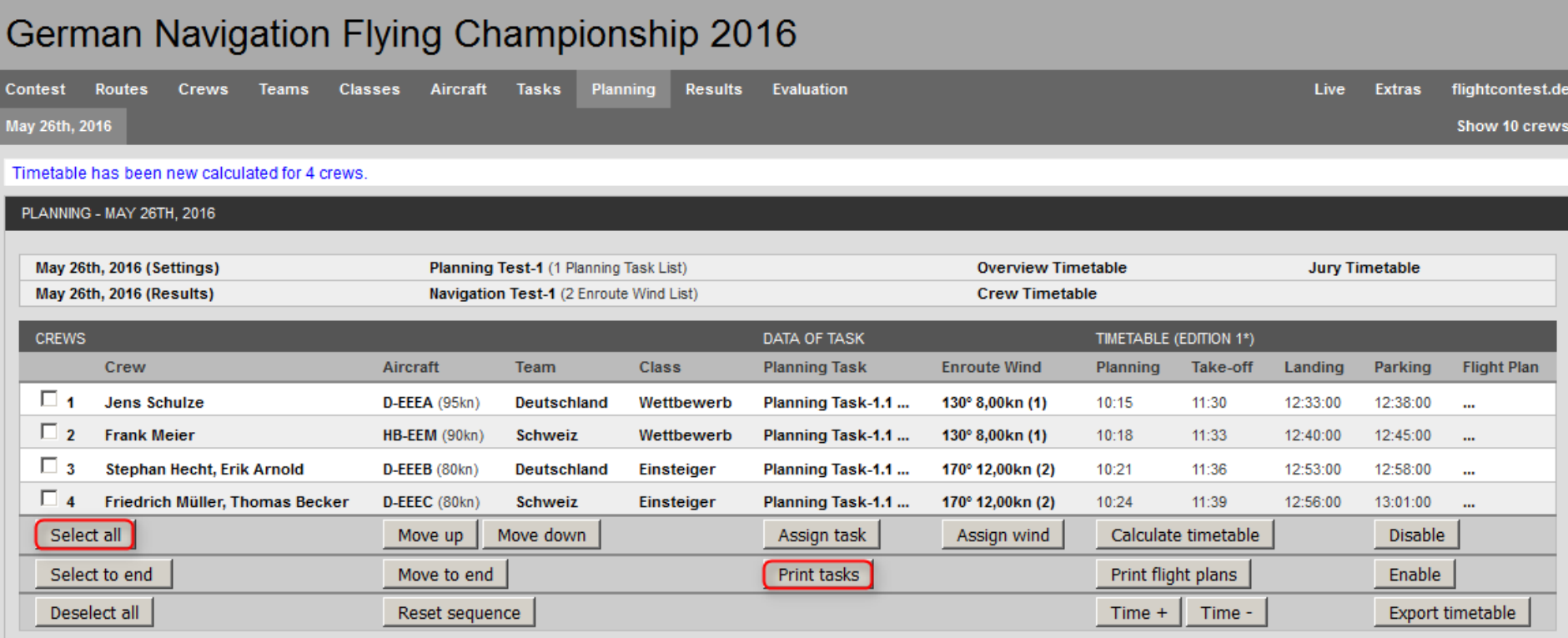

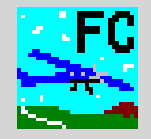

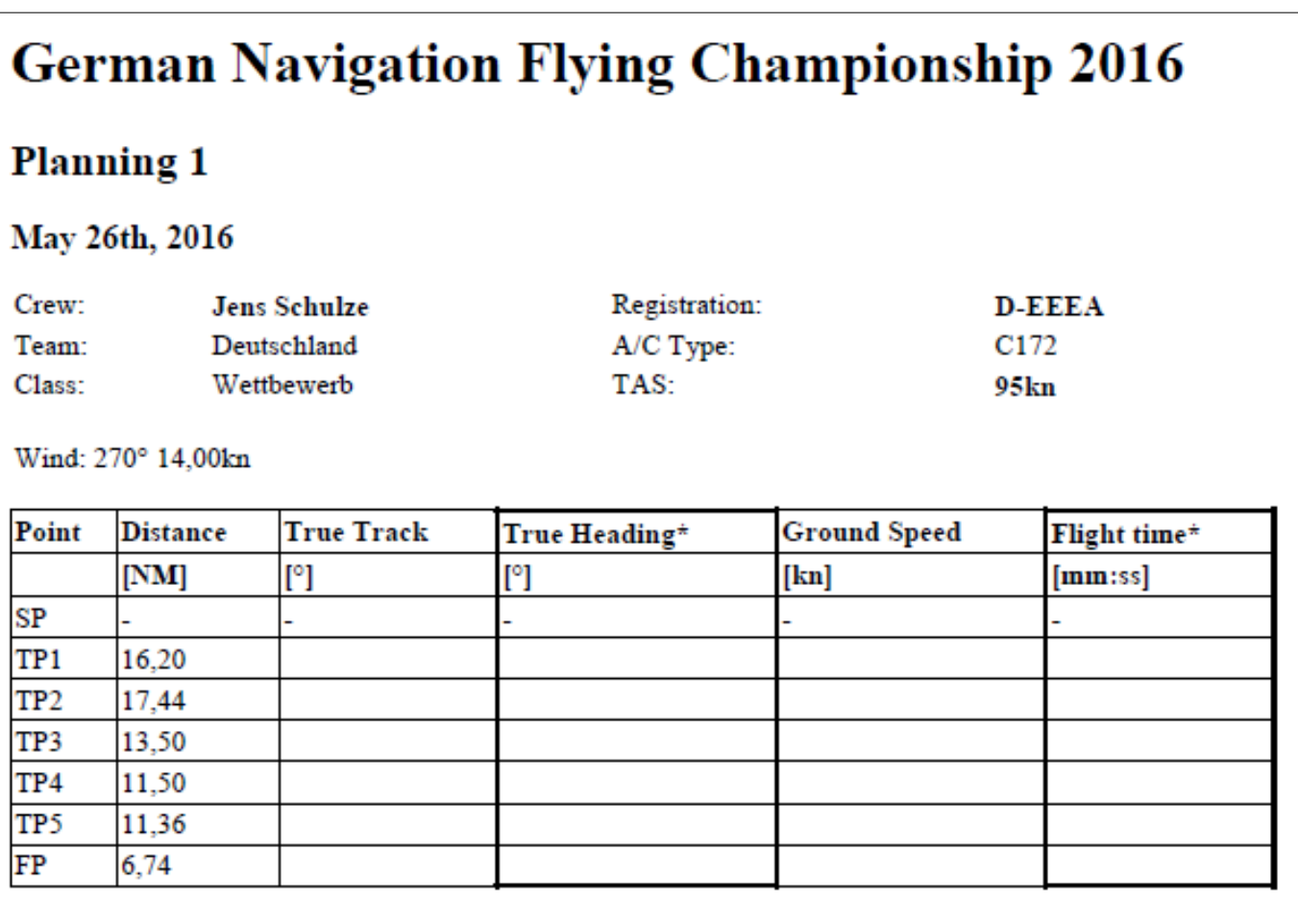

Calculate legs to all listed points.

Do not calculate this leg.  $\overline{\phantom{a}}$ 

Column for evaluation. \*

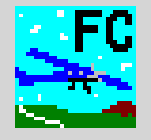

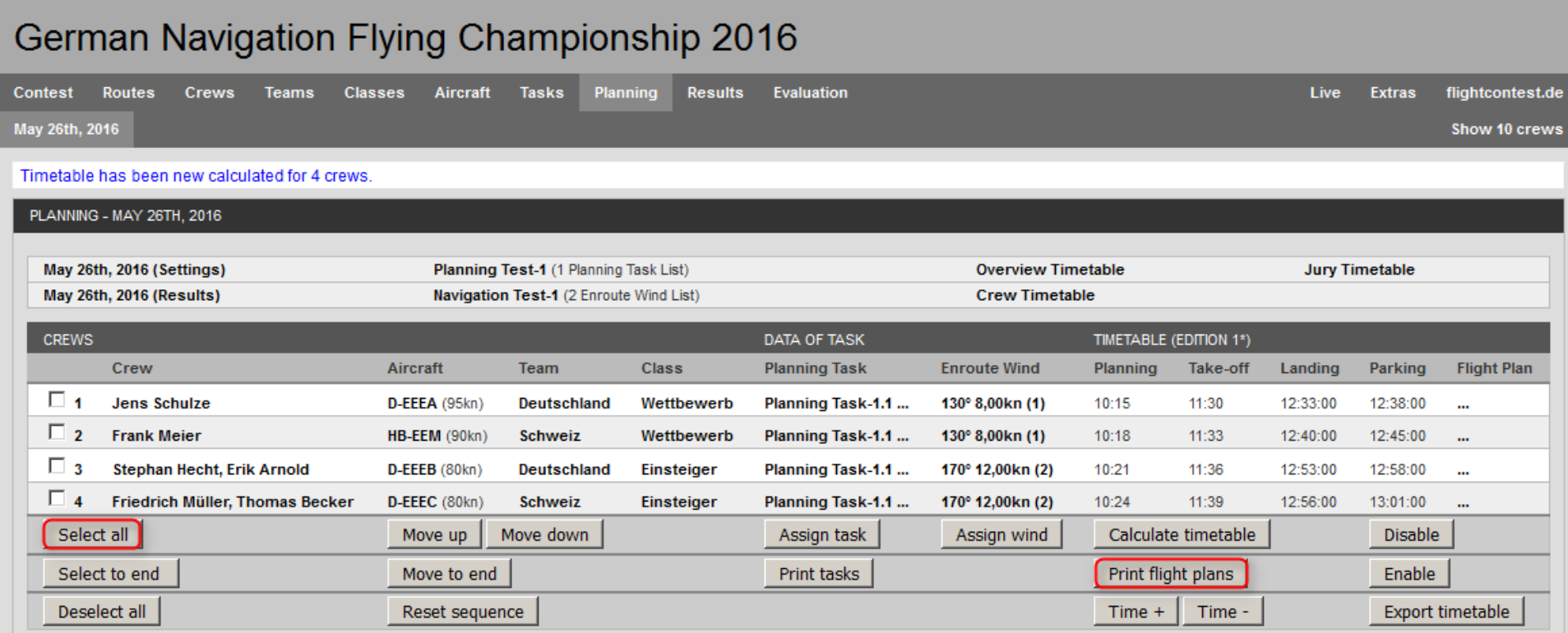

Į

**Dipl.-Ing. Thomas Weise • Deutscher Präzisionsflug-Verein e.V. • Flight Contest 3.0 (Edition 3) • 28.03.2017** 46

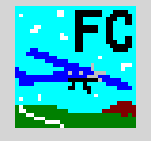

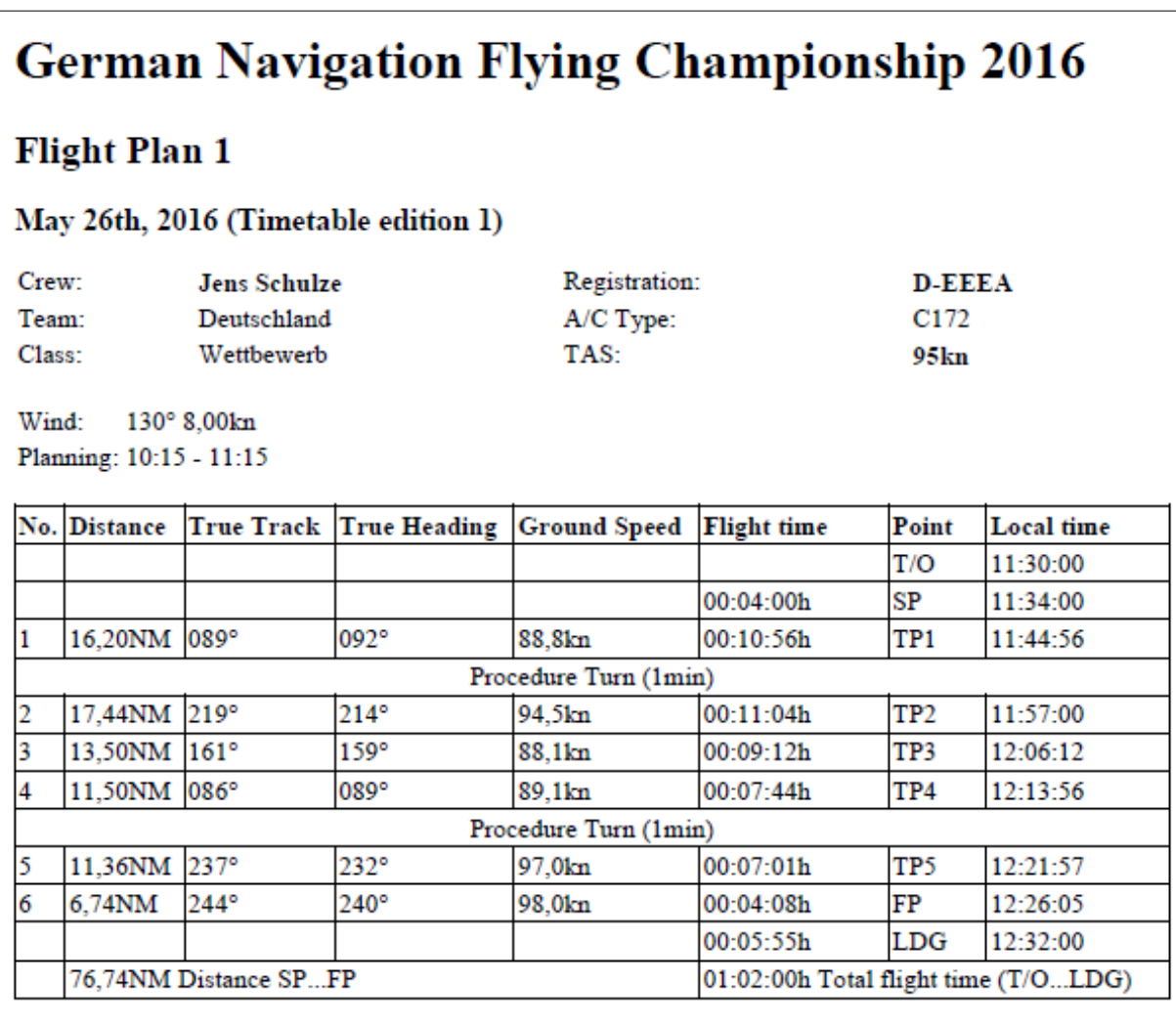

LDG Latest landing time

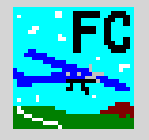

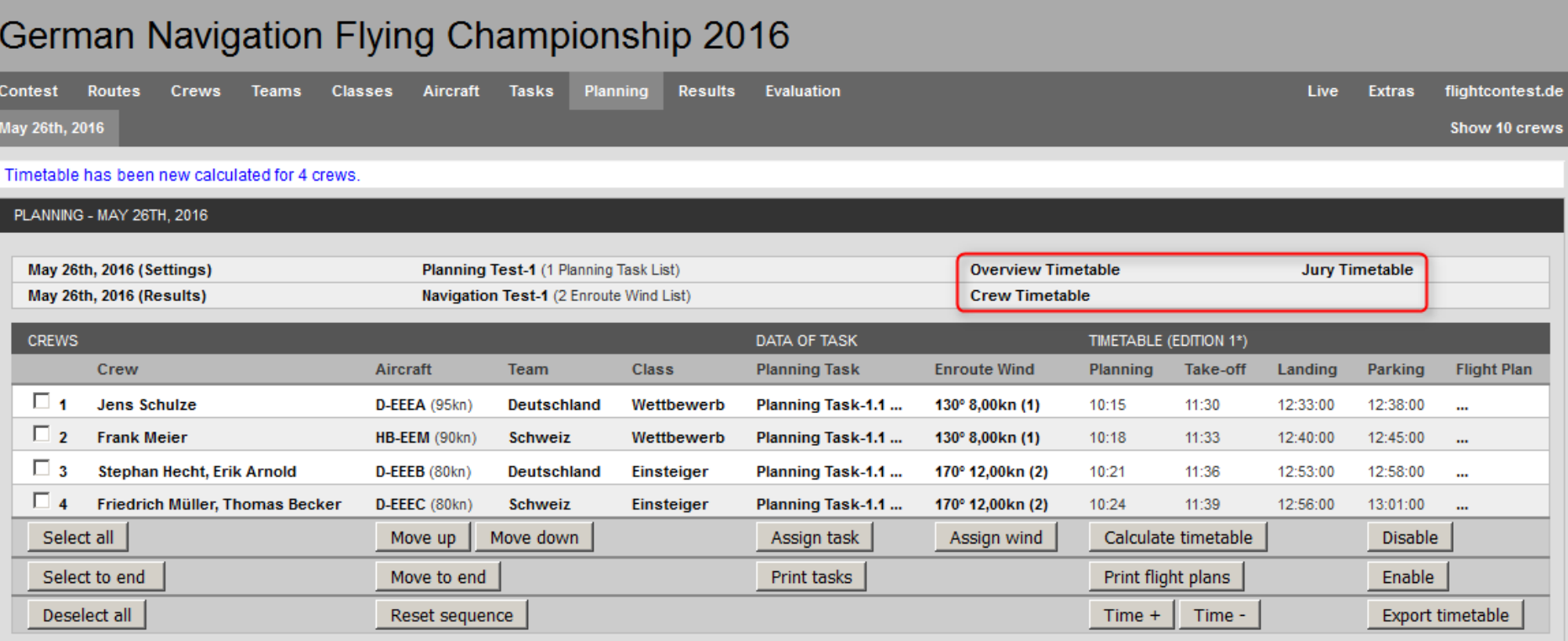

#### **Flight Contest Competition start - Print task (6) - Time tables (2)**

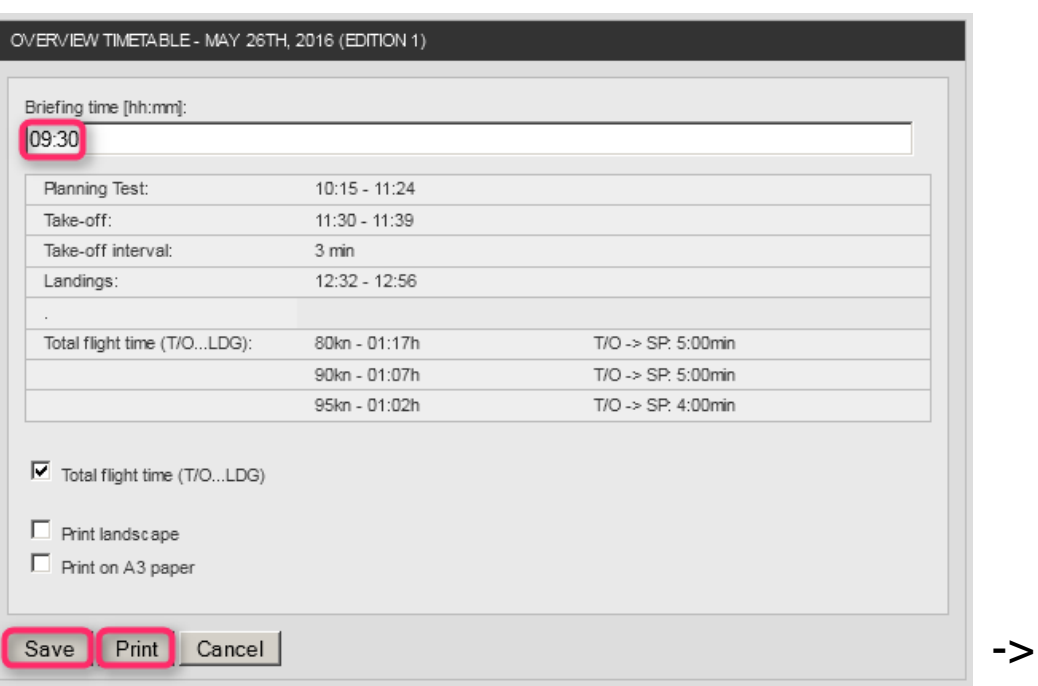

Save modified options before print.

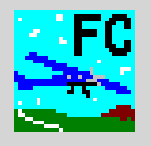

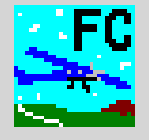

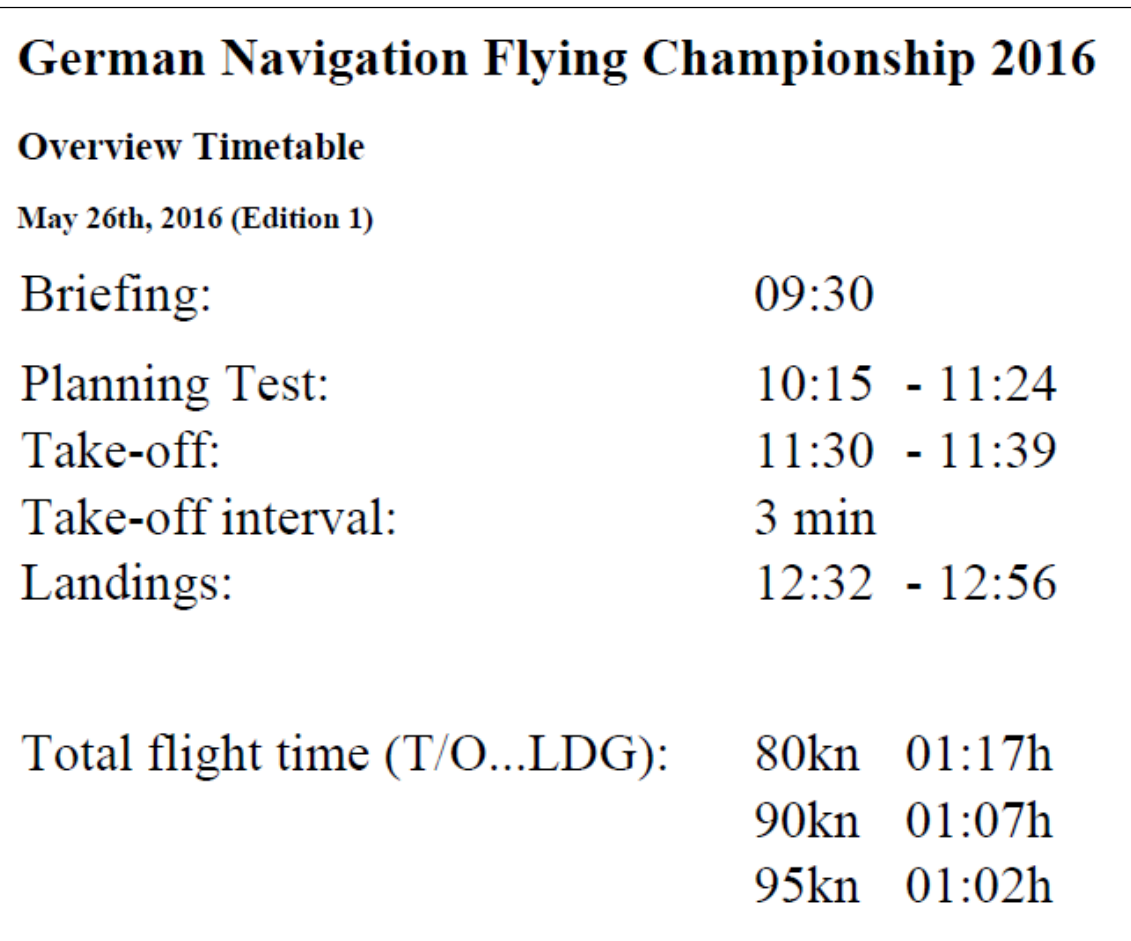

#### **Flight Contest Competition start - Print task (8) - Time tables (4)**

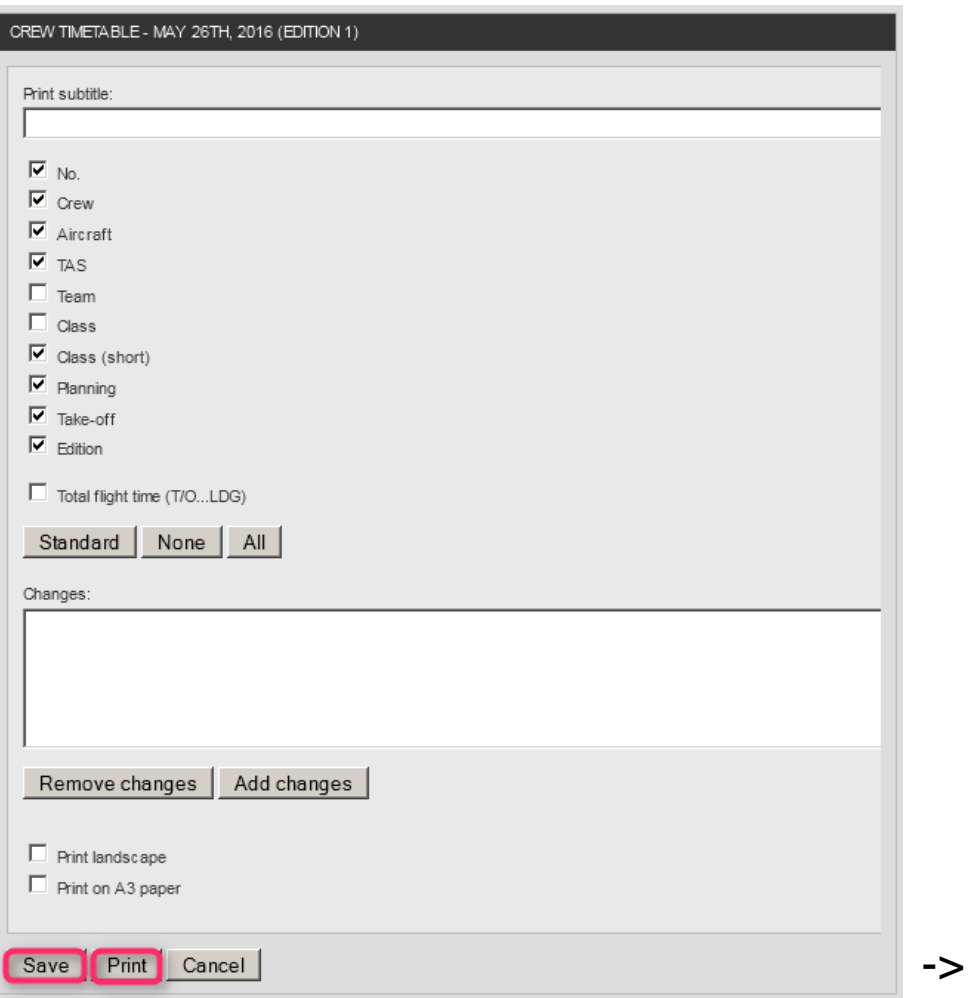

#### Save modified options before print.

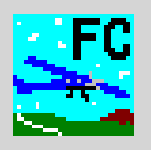

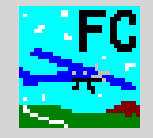

# **German Navigation Flying Championship 2016**

#### **Timetable**

#### May 26th, 2016 (Edition 1)

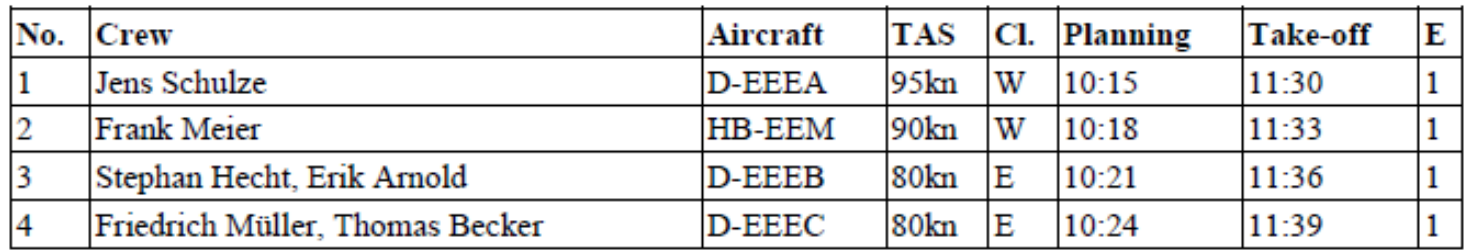

E: Edition of last modified crew flight plan.

## **Flight Contest Competition start - Print task (10) - Time tables (6)**

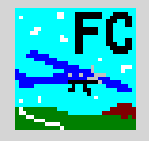

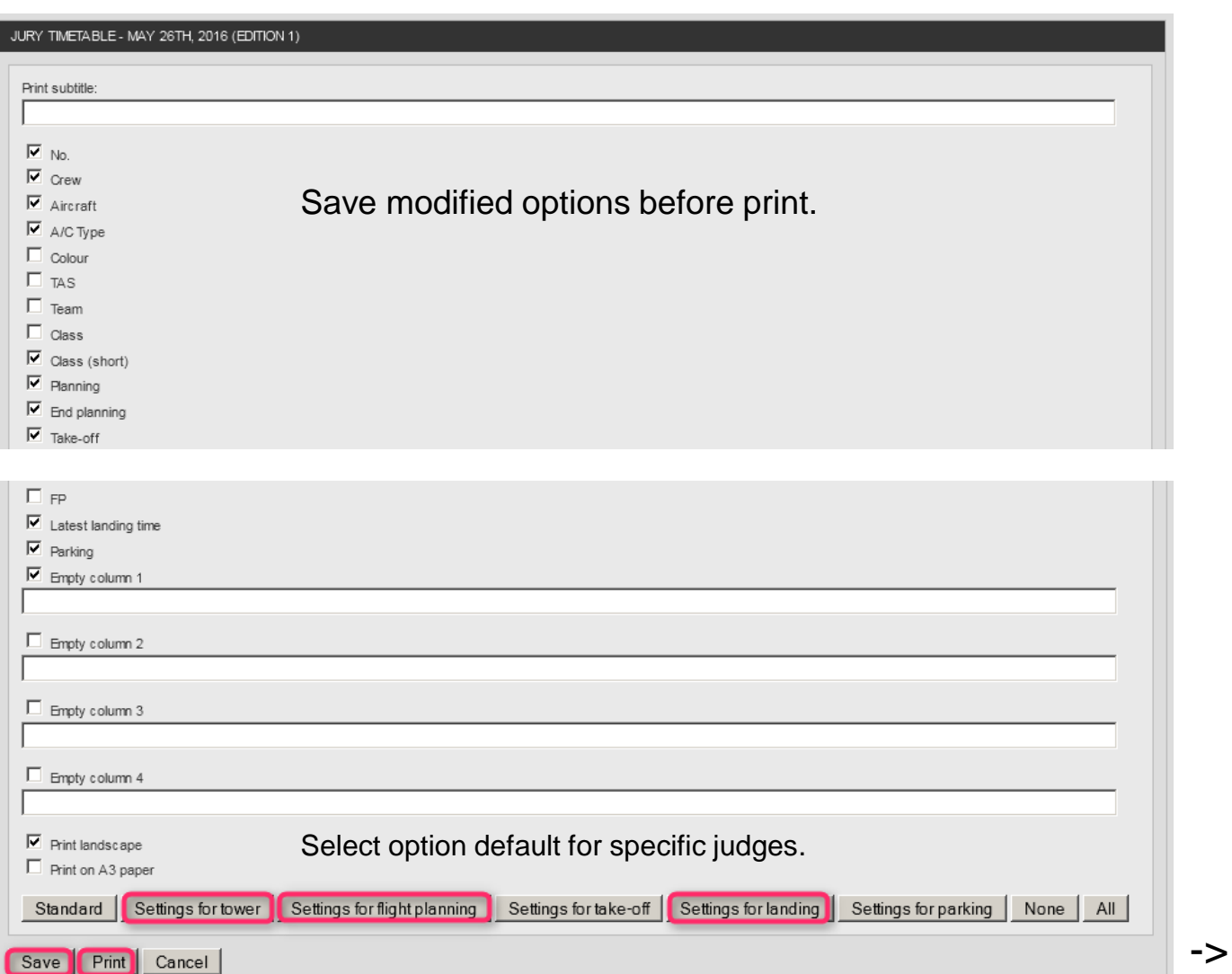

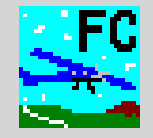

# **German Navigation Flying Championship 2016**

#### **Jury Timetable - Tower**

#### May 26th, 2016 (Edition 1)

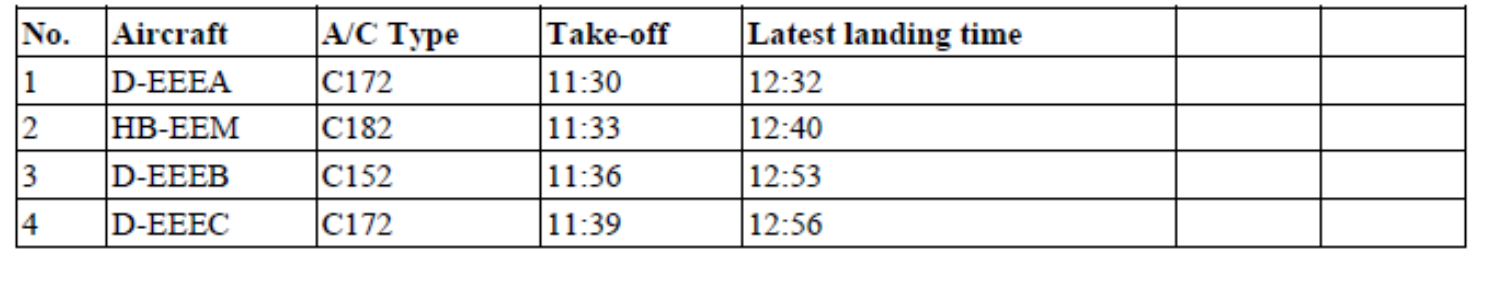

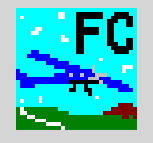

- 1. Input flight planning results
- 2. Logger evaluation
- 3. Input observation results
- 4. Input landing results
- 5. Response to modifications

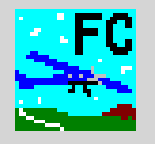

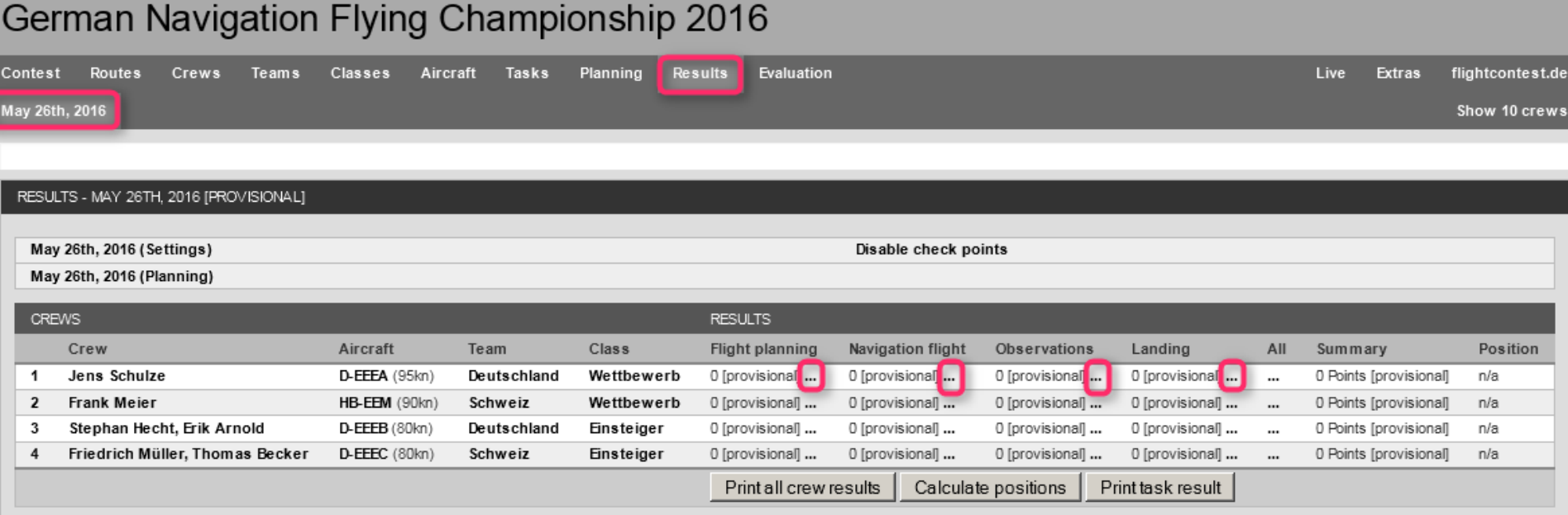

## **Flight Contest Competition execution - Input flight planning results (1)**

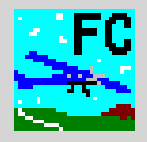

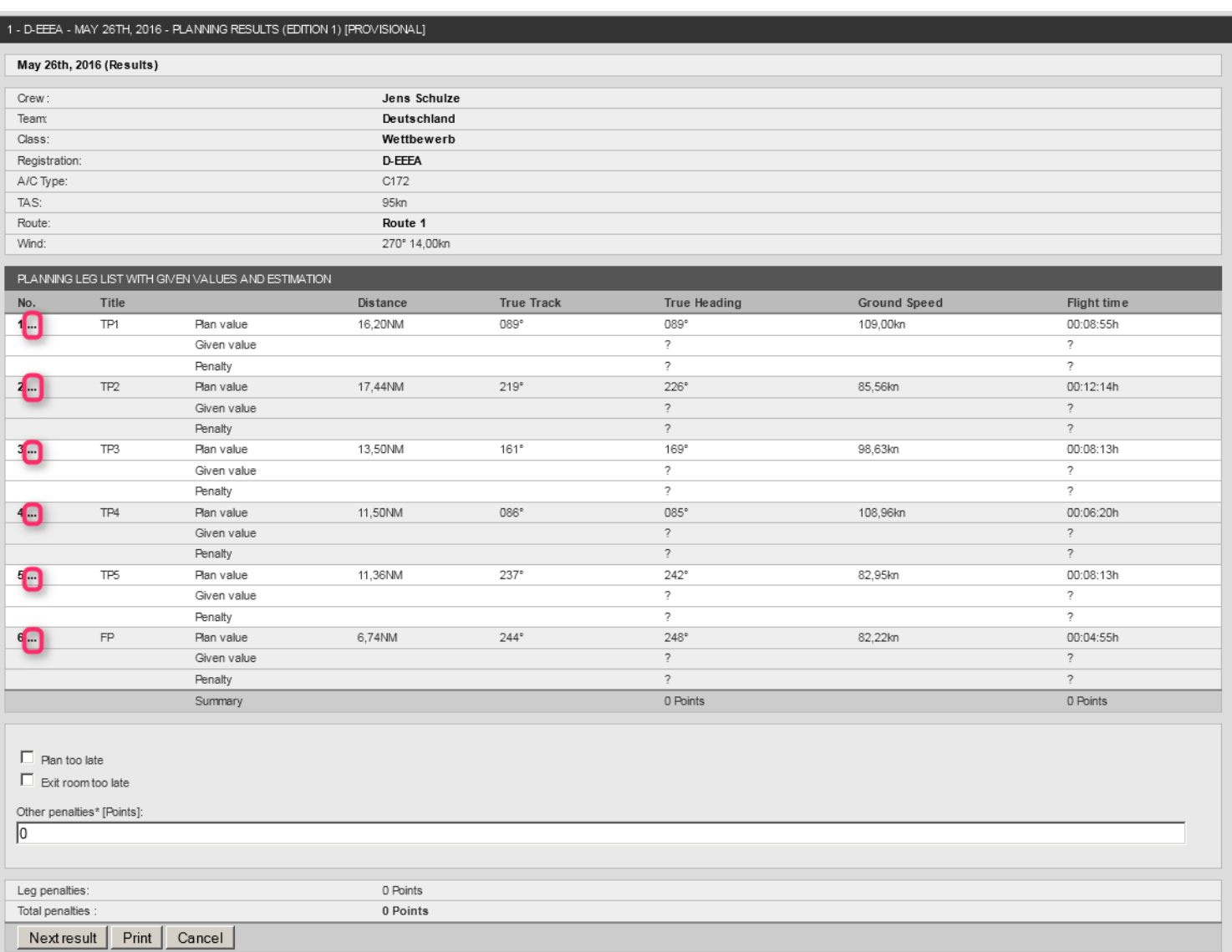

## **Flight Contest Competition execution - Input flight planning results (2)**

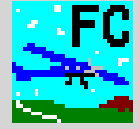

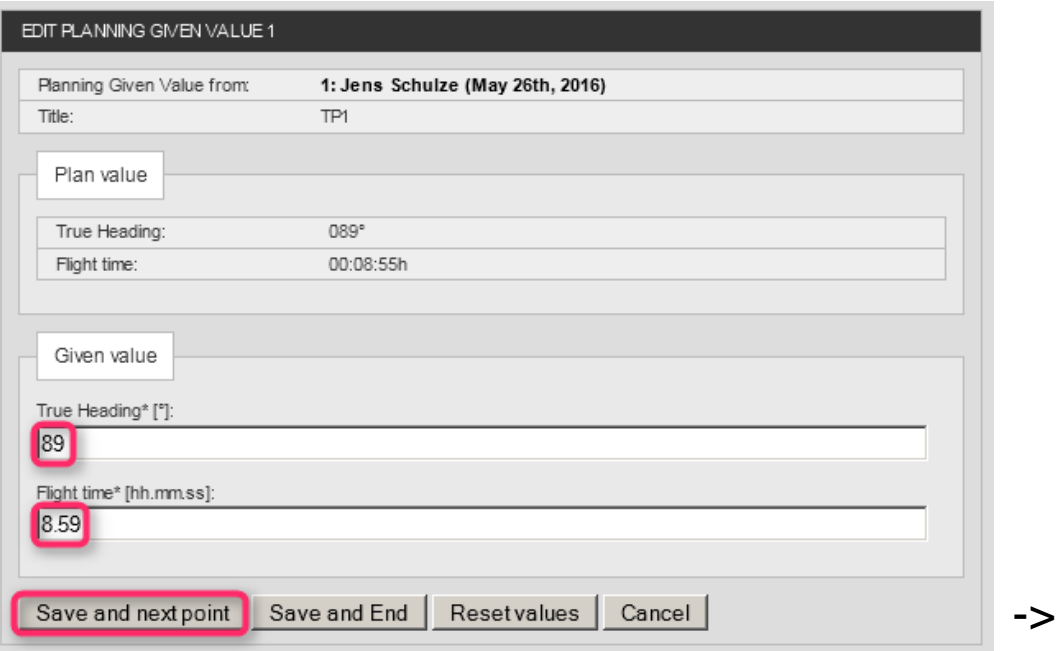

Use the tab key to move from field to field.

Use the point instead of the colon for flight time entry.

## **Flight Contest Competition execution - Input flight planning results (3)**

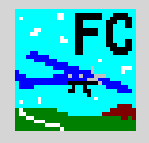

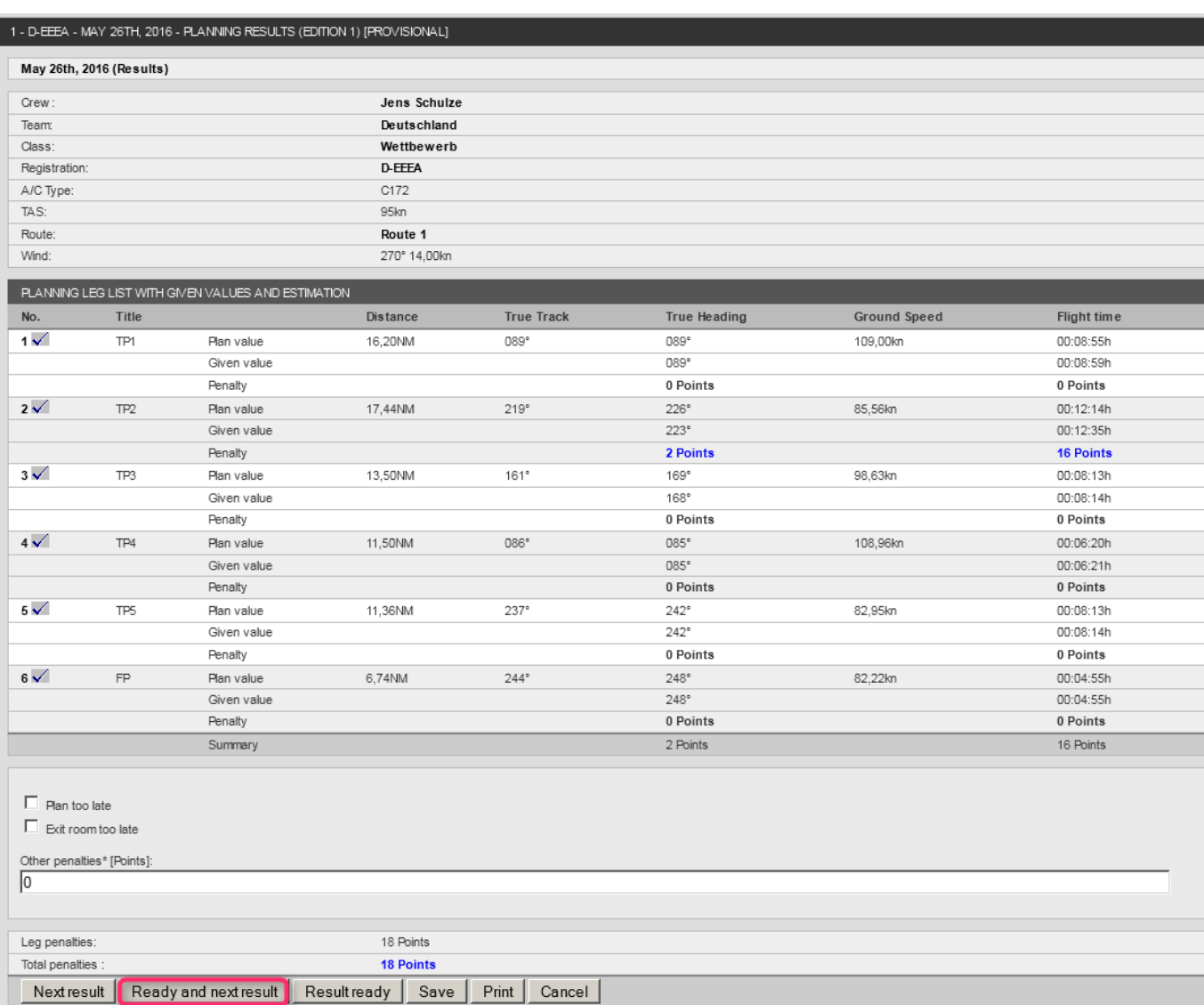

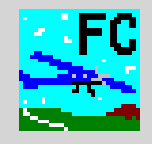

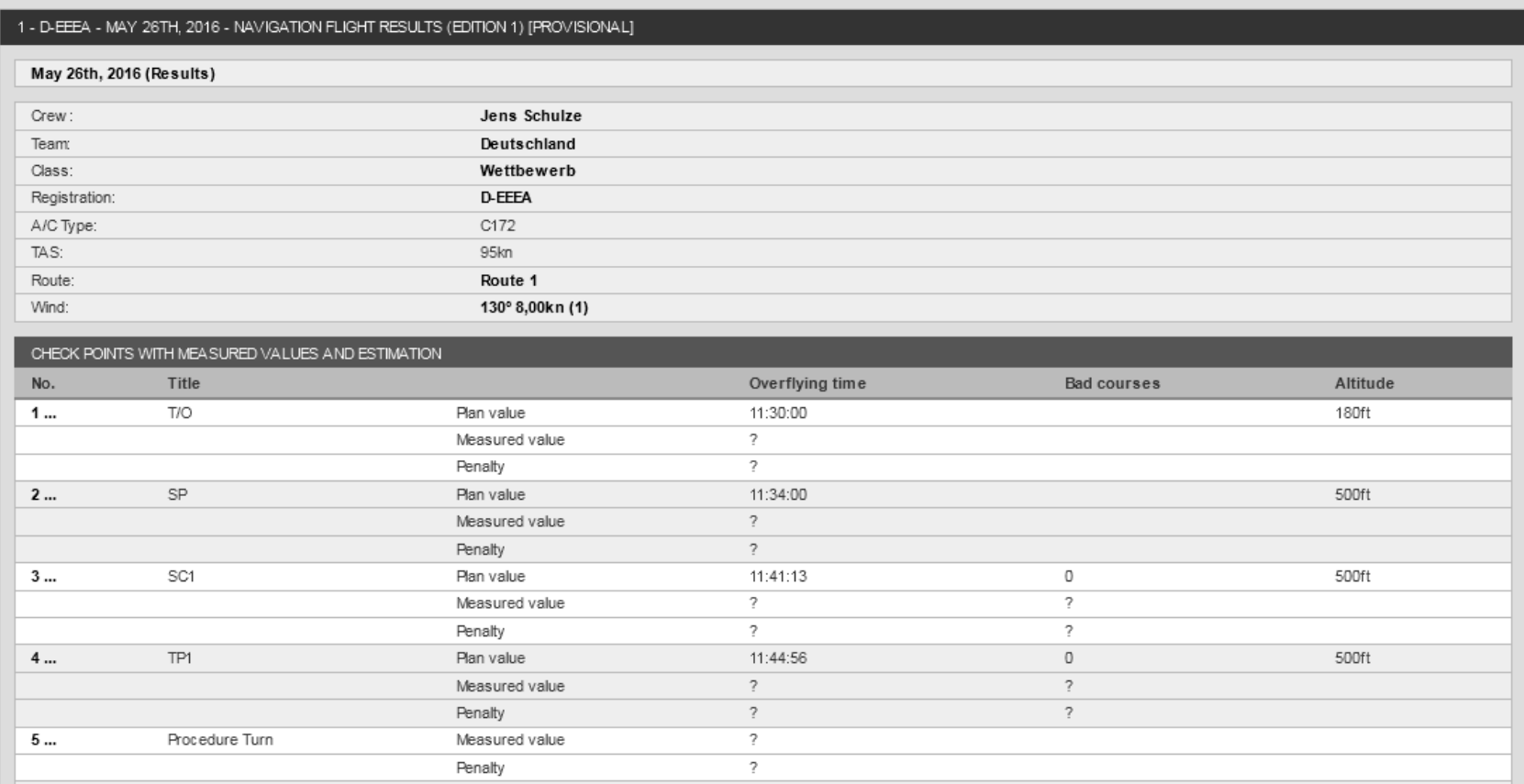

## **Flight Contest Competition execution - Logger evaluation (2)**

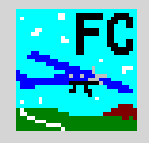

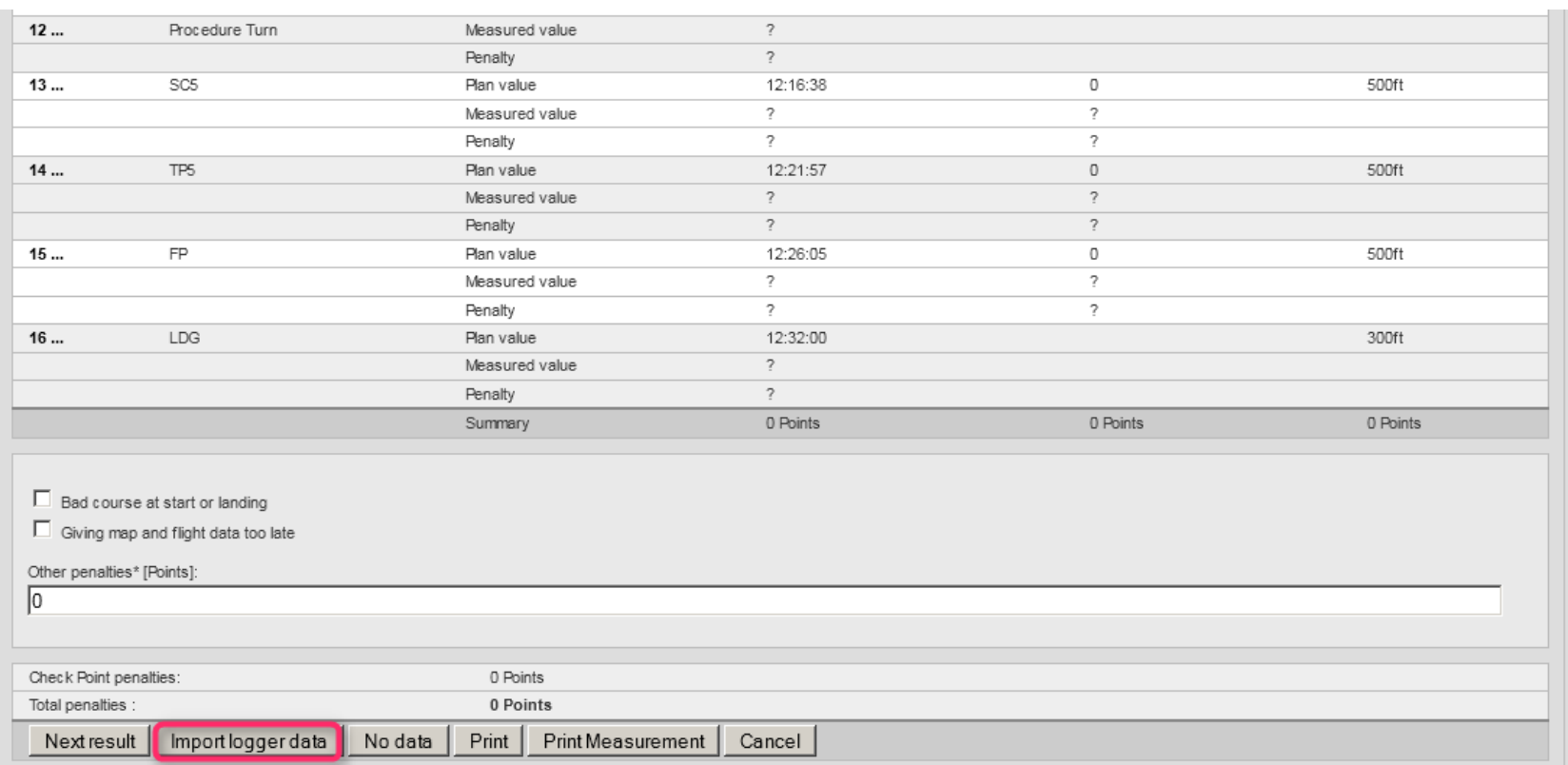

## **Flight Contest Competition execution - Logger evaluation (3)**

**↓**

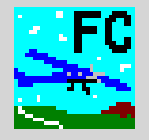

## Import logger data (see 'Help -> Unterstützte Logger') Save GAC, GPX or IGC data

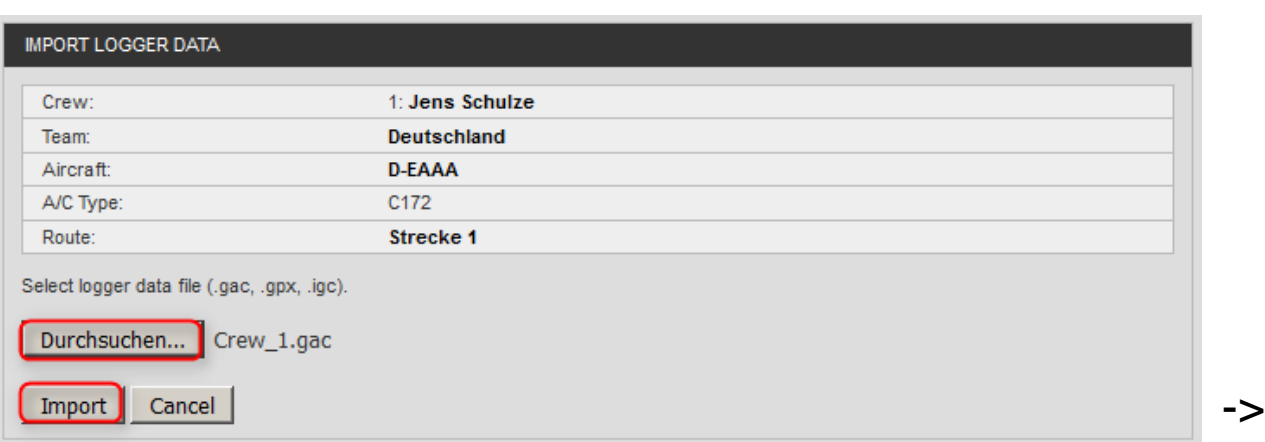

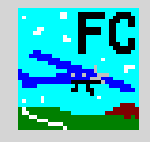

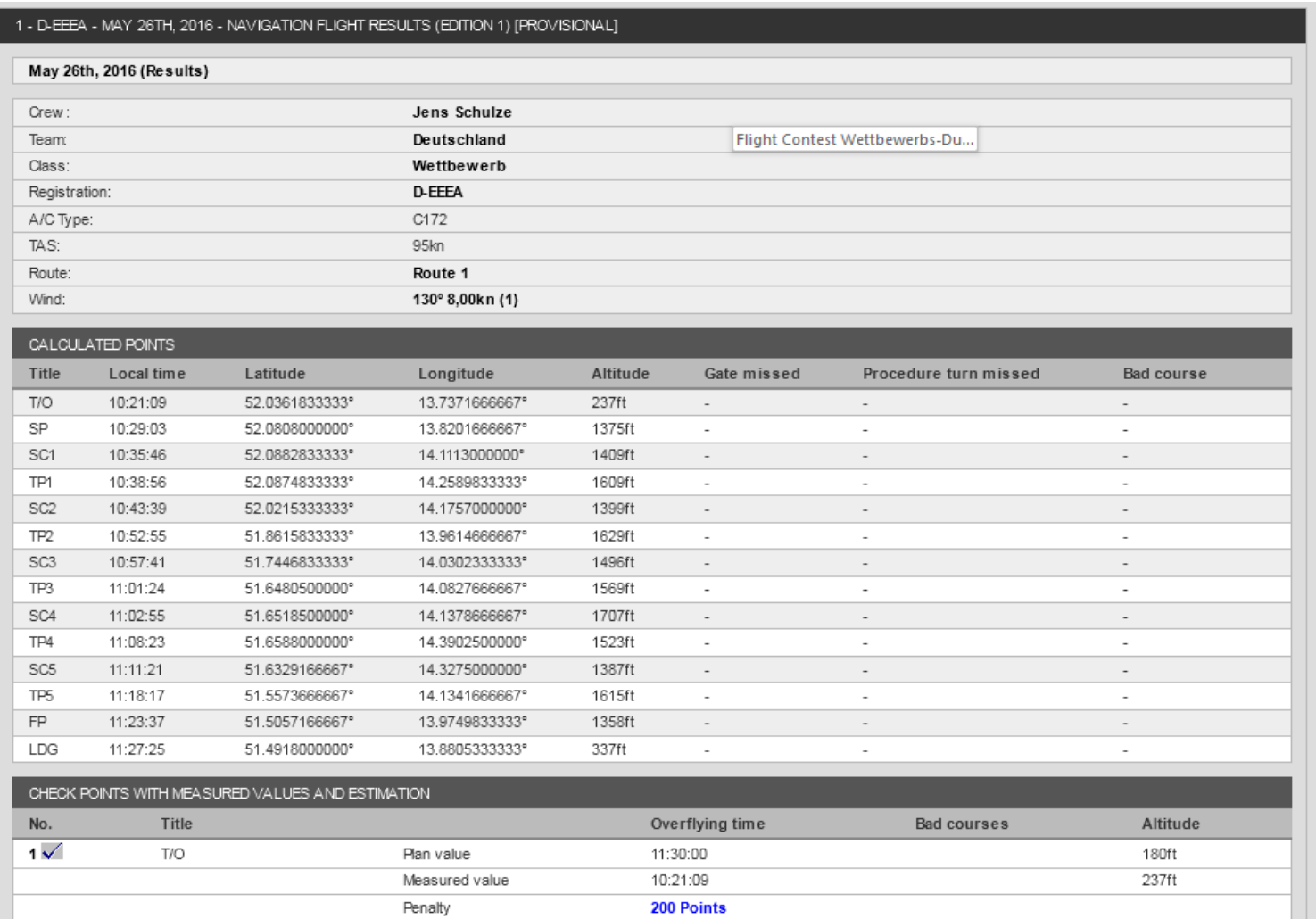

Calculated Points: There will be overflying times for all gates in the event of a correct flight.

## **Flight Contest Competition execution - Logger evaluation (5)**

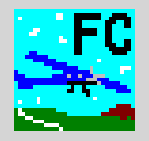

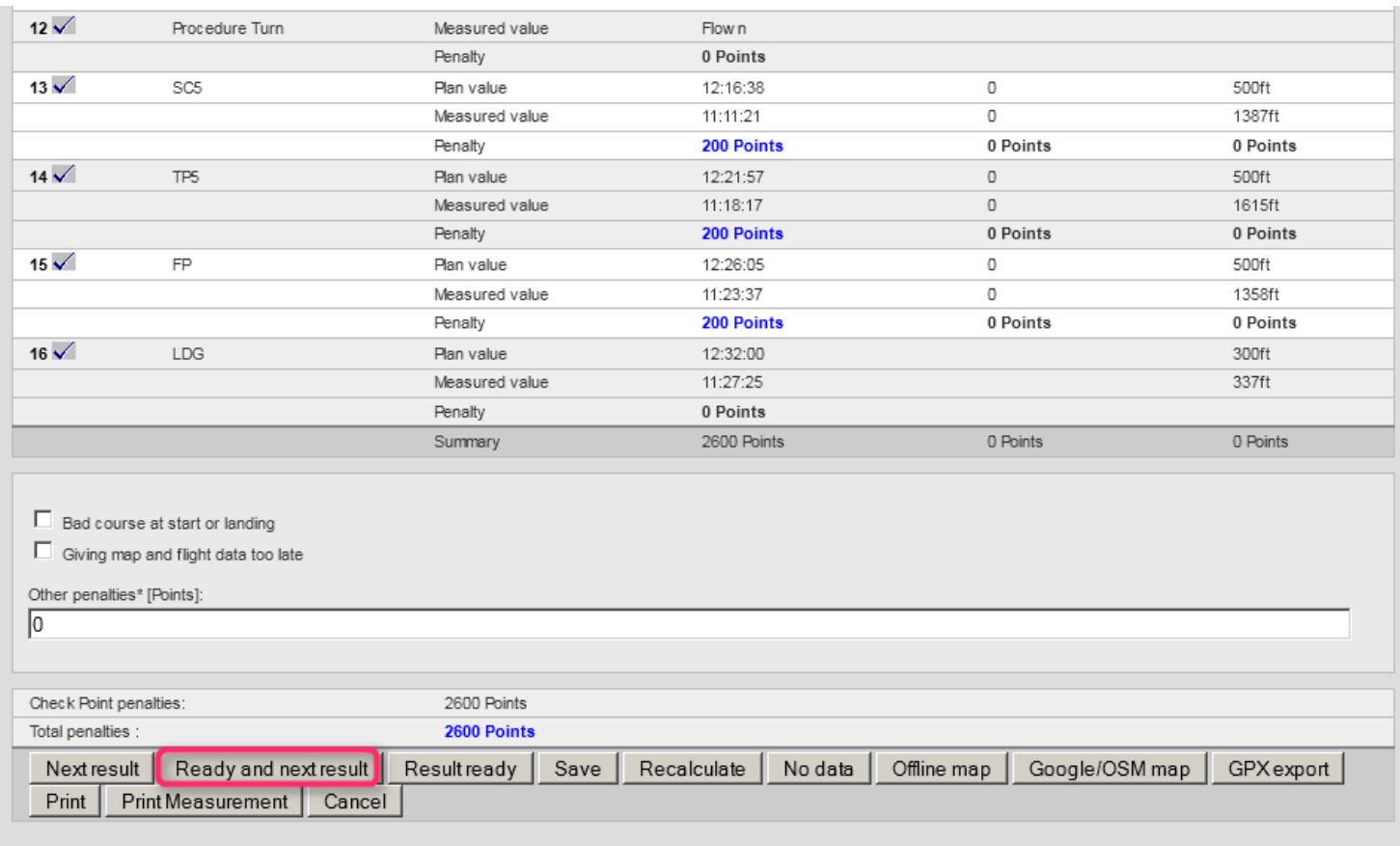

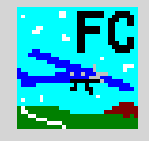

#### Correcting settings for landing field measurement:

The below message appears when takeoff/landing direction or takeoff/landing gate have not been set correctly. Use 'Offline map' to view TO and LDG and go to 'Wind' to adjust direction and gate.

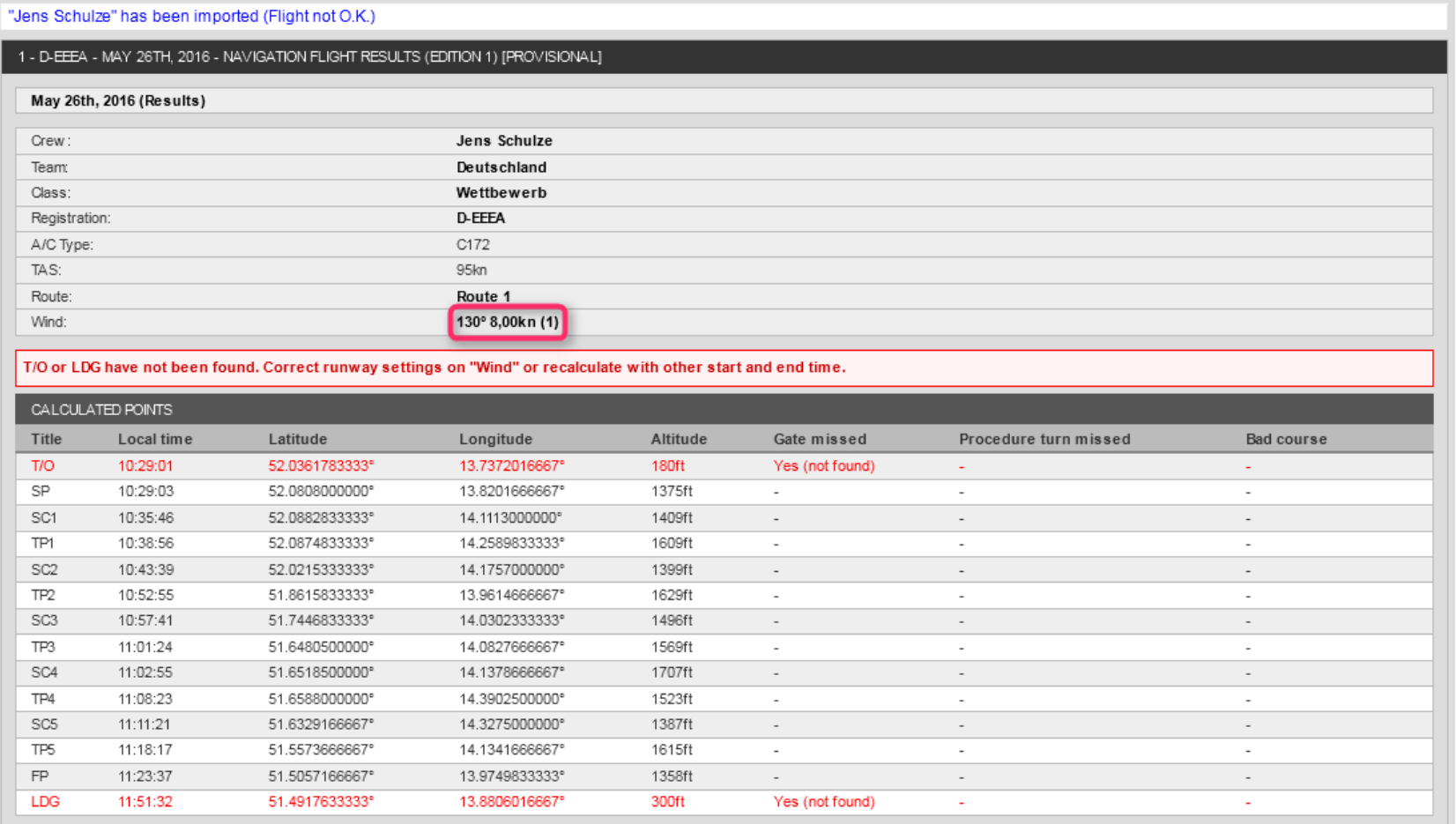

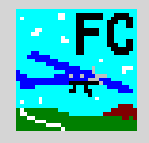

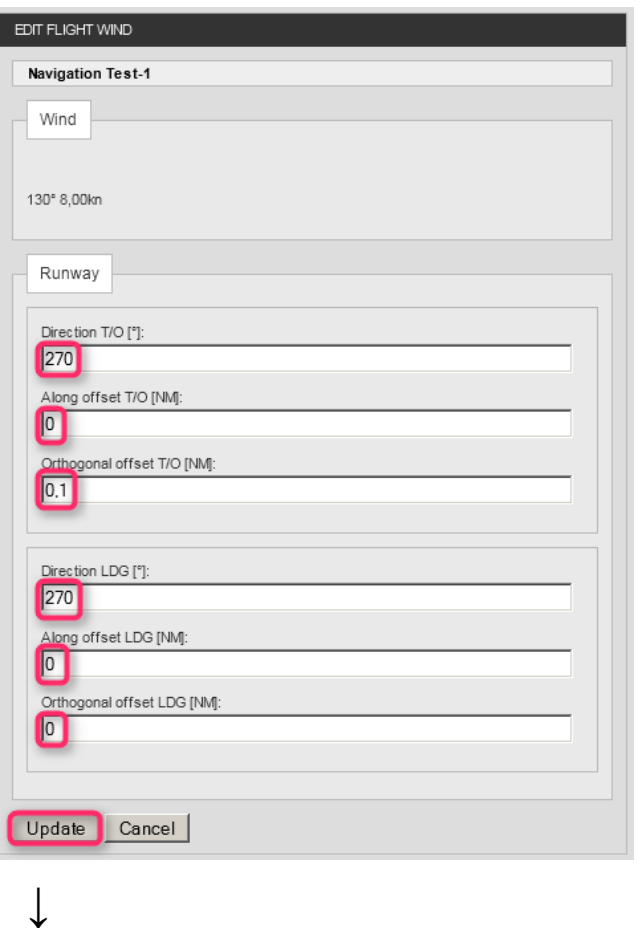

Direction: Enter takeoff/landing direction specified

#### Longitudinal offset:

Gate displacement in flight direction (-2.0 … 2.0 NM)

- displacement to the back
- + displacement to the front

#### Lateral offset:

Gate displacement perpendicular to flight direction

(-1.0 … 1.0 NM)

- displacement to the right
- + displacement to the left

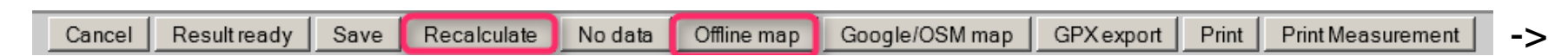

Use 'Offline map, to check modifications and proceed with 'Recalculate'.

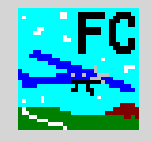

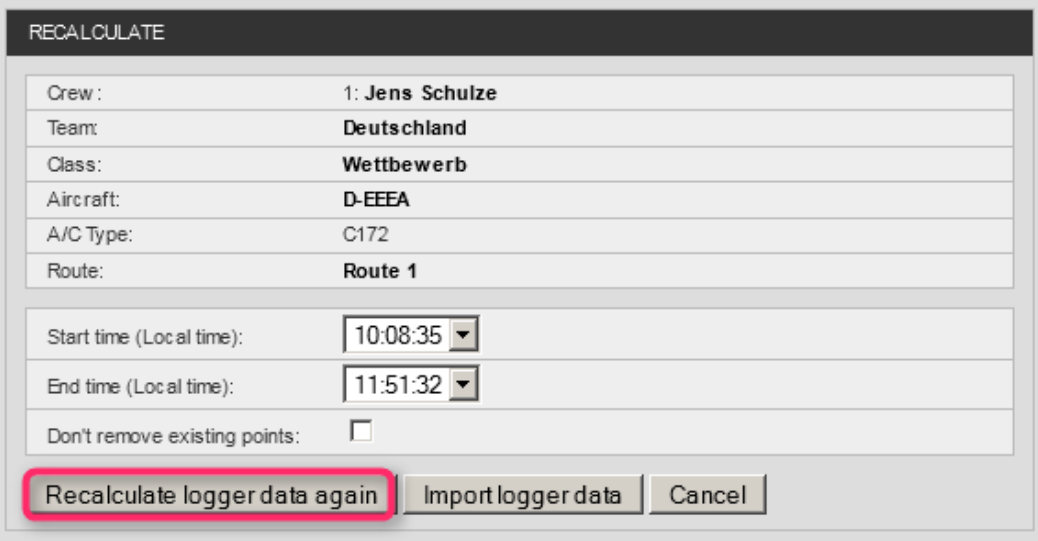

#### Modify logger data range:

If logger recording starts too early, the start time used to calculate overflying times can be modified in the 'Start time (Local time)' field.

#### Import logger data anew:

If logger data are incomplete and data from a backup logger are available, these data can be imported using 'Import logger data'.

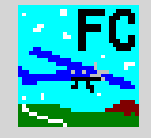

#### Correcting procedure turns and track deviations

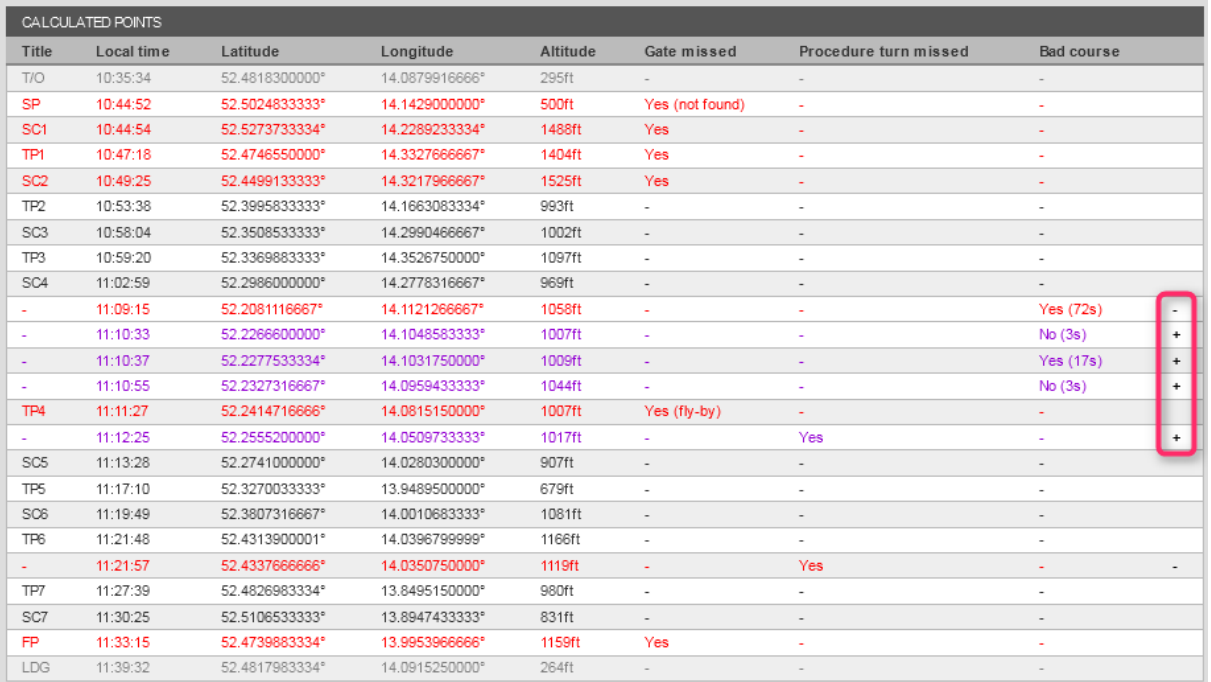

Procedure turns missed or track deviations erroneously identified as failure can be disabled here:  $\qquad \qquad -$  disable + reactivate

The color marking shows whether or not penalties will be given:

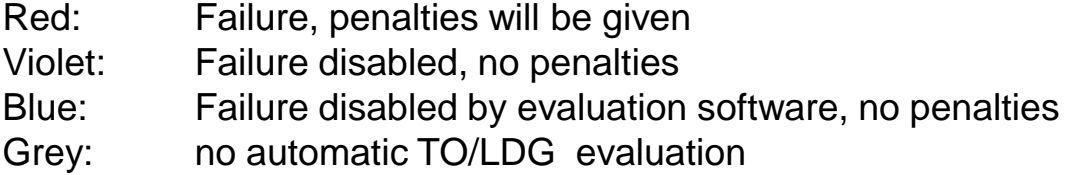

#### **Flight Contest Competition execution - Input observation results**

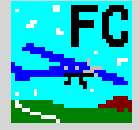

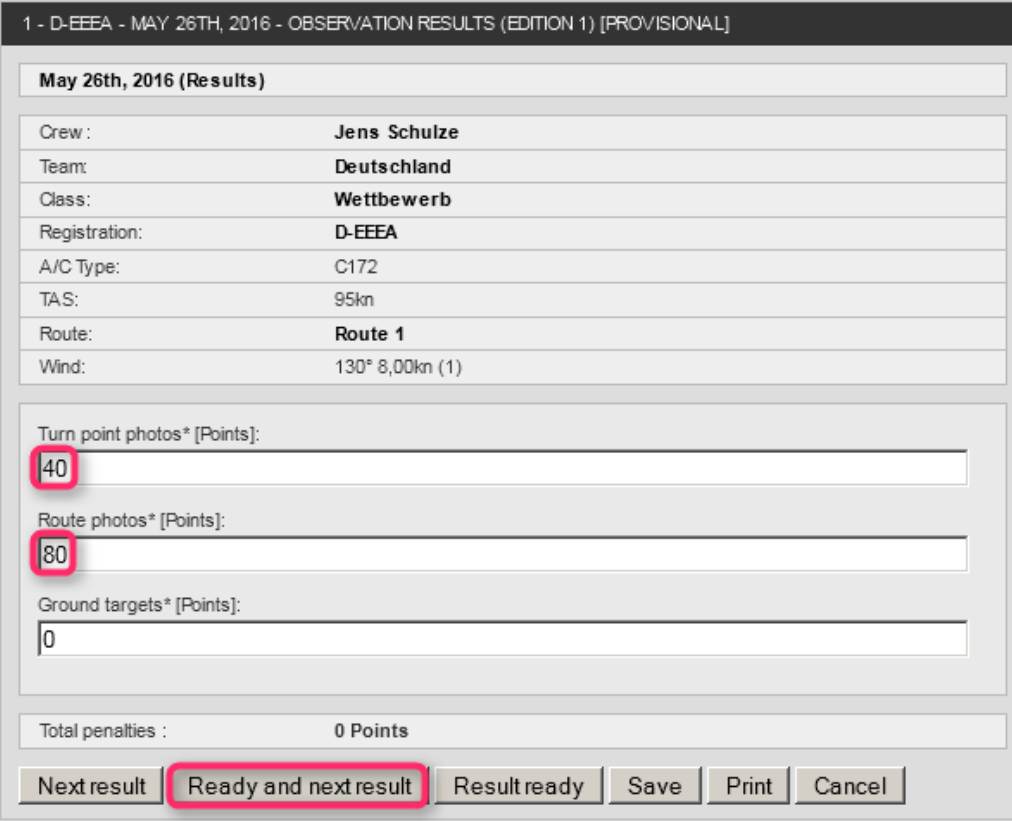

Use the tab key to move from field to field.

#### **Flight Contest Competition execution - Input landing results**

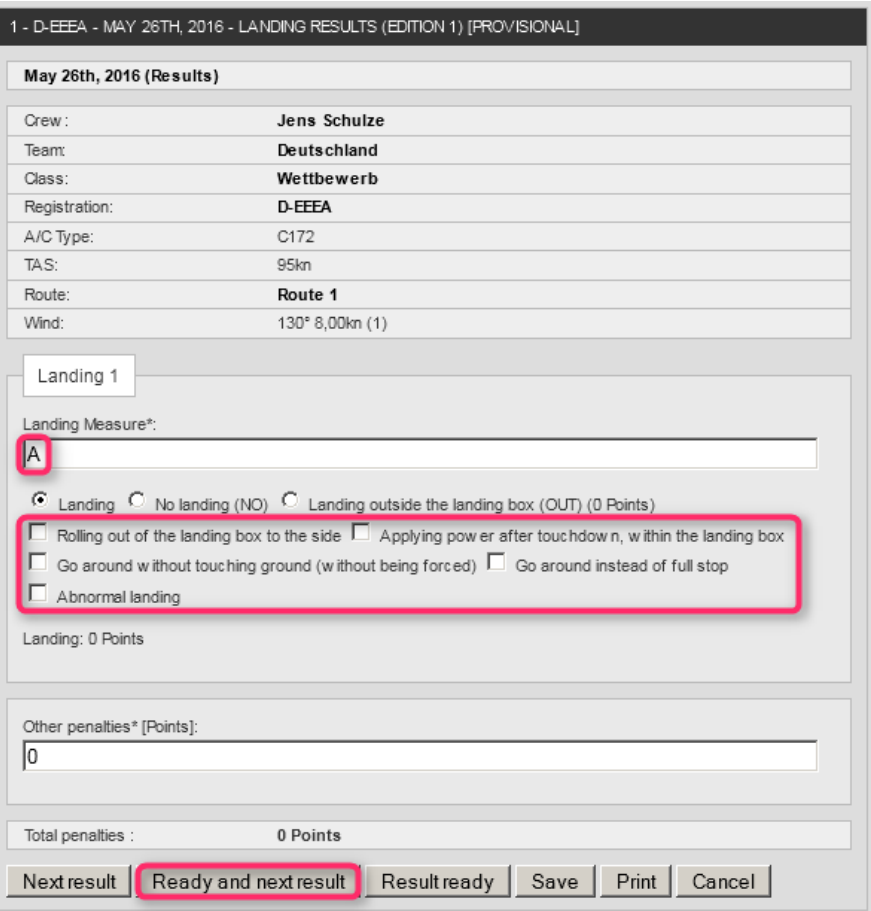

Landing Measure: You may use small letters for entering the measuring results.

Enter 'no' if no landing has been observed.

Enter 'out' in case of landing outside the landing box.

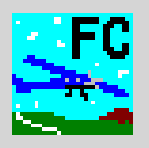

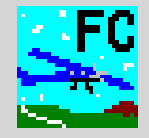

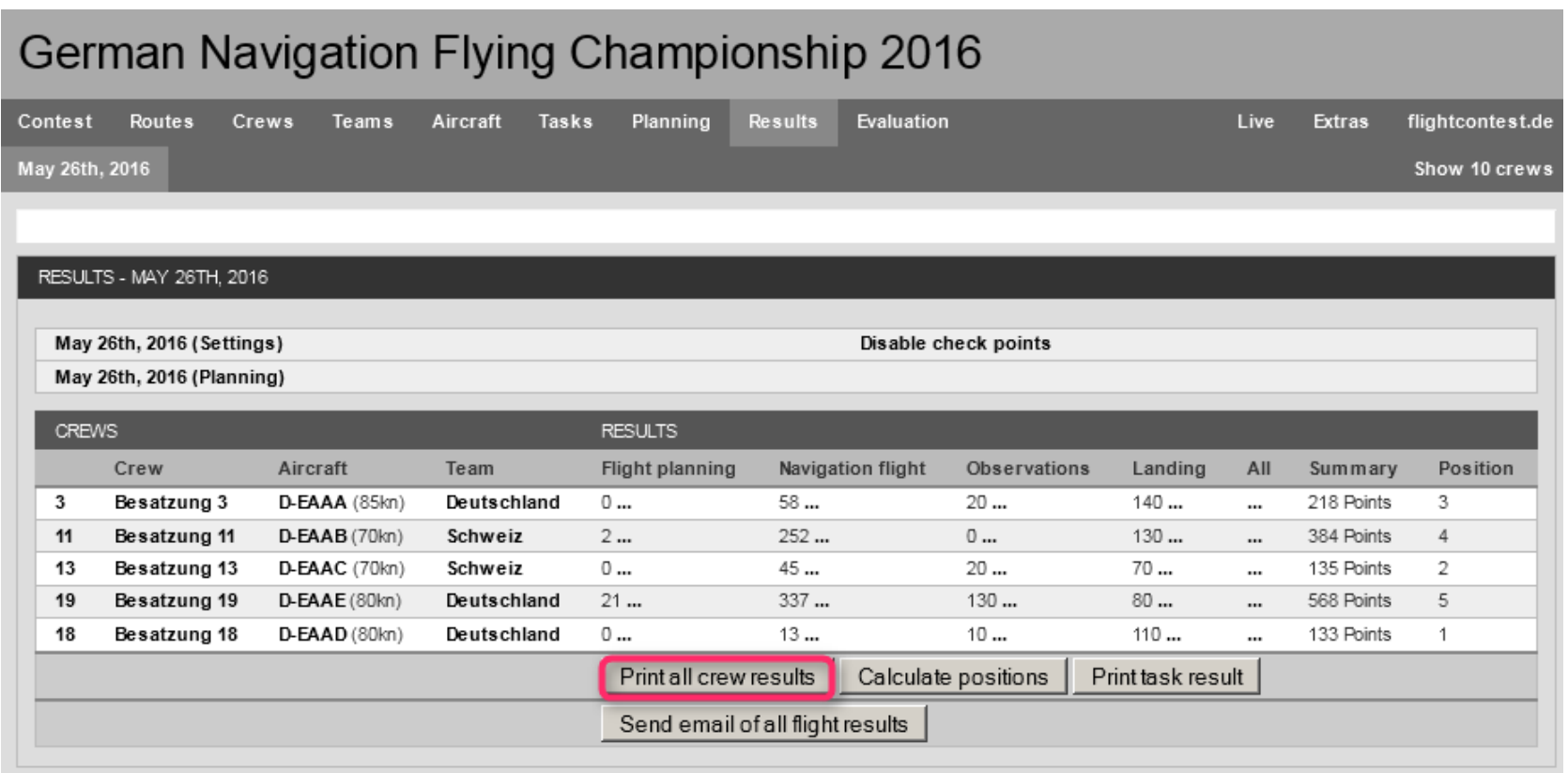

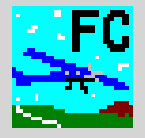

It is possible to respond to the following modifications:

- Crew cancels participation on short notice -> Disable crew (time table remains unchanged)
- Crew cannot take off as planned -> Put crew to the end of the takeoff sequence (a new flight plan will be prepared for the crew affected)
- Takeoffs are delayed -> Modify start time for the crews affected (new flight plans will be prepared for the crews affected)
- Enroute wind changes during takeoff sequence -> Assign new enroute wind to the crews still on the ground (new flight plans will be prepared for the crews still on the ground)
- Planning test shall be evaluated using wind data other than those originally given -> Assign new planning task (with new wind data added) to the planning test and provide the new planning task to the crew involved (Planning)
- Crew must change to another aircraft due to technical malfunction -> Assign new aircraft and, if necessary, new TAS to the crew involved (Use new aircraft and TAS for all new tasks. Previous aircraft and TAS will be used for tasks already completed.)
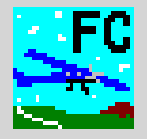

• A crew's TAS changes after planning tests and flight plans have already been calculated

-> Once a crew's TAS has been modified, mark the crew and move it down and up once (Planning).(Modified TAS will be incorporated in the task. Planning test will be recalculated immediately. Flight plan will be recalculated using 'Calculate timetable'. This could result in warnings involving aircraft coming next in the sequence. In case of need, move the crew to the end of the task.)

• Recalculate a task's time table

-> Execute 'Reset sequence' and 'Calculate timetable' consecutively (Deletes all flight plans and resets crew sequence to the sequence given in the crew list. Start time for all crews and flight plans will be calculated anew.)

See also 'Help -> Änderungen bei Wettbewerbs-Durchführung'.

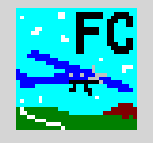

- 1. Disable check points
- 2. Evaluation by class
- 3. Mixed evaluation
- 4. Evaluation by team
- 5. Live scoring
- 6. E-mail to crews

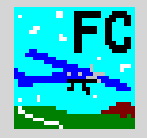

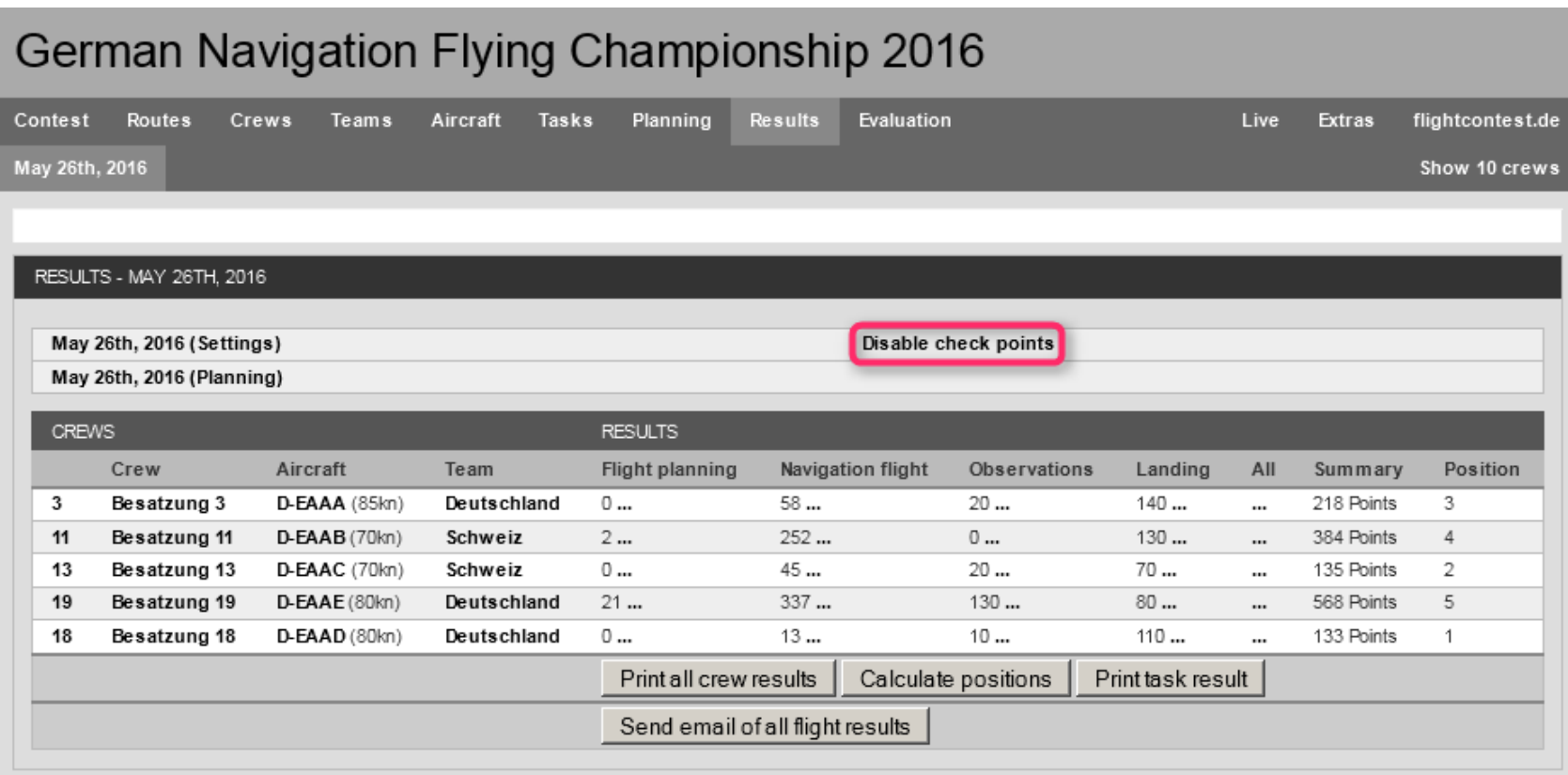

Flight Contest. Developed by Deutscher Praezisionsflug-Verein e.V.. Released under the GNU GENERAL PUBLIC LICENSE. Details see here.

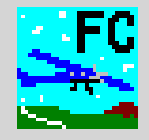

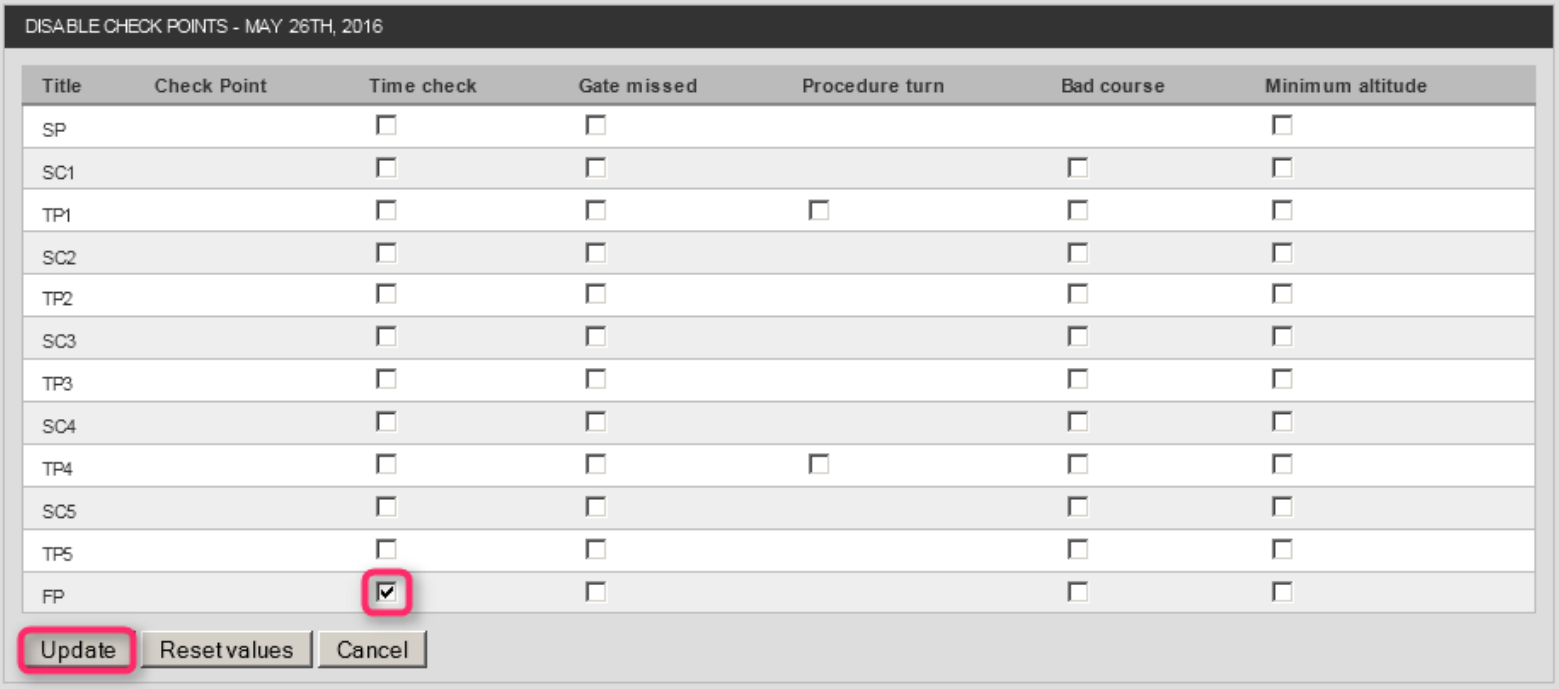

Items such as check point time evaluation, passing a gate, procedure turns carried out correctly, deviation from track to the check point, and altitude evaluation can be disabled independently of each other.

Every modification will lead to recalculating the result.

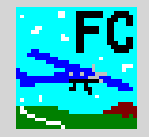

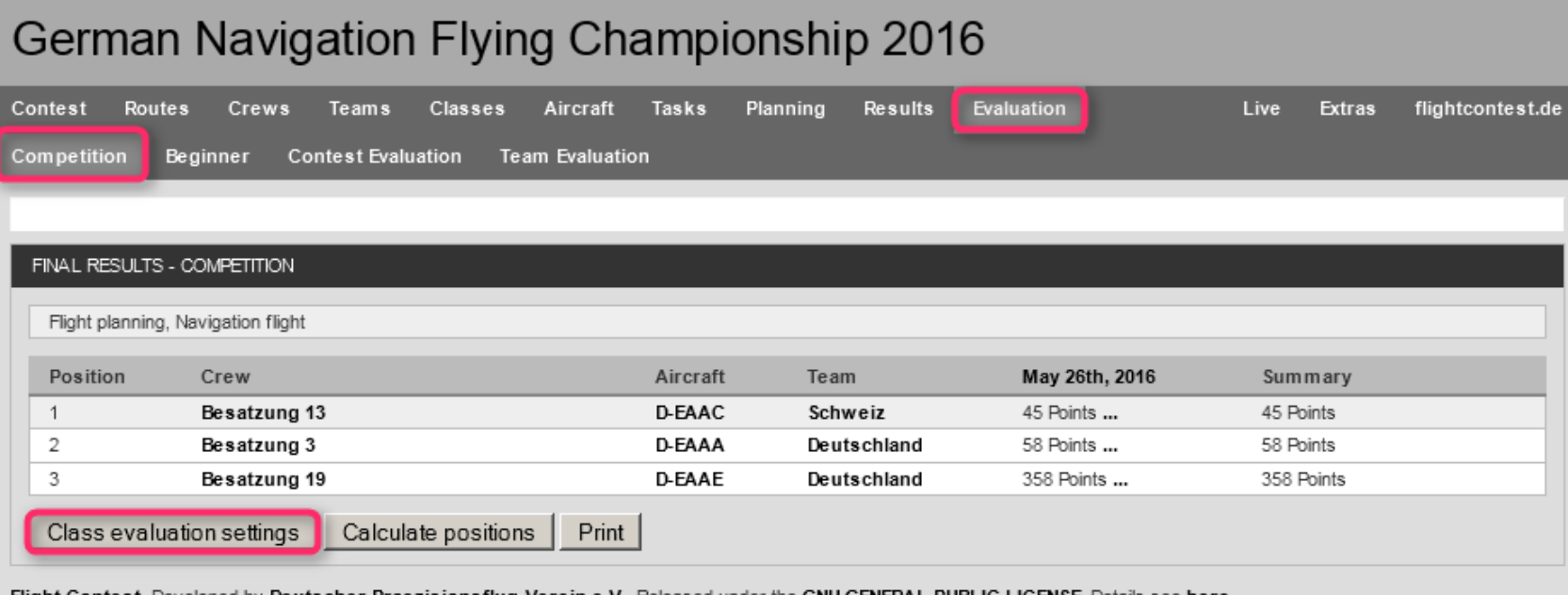

. Flight Contest. Developed by Deutscher Praezisionsflug-Verein e.V.. Released under the GNU GENERAL PUBLIC LICENSE. Details see here.

See also 'Help -> Auswertungen -> Klassen-Auswertung'. <  $\sim$ 

## **Flight Contest Competition evaluation - Evaluation by class (2)**

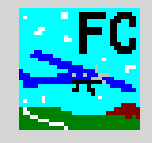

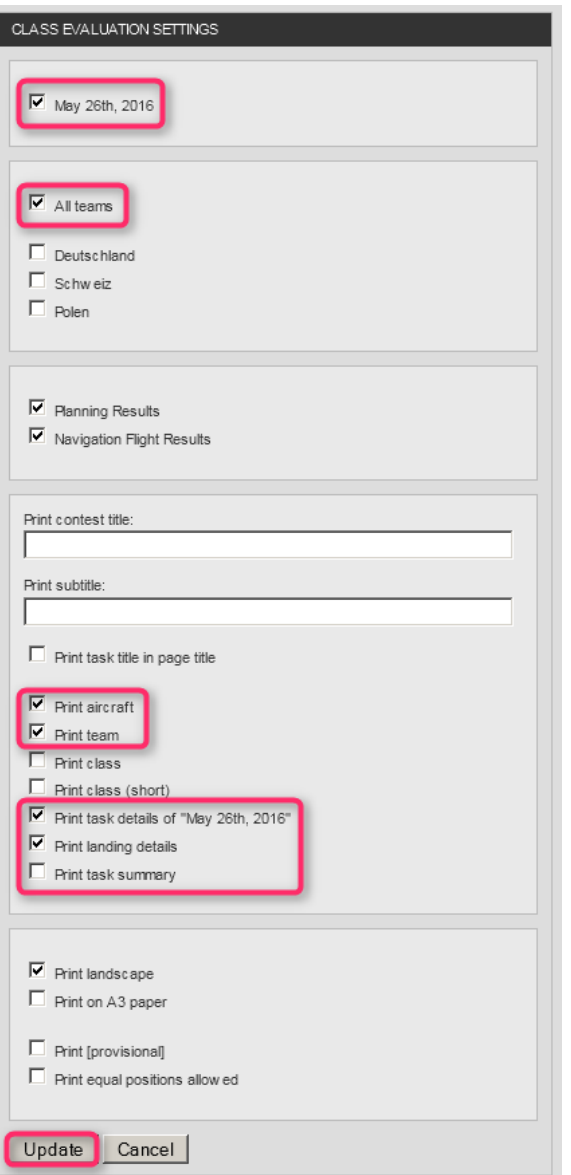

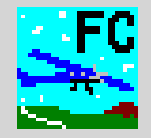

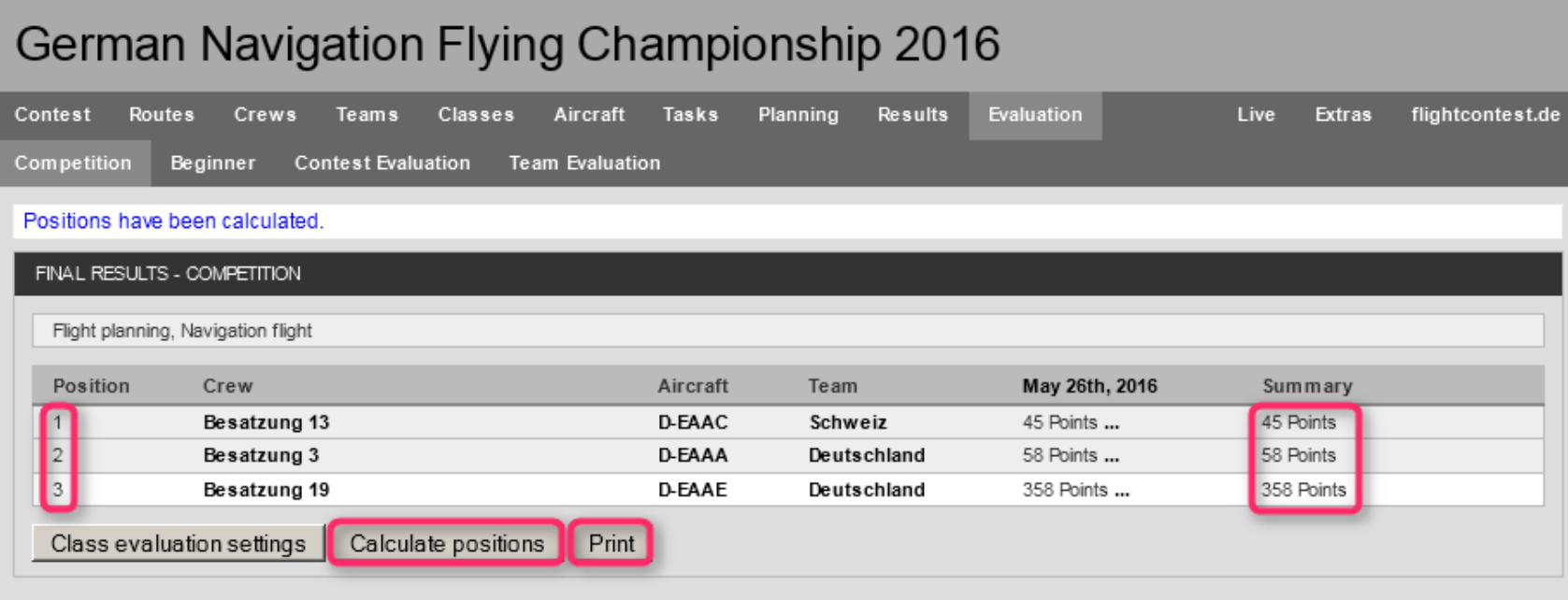

Flight Contest. Developed by Deutscher Praezisionsflug-Verein e.V. Released under the GNU GENERAL PUBLIC LICENSE. Details see here.

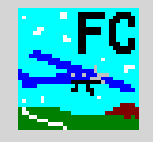

# **German Navigation Flying Championship 2016**

#### **Final Results Competition**

#### Flight planning, Navigation flight

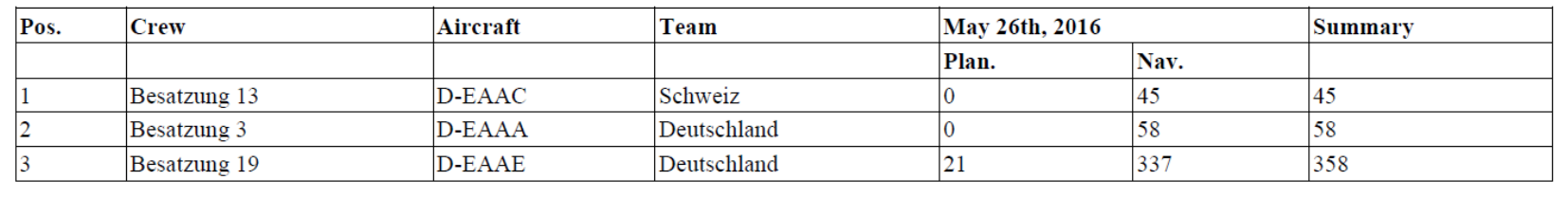

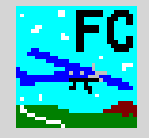

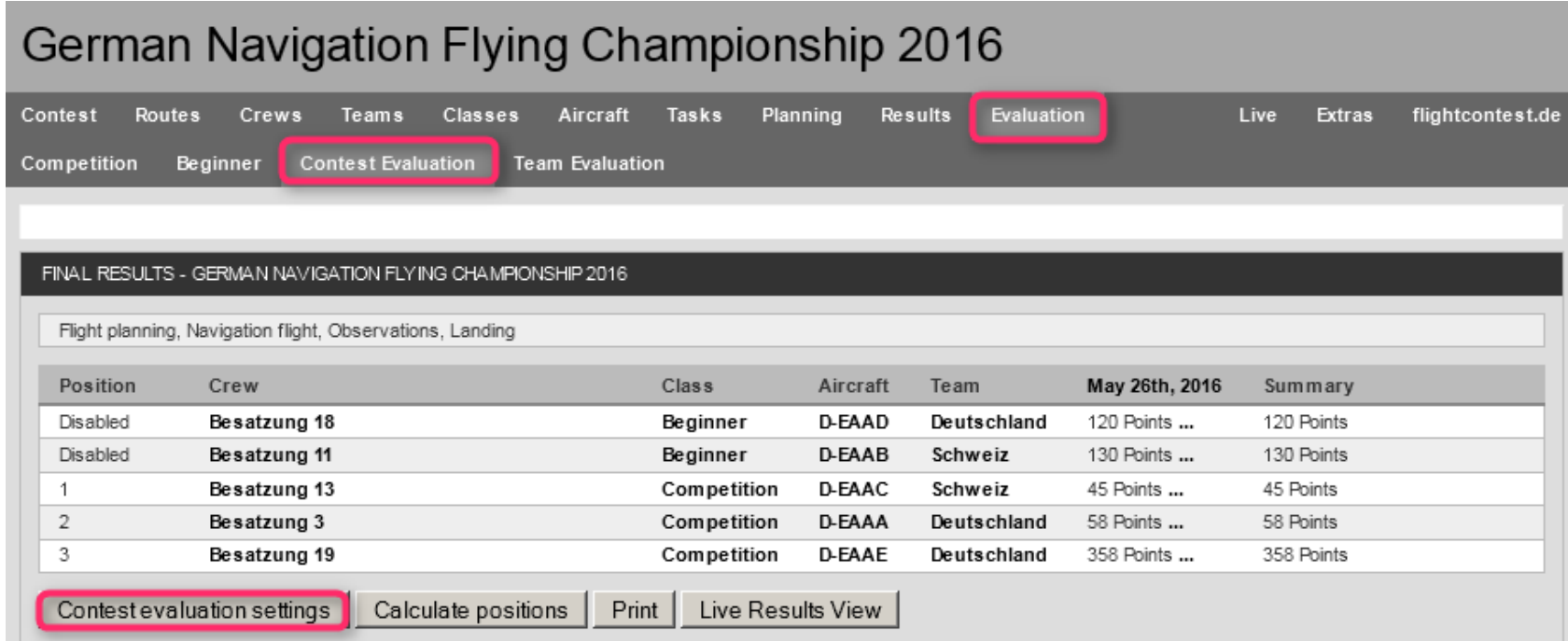

Flight Contest. Developed by Deutscher Praezisionsflug-Verein e.V.. Released under the GNU GENERAL PUBLIC LICENSE. Details see here.

-> See also 'Help -> Auswertungen -> Wettbewerbs-Auswertung' and 'Help -> Auswertungen -> Sonder-Auswertungen'.

## **Flight Contest Competition evaluation - Mixed evaluation (2)**

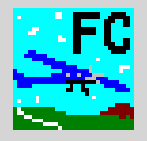

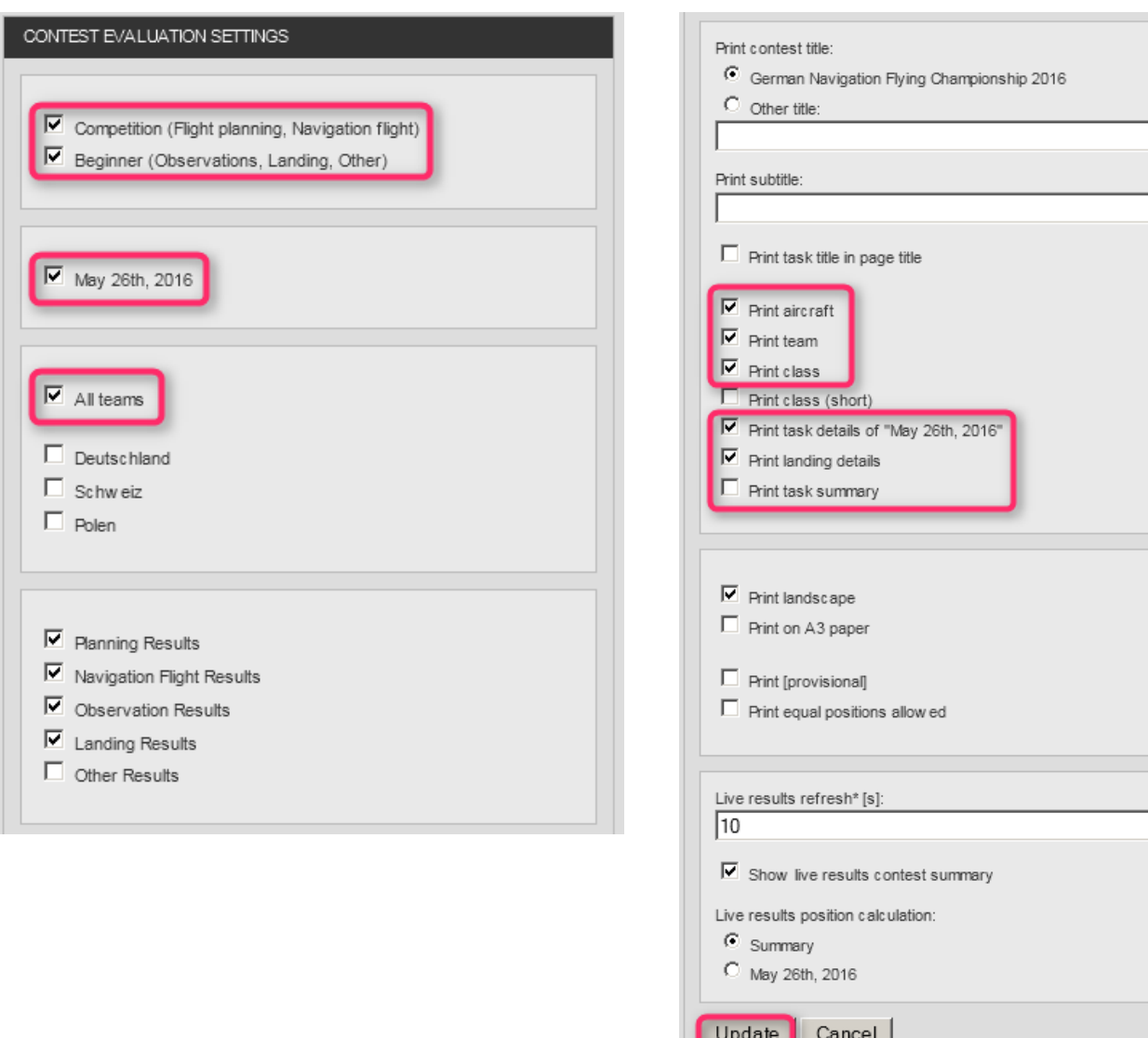

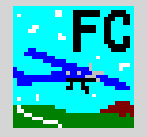

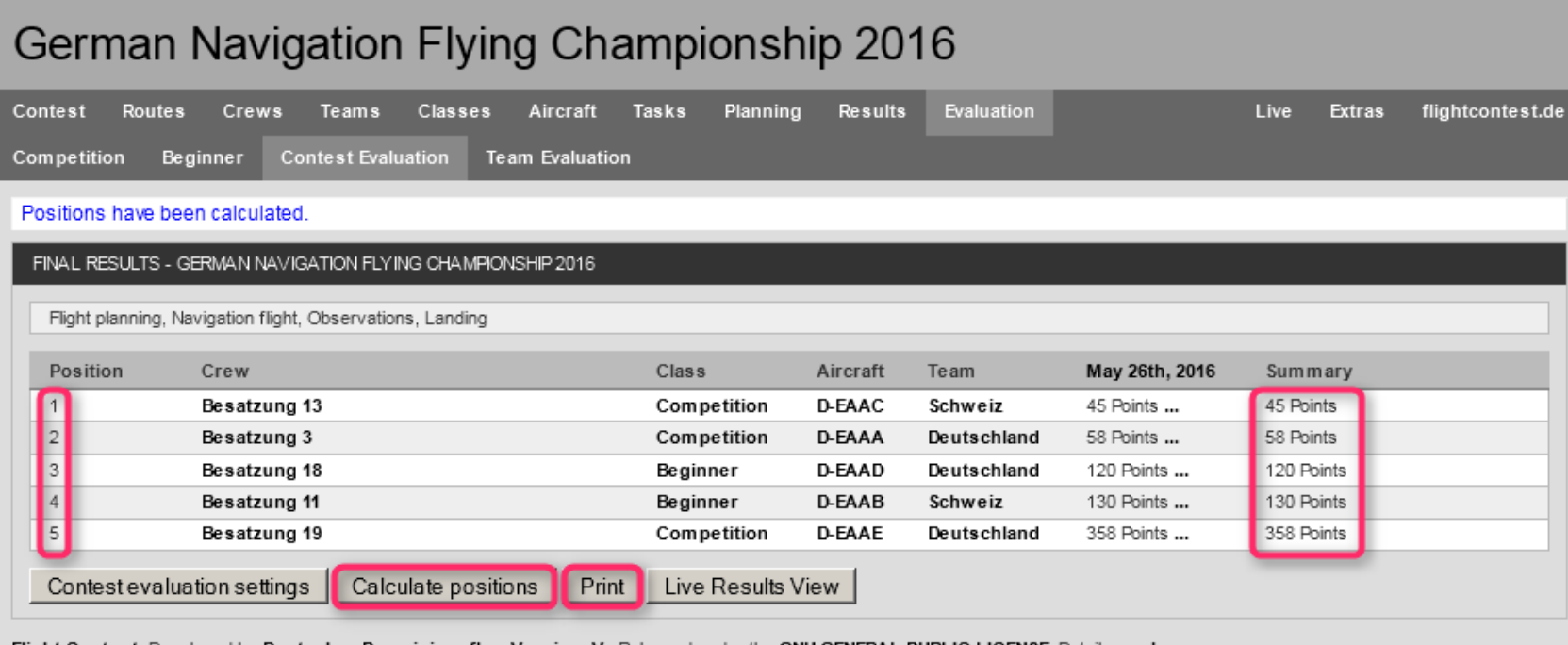

Flight Contest. Developed by Deutscher Praezisionsflug-Verein e.V.. Released under the GNU GENERAL PUBLIC LICENSE. Details see here.

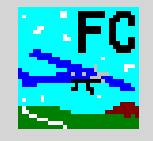

# **German Navigation Flying Championship 2016**

#### **Final Results**

#### Flight planning, Navigation flight, Observations, Landing

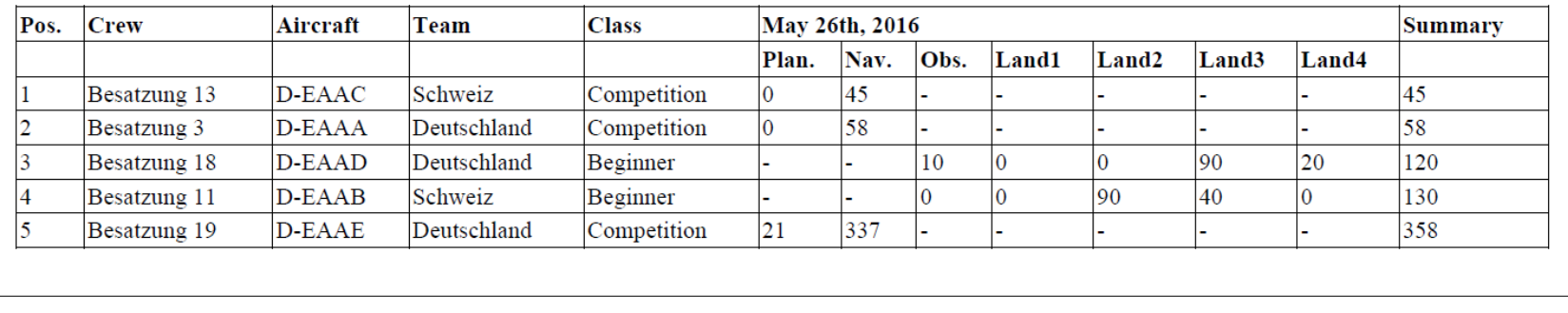

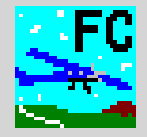

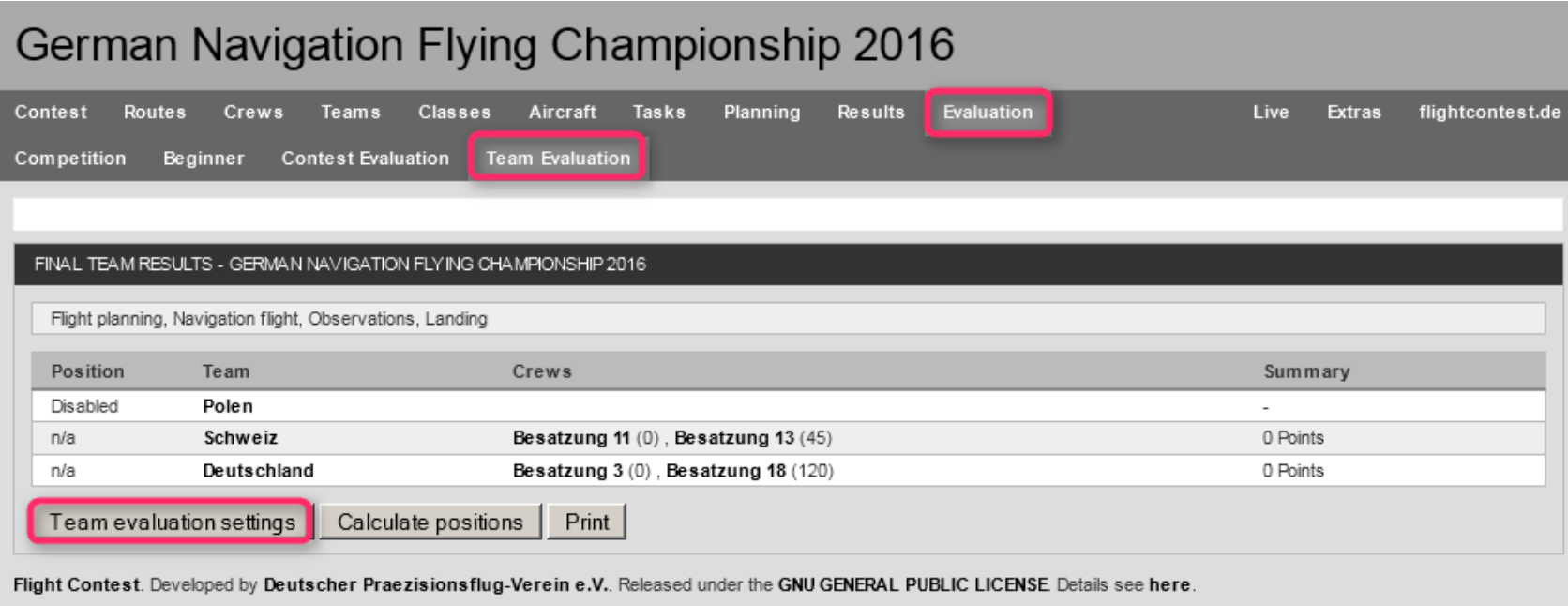

See also 'Help -> Auswertungen -> Team-Auswertung'.

## **Flight Contest Competition evaluation - Evaluation by team (2)**

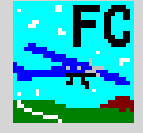

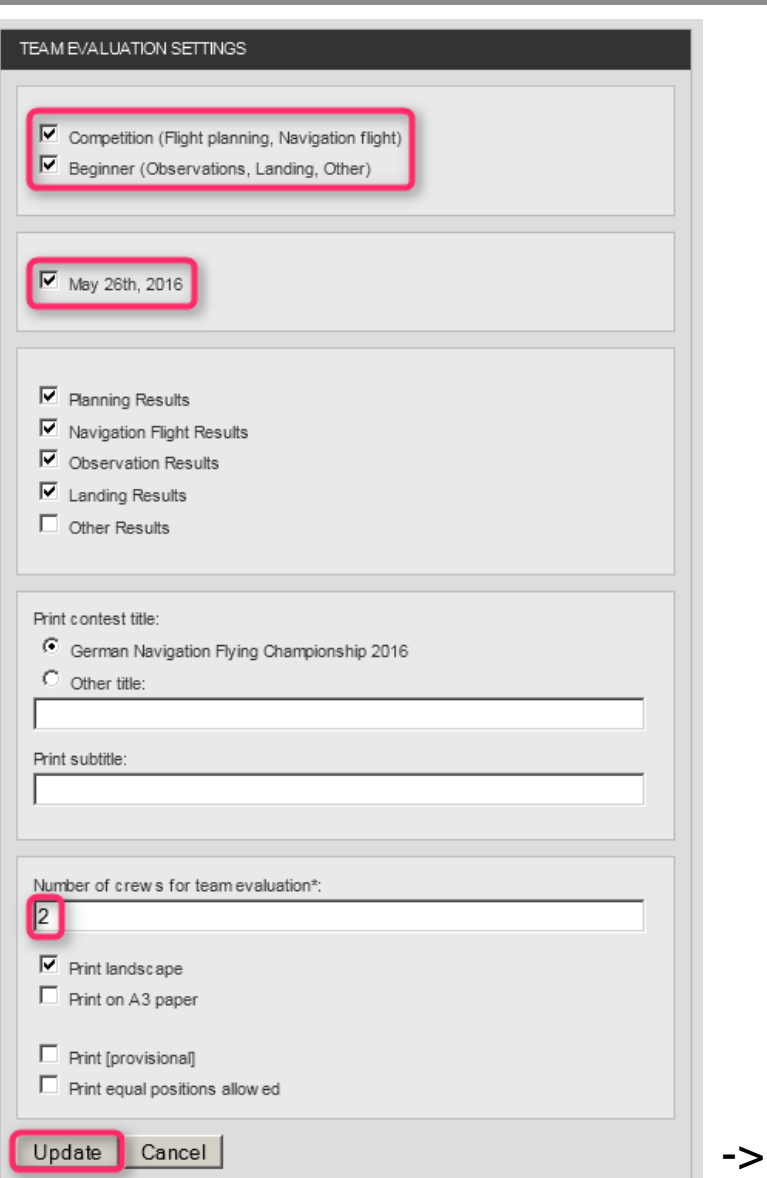

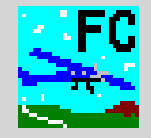

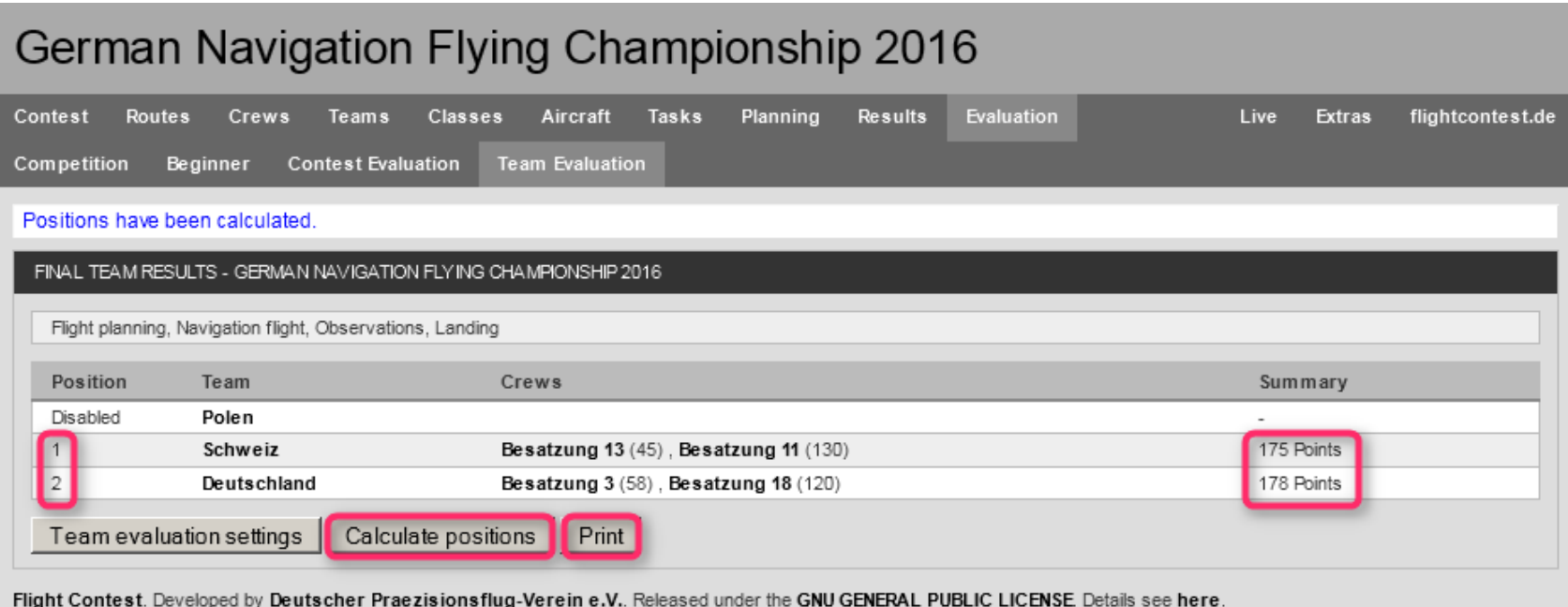

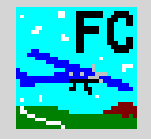

## **German Navigation Flying Championship 2016**

#### **Final Team Results**

#### Flight planning, Navigation flight, Observations, Landing

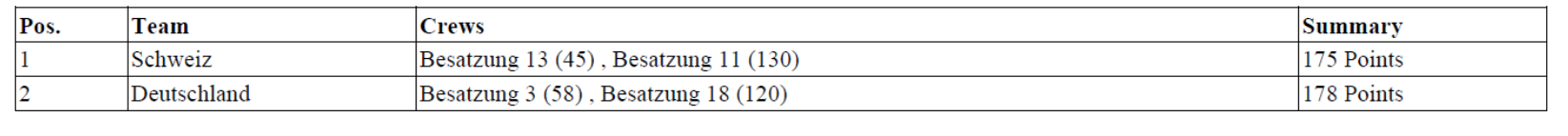

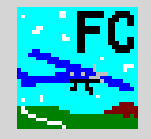

### Extras -> Settings

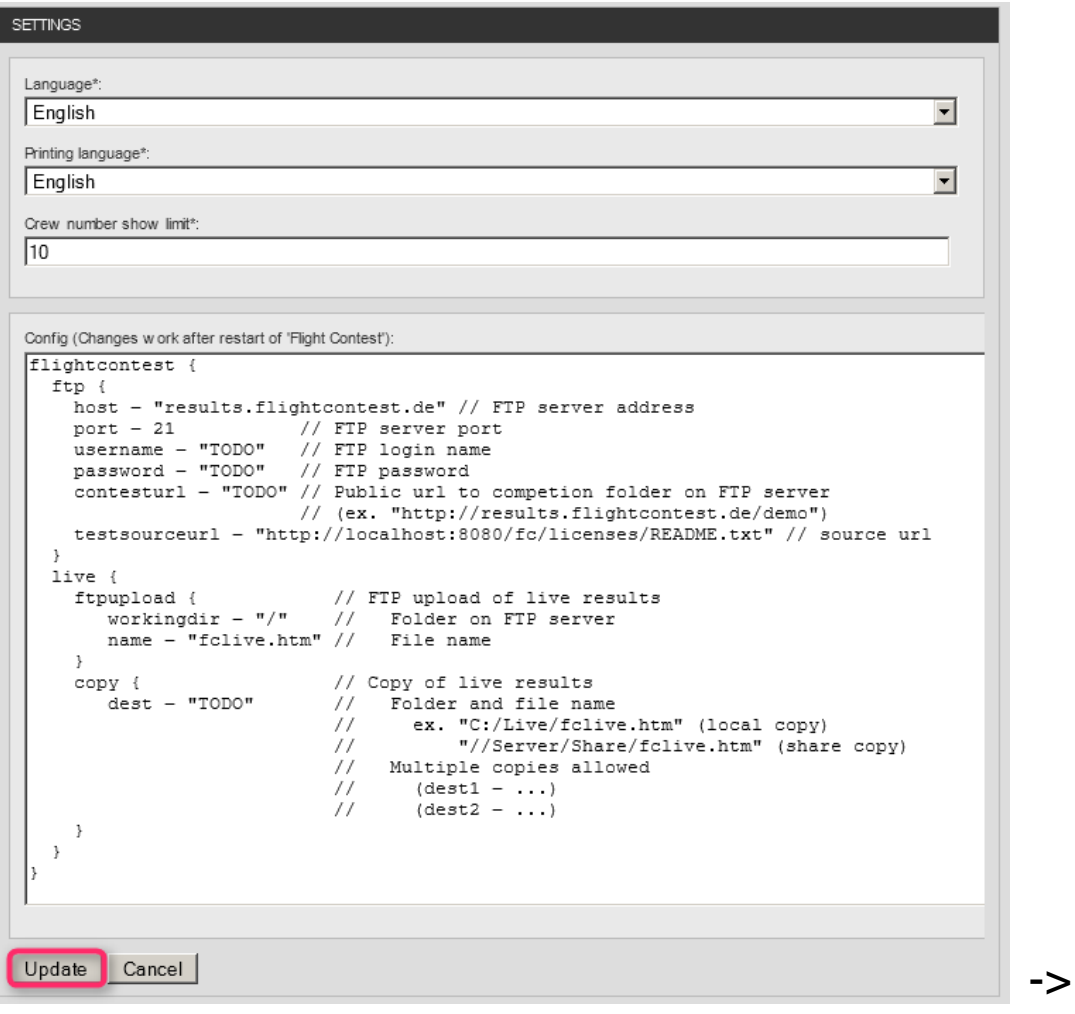

A configured FTP connection can be tested using 'Extras -> Test FTP'.

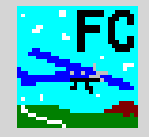

### Evaluation -> Contest Evaluation -> Contest evaluation settings

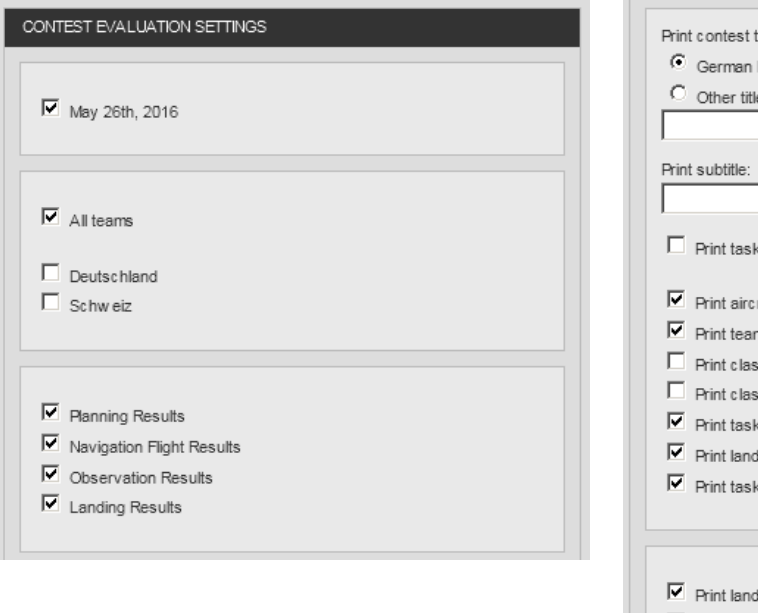

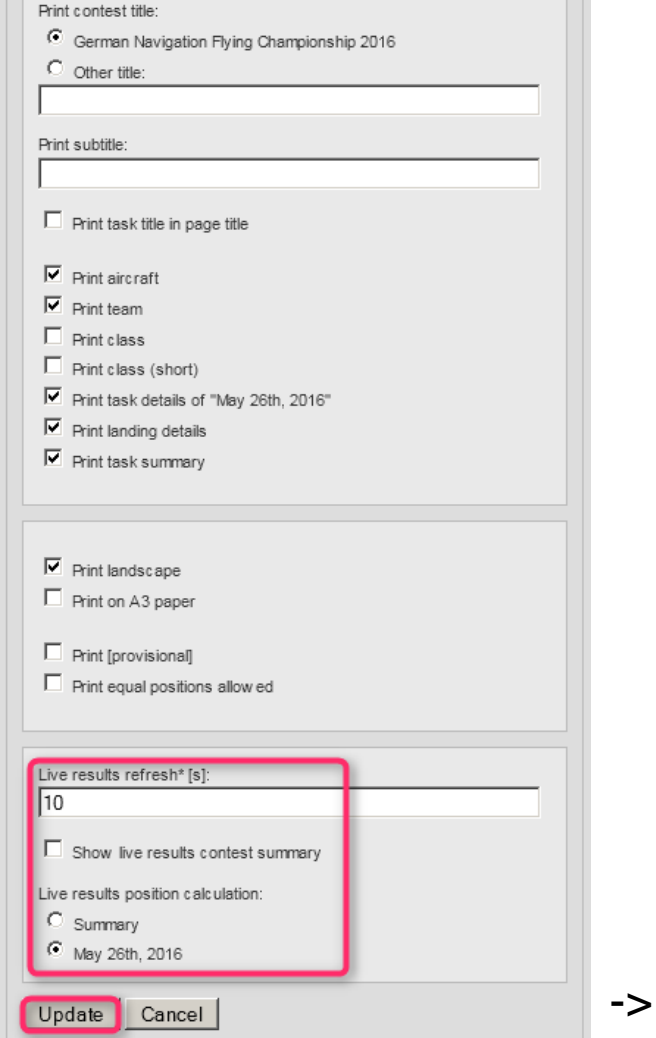

**Dipl.-Ing. Thomas Weise • Deutscher Präzisionsflug-Verein e.V. • Flight Contest 3.0 (Edition 3) • 28.03.2017** 90

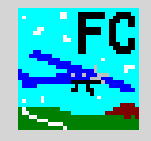

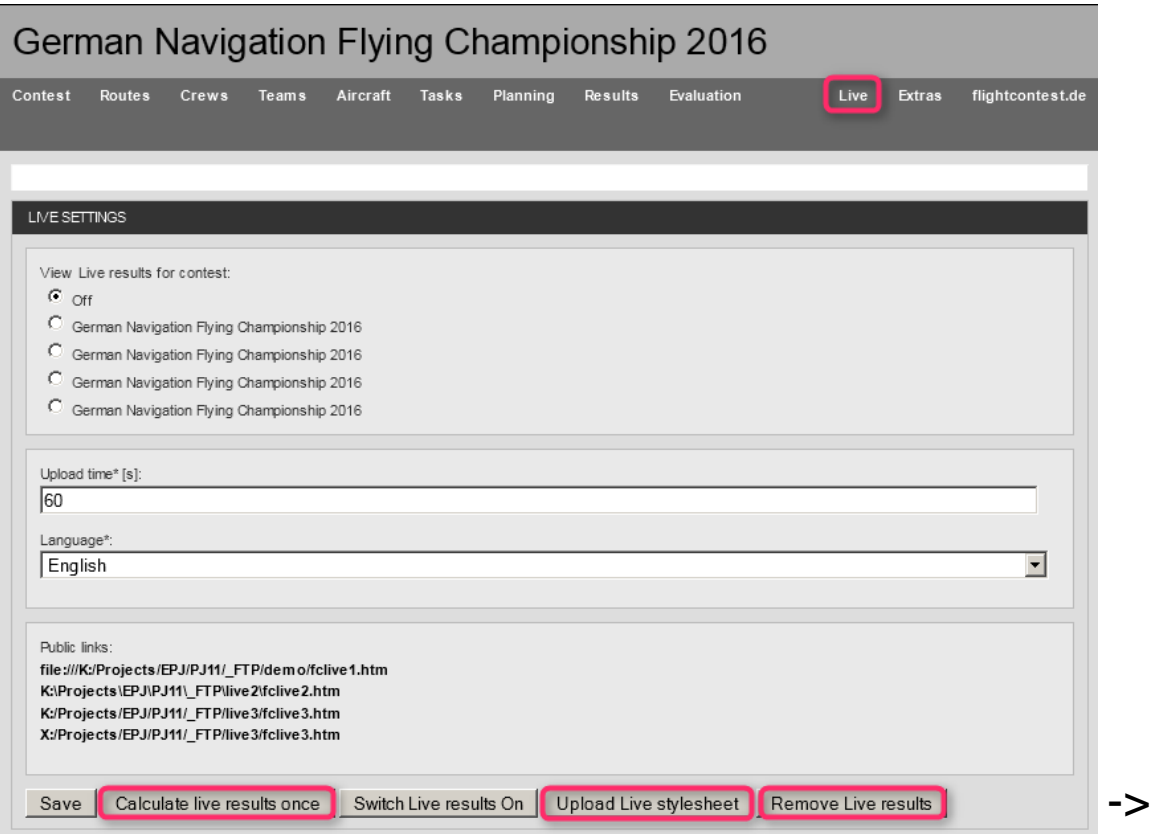

Execute 'Upload Live stylesheet' and 'Remove live results' prior to the first live upload (use 'Public links' to check it) to create an empty live result.

Use 'Calculate live results once' to calculate a live result from all results completed and to upload it. Do not use automatic periodic live result calculation as it most often hampers result input through database locks.

See also 'Help -> Live-Ergebnisanzeige'.

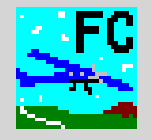

#### **German Navigation Flying Championship 2016**

#### Live Results [provisional]

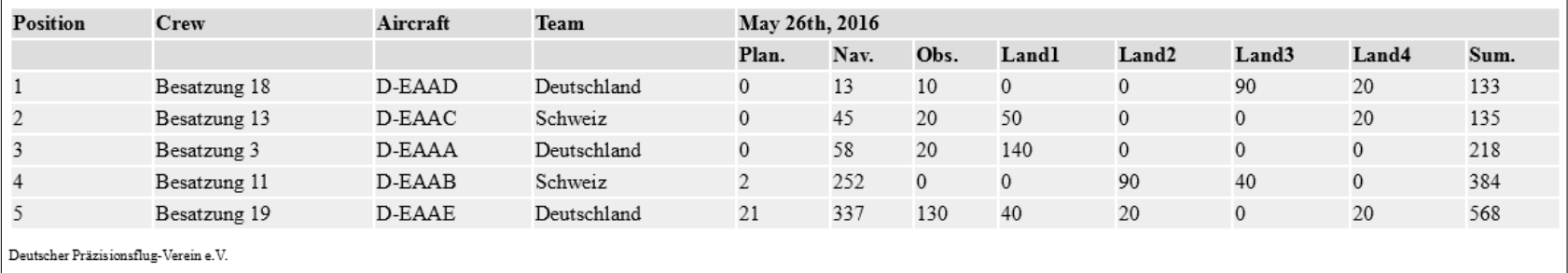

### **Flight Contest Competition evaluation - E-mail to crews (1) - Configuration**

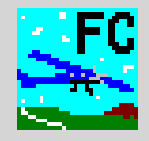

### Extras -> Settings

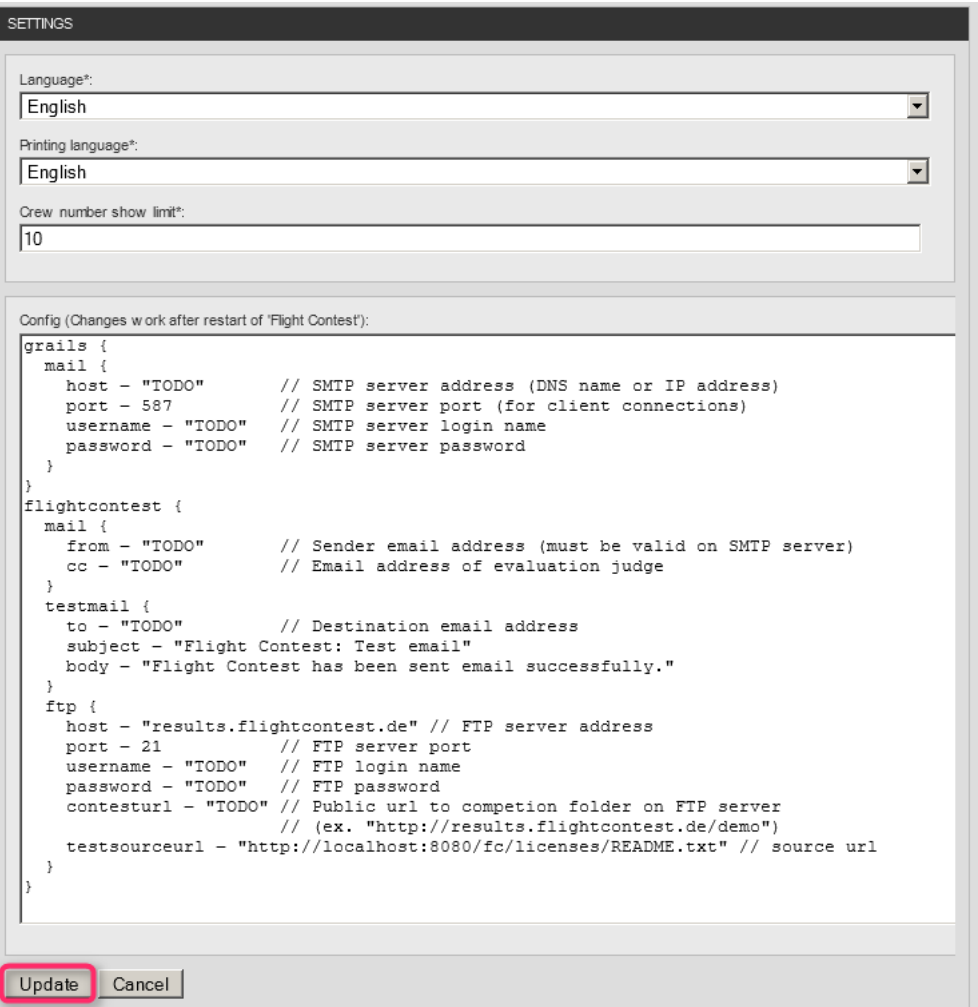

Configured e-mail sending can be tested using 'Extras -> Test email' and 'Extras -> Test FTP'.

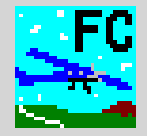

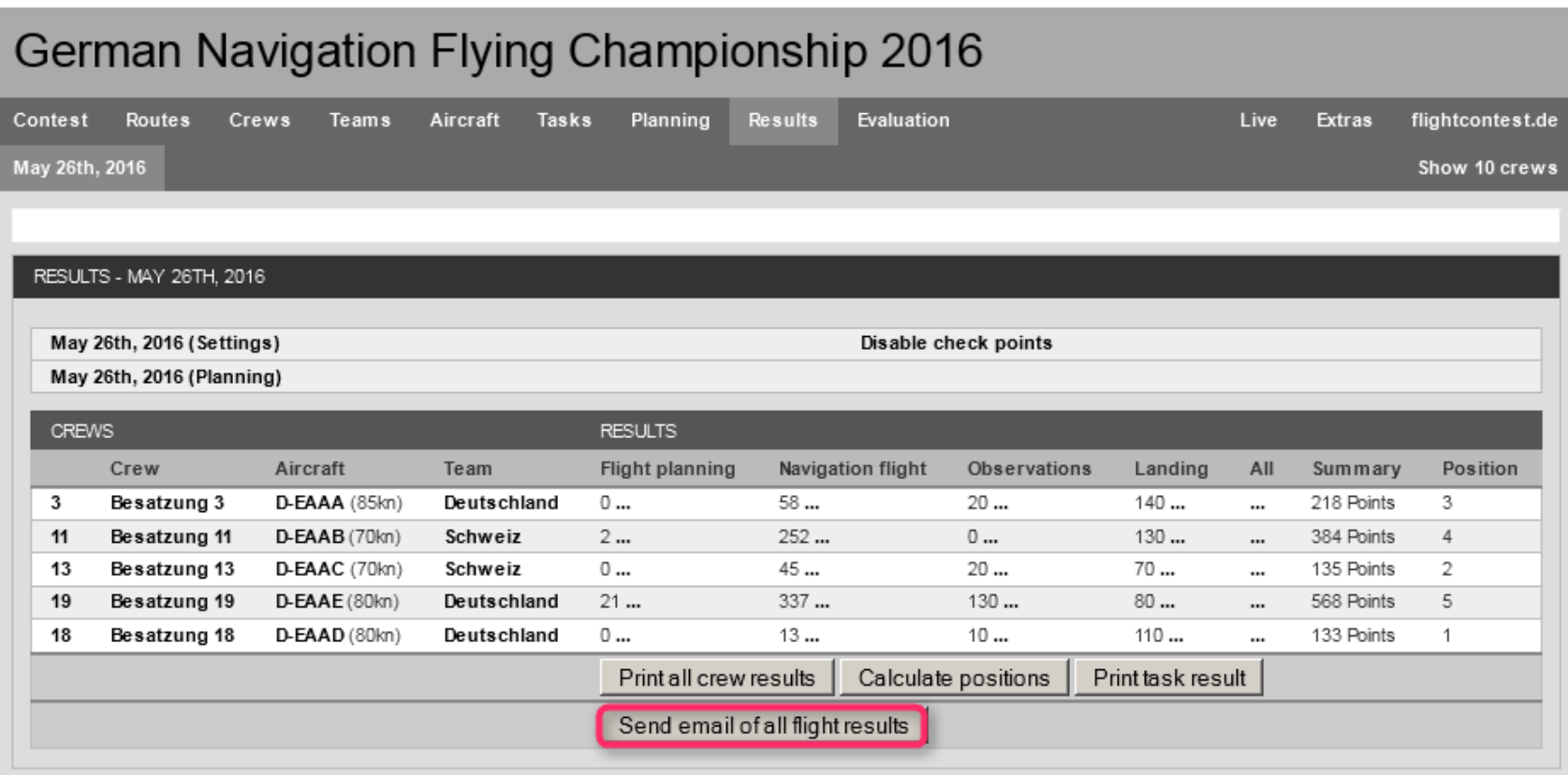

Flight Contest. Developed by Deutscher Praezisionsflug-Verein e.V.. Released under the GNU GENERAL PUBLIC LICENSE. Details see here.

See also 'Help -> Installations-abhängige Konfiguration -> E-Mail-Versand konfigurieren' and 'Help -> Installations-abhängige Konfiguration -> FTP-Versand konfigurieren'.

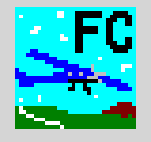

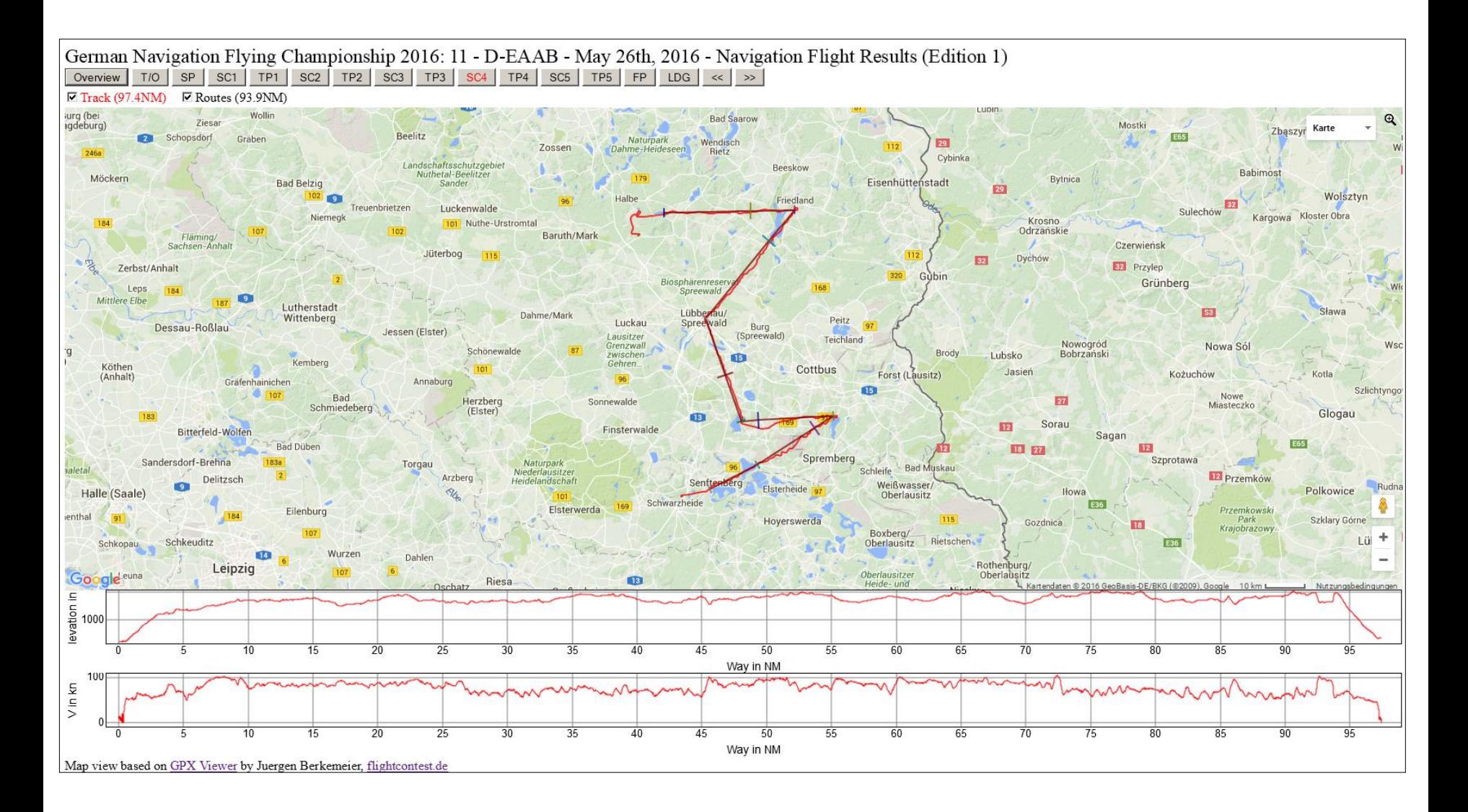

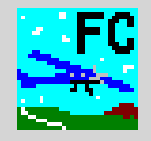

We recommend that during a contest you save the following data: 'Flight Contest' database 'Flight Contest' prints

Data will be saved to the 'C:\FCSave' folder created while installing 'Flight' Contest'.

Data backups are primarily intended to protect users against failure or loss of the Windows computer used for contest evaluation. At the end of a competition day or at a particular point in time, copy the 'C:\FCSave ' backup folder to an external storage medium, after you have saved all data as follows: 'All programs -> Flight Contest -> Scripts -> Save saved files'

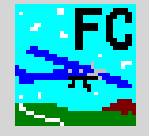

'All programs -> Flight Contest -> Scripts -> Save contest database'

- Stop service 'Apache Tomcat FlightContest'
- Save database with date and time to folder C:\FCSave (<Date>-<Time>-fcdb.h2.db).
- Start service 'Apache Tomcat FlightContest'

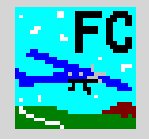

Recommended Firefox settings:

General-> Save all data to the following folder: C:\FCSave Application -> Adobe Acrobat Document: Save file

These settings ensure that all prints will be stored in the C:\FCSave backup folder. PDF file print will be opened by the download manager.

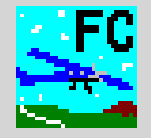

- For database restore you have to stop service 'Apache Tomcat FlightContest, ('All programs -> Flight Contest -> Scripts -> Stop Flight Contest')
- Copy 'C:\FCSave\<Date>-<Time>-fcdb.h2.db' to 'C:\Program Files (x86)\Flight Contest\fc\fcdb.h2.db'. You need administrator privileges.
- Start 'Flight Contest' ('All programs -> Flight Contest -> Scripts -> Start Flight Contest')

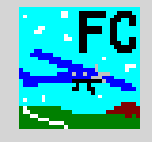

Open source project "Flight Contest" <http://flightcontest.de/>

Deutscher Präzisionsflug-Verein e.V. <http://www.praeziflug.de/>